**Τ.Ε.Ι. ΠΑΤΡΩΝ ΣΧΟΛΗ ΔΙΟΙΚΗΣΗΣ ΚΑΙ ΟΙΚΟΝΟΜΙΑΣ ΤΜΗΜΑ ΕΠΙΧΕΙΡΗΜΑΤΙΚΟΥ ΣΧΕΔΙΑΣΜΟΥ ΚΑΙ ΠΛΗΡΟΦΟΡΙΑΚΩΝ ΣΥΣΤΗΜΑΤΩΝ**

### ΕΡΓΑΛΕΙΑ ΔΙΑΧΕΙΡΙΣΗΣ ΠΕΡΙΕΧΟΜΕΝΟΥ ΚΑΙ ΕΦΑΡΜΟΓΗ ΑΥΤΩΝ ΣΤΗ ΣΧΕΔΙΑΣΗ ΚΑΙ ΥΛΟΠΟΙΗΣΗ ΤΟΥ ΕΝΔΟΔΙΚΤΥΟΥ ΜΙΑΣ ΤΕΧΝΙΚΗΣ ΕΤΑΙΡΕΙΑΣ ΕΦΑΡΜΟΓΩΝ ΑΛΟΥΜΙΝΙΟΥ

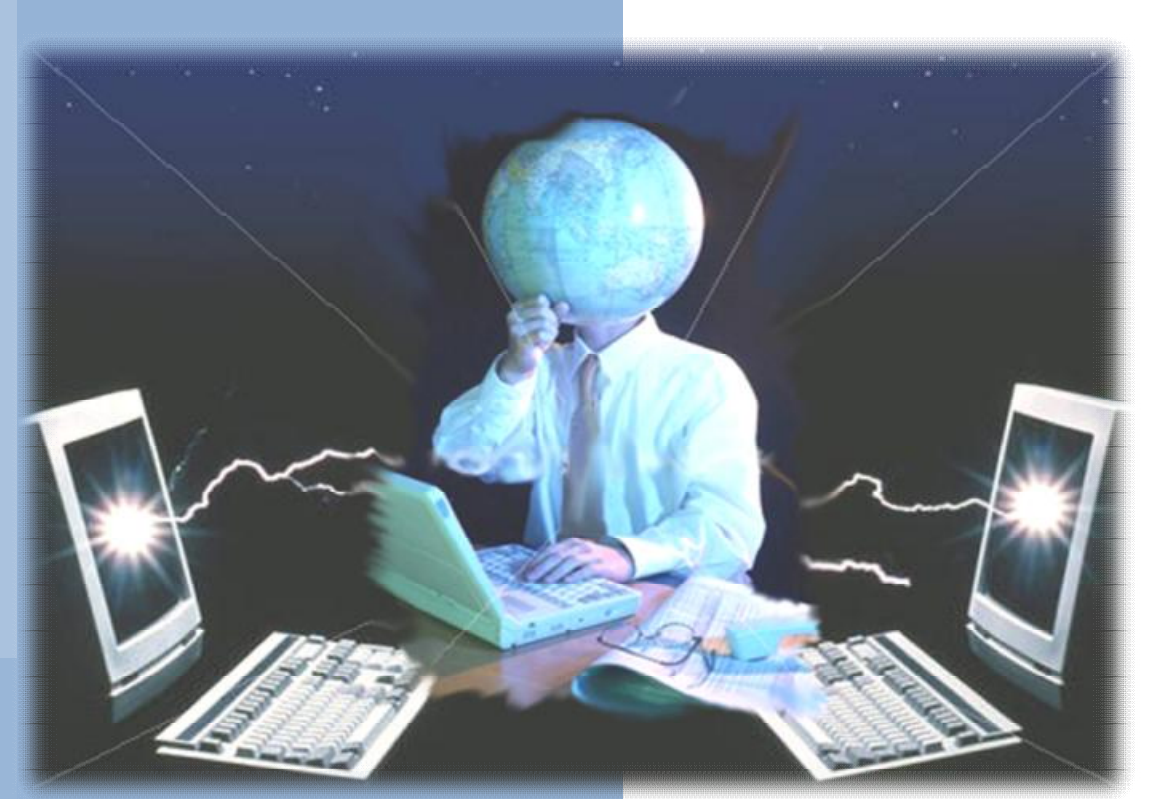

Σπουδαστής: **Βαρθαλίτης Πέτρος**

Εισηγητής: Κωνσταντίνος Στάμος

**ΠΑΤΡΑ 2009**

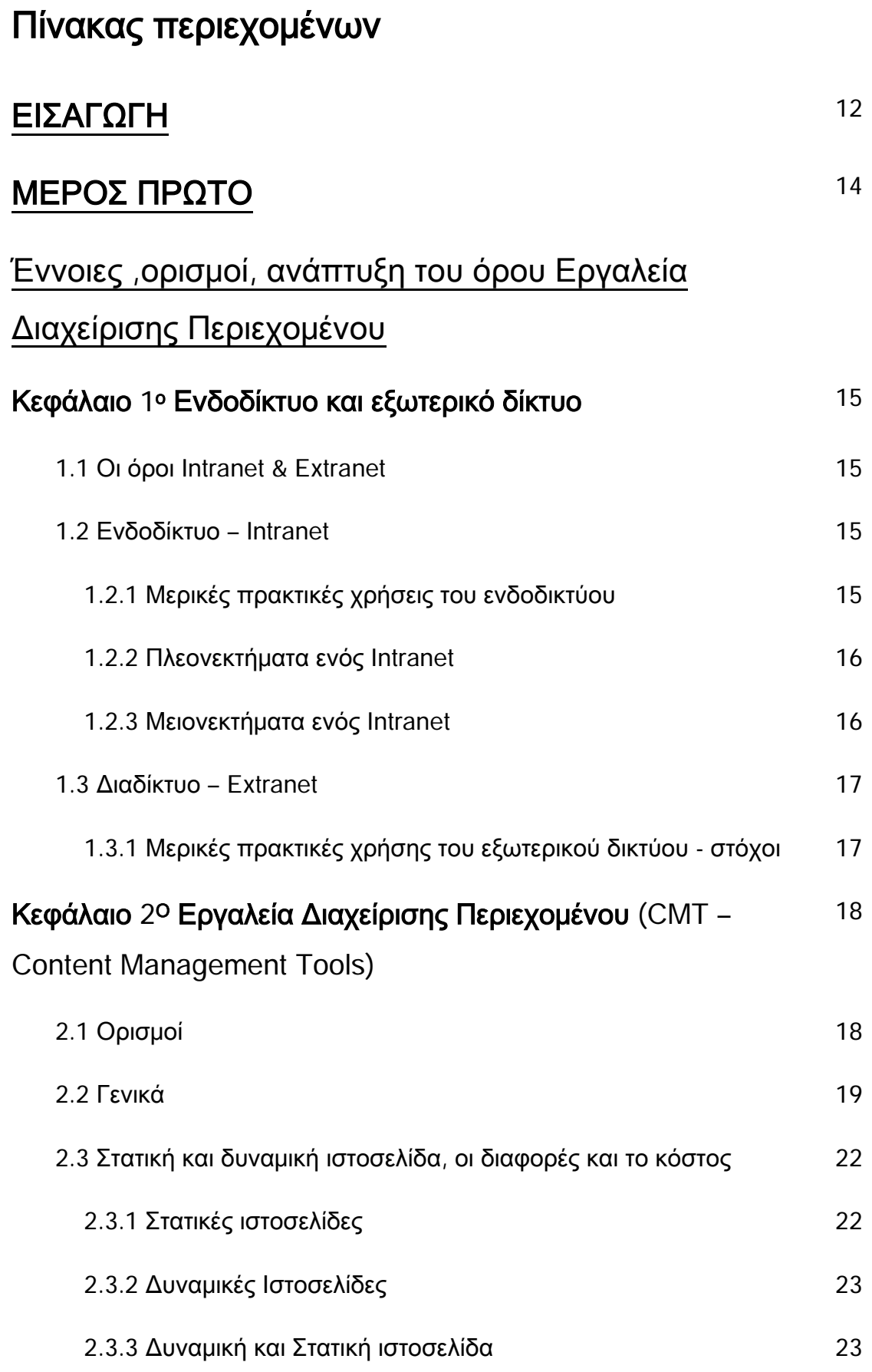

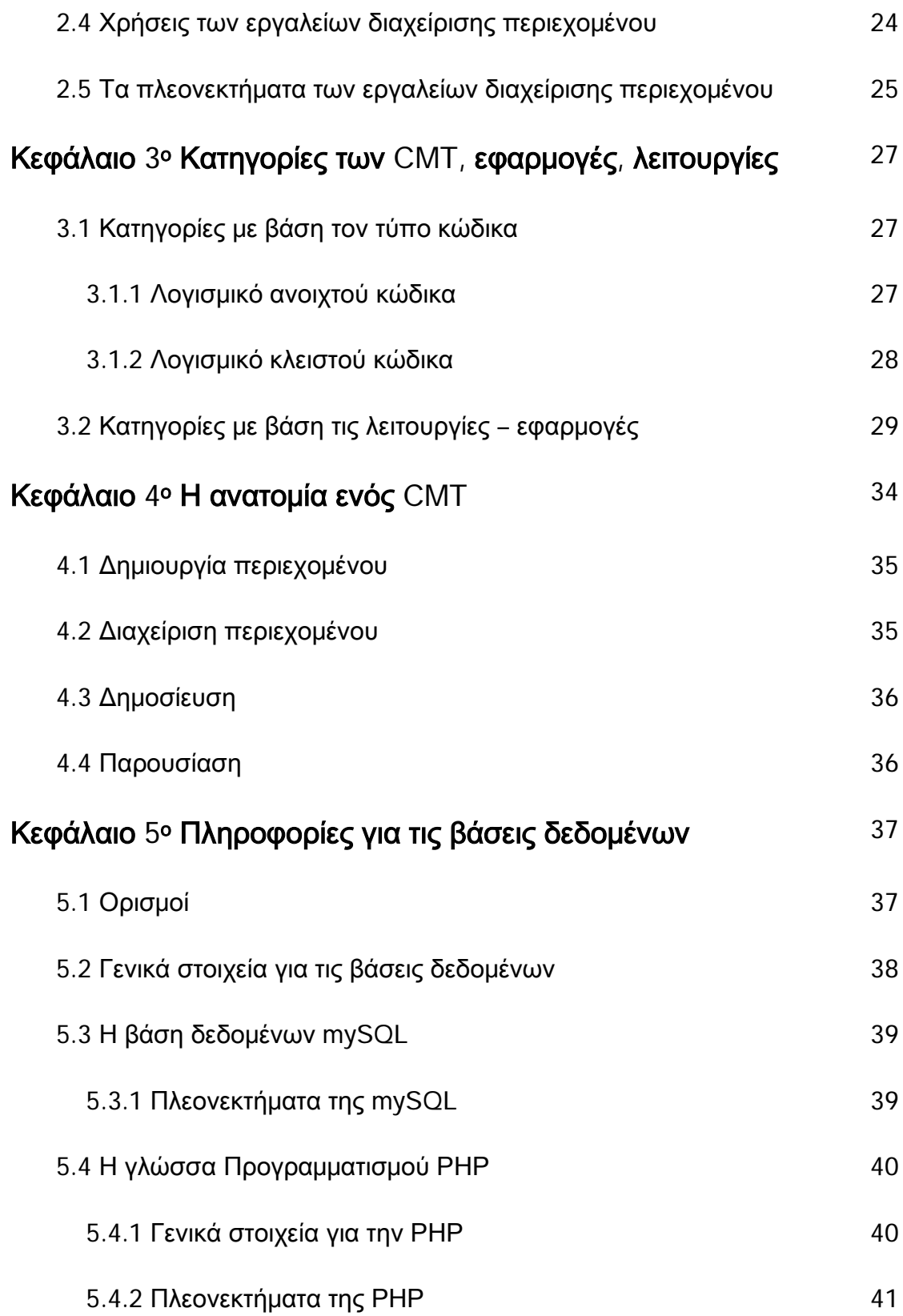

## **ΜΕΡΟΣ ΔΕΥΤΕΡΟ**

# Παρουσίαση και περιγραφή Εργαλείων Διαχείρσης Περιεχομένου

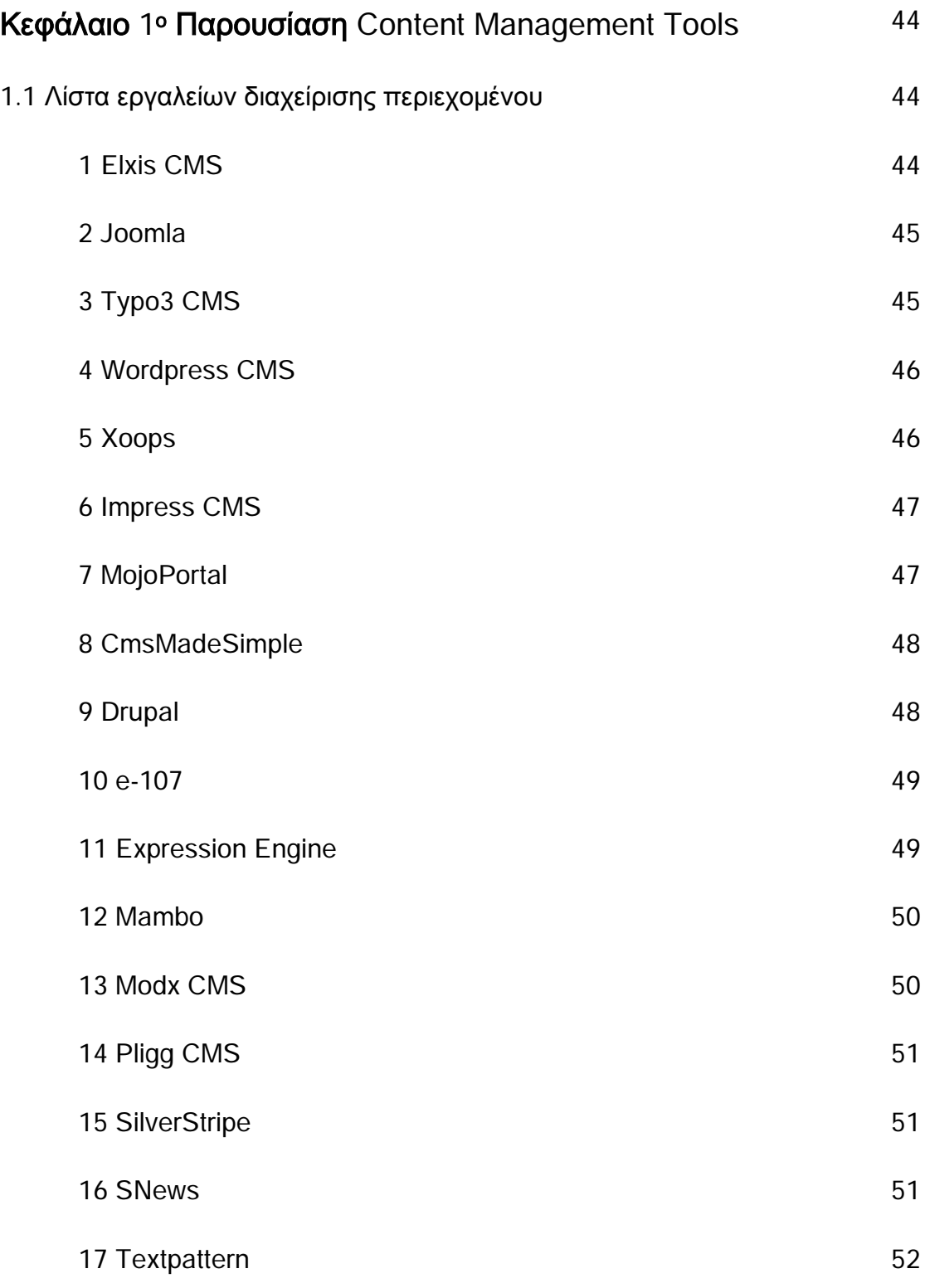

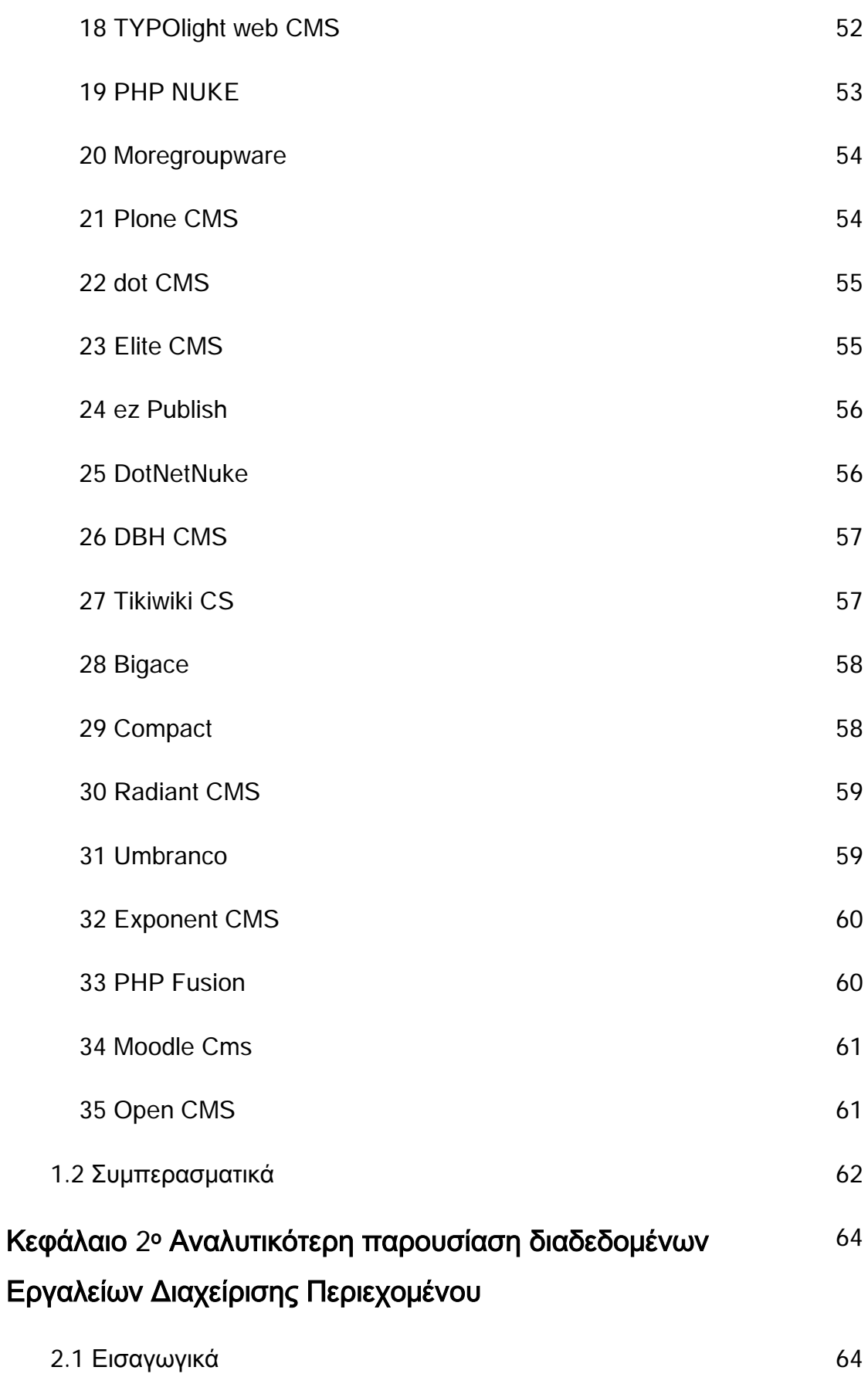

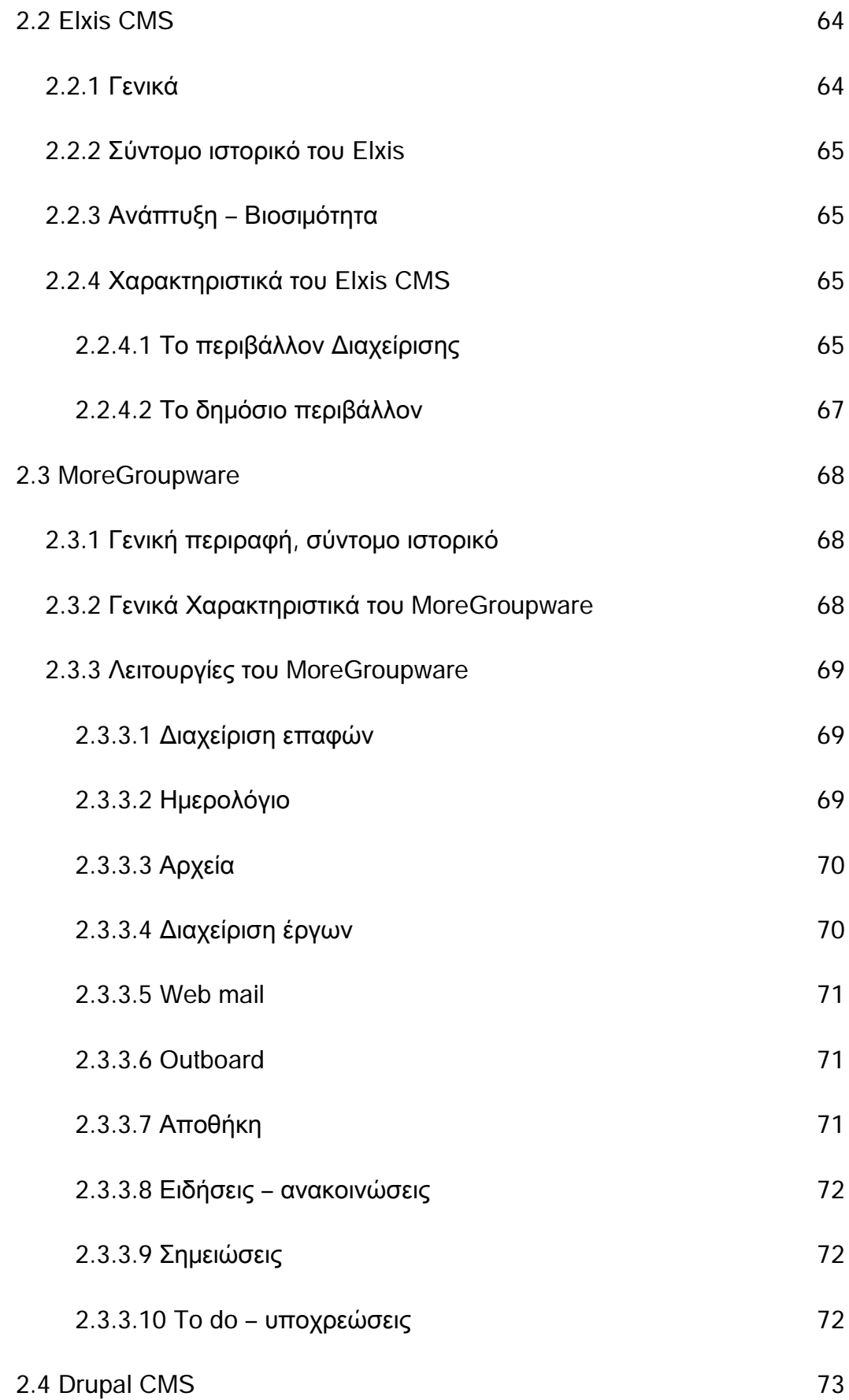

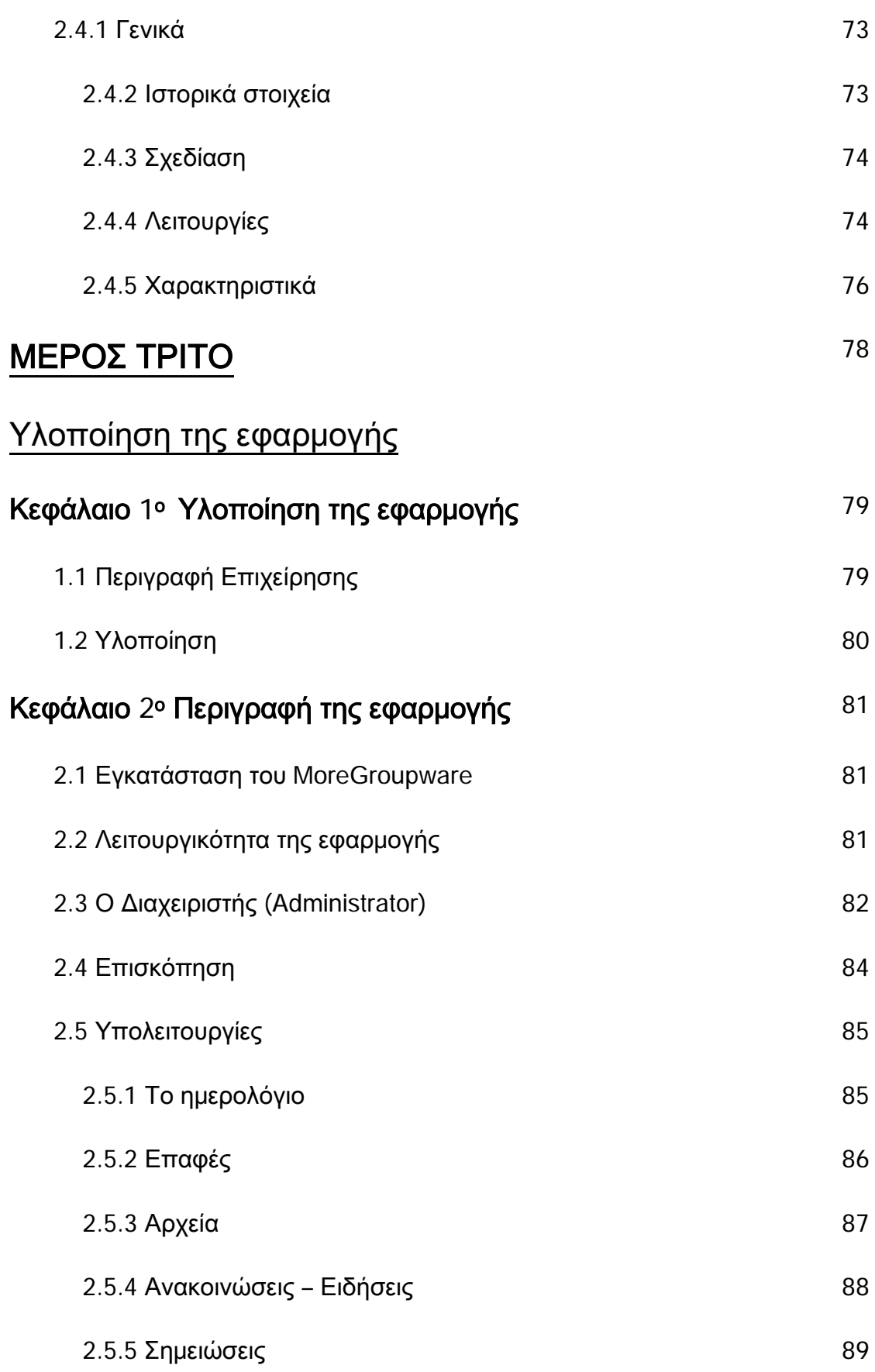

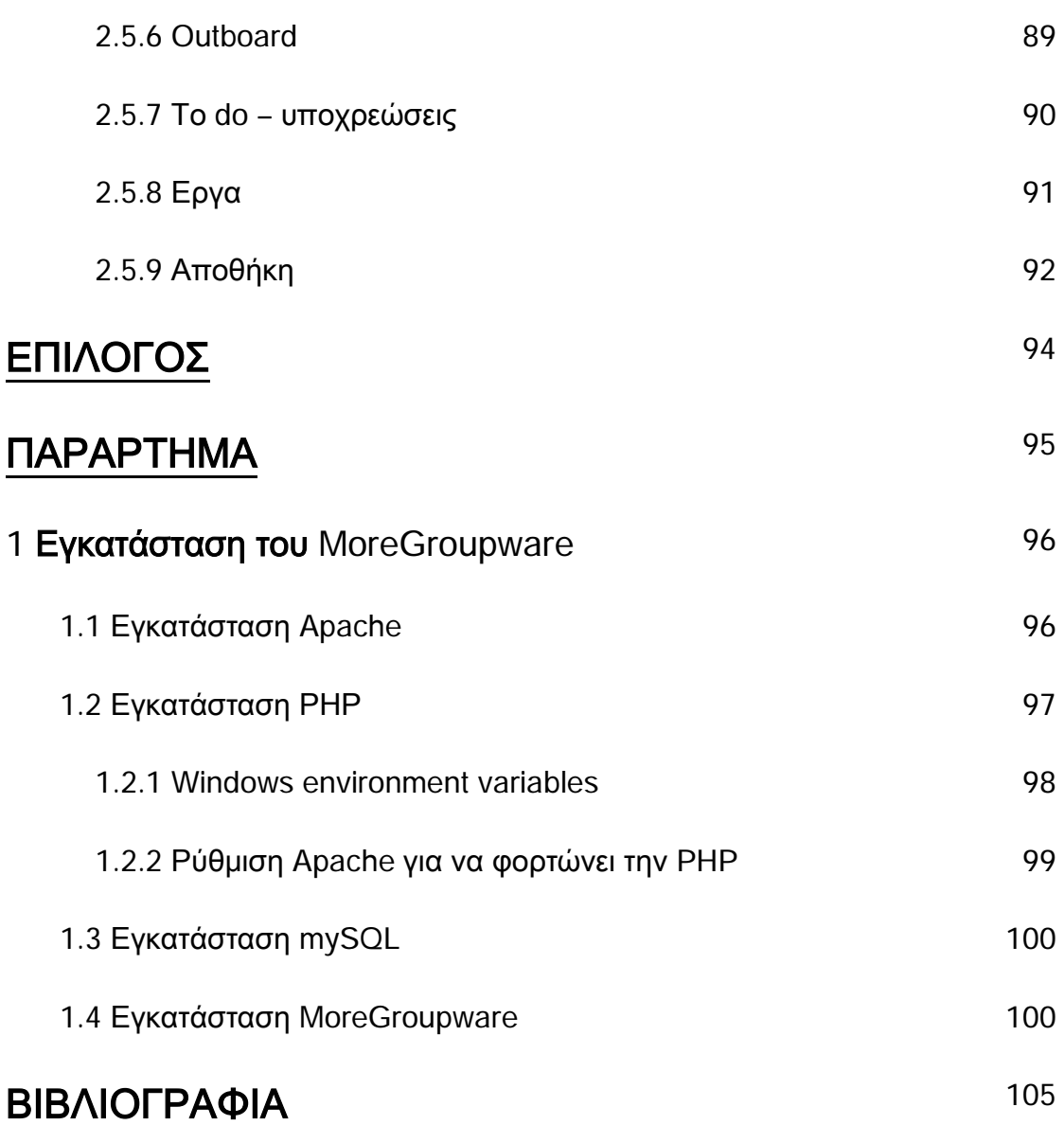

# **ΕΙΣΑΓΩΓΗ**

# **Εισαγωγή**

#### **Αντικείμενο της εργασίας**

Αντικείμενο της παρούσας εργασίας είναι τα εργαλεία διαχείρισης περιεχομένου (content management tools) και η εφαρμογή αυτών στην υλοποίηση του ενδοδυκτίου μιας εταιρείας εφαρμογών αλουμινίου. Τα εργαλεία διαχείρισης περιεχομένου είναι μια λογισμική εφαρμογή που δίνει τη δυνατότητα στον χρήστη να δημιουργήσει, μεταβάλλει, επεξεργαστεί, διαχειριστεί και δημοσιεύσει δυναμικό περιεχόμενο σε δικτυακούς τόπους τόσο στο διαδίκτυο όσο και σε επίπεδο ενδοδυκτίου.

Η ραγδαία ανάπτυξη του διαδικτύου και η ολοένα αυξανόμενη χρήση του σε εφαρμογές τις καθημερινότητας του ανθρώπου, είχε ως αποτέλεσμα την ανάπτυξη στον τομέα των εργαλείων διαχείρισης περιεχομένου. Σε αυτό συνέβαλε επίσης το γεγονός ότι δεν απαιτείτε εξειδίκευση για τη χρήση τους, αλλά η βασική γνώση υπολογιστών και εξοικείωση με το αντικείμενο. Υπάρχουν πολλά εργαλεία διαχείρισης περιεχομένου που μπορούν να καλύψουν κάθε ανάγκη. Από μια απλή δημοσίευση περιεχομένου στο διαδίκτυο μέχρι και σύνθετους ιστοτόπους, ηλεκτρονικά καταστήματα, ειδησεογραφικές εφαρμογές, φόρουμ και λοιπά. Πολλά από τα εργαλεία αυτά αποτελούν ελεύθερο λογισμικό και μπορούν να χρησιμοποιηθούν χωρίς κόστος.

12

#### **Διάρθρωση της εργασίας**

Η εργασία ξεκινάει με την παρουσίαση του θεωρητικού υπόβαθρού της έννοιας «εργαλεία διαχείρισης περιεχομένου» που είναι απαραίτητο για την κατανόηση του αντικειμένου. Το θεωρητικό κομμάτι της εργασίας χωρίζεται σε δύο μέρη.

Στο πρώτο μέρος αναπτύσσεται ο όρος εργαλεια διαχείρισης περιεχομένου. Αναλυτικότερα, στο πρώτο κεφάλαιο αποσαφηνίζονται οι όροι ενδοδίκτυο και διαδίκτυο και γίνεται αναφορά στα χαρακτηριστικά και τις χρήσεις τους. Στο δεύτερο κεφάλαιο ορίζονται πλήρως τα εργαλεία διαχείρισης περιεχομένου, οι χρήσεις και εφαρμογές τους, τα πλεονεκτήματα και μειονεκτήματα. Το τρίτο κεφάλαιο διαχωρίζει τα εργαλεία διαχείρισης σε κατηγορίες και αναλύει τις κατηγορίες αυτές. Στο τέταρτο κεφάλαιο παρουσιάζεται η ανατομία των εργαλείων διαχείρισης και πώς τα μέρη του κύκλου δράσης τους επιδρούν μεταξύ τους. Στο τελευταίο κεφάλαιο του πρώτου μέρους, δίνονται πληροφορίες για τις βάσεις δεδομένων και την γλώσσα προγραμματισμού PHP.

Το δεύτερο μέρος της εργασίας είναι η παρουσίαση εργαλείων διαχείρισης περιεχομένου. Στο πρώτο κεφάλαιο του μέρους αυτού παρουσιάζονται συνοπτικά τριάντα πέντε cmt από όλες τις κατηγορίες εργαλείων διαχείρισης περιεχομένου και ακολουθεί στο δεύτερο κεφάλαιο η αναλυτικότερη παρουσίαση μερικών από τα πλέον διαδεδομένα εργαλεία.

Το τρίτο μέρος είναι η υλοποίηση της εφαρμογής του ενδοδικτύου της εταιρείας εφαρμογών αλουμινίου. Συγκεκριμένα στο πρώτο κεφάλαιο γίνεται η παρουσίαση της επιχείρησης, των αναγκών της και η επιλογή του κατάλληλου για την υλοποίηση εργαλείου διαχείρισης. Στο δεύτερο κεφάλαιο περιγράφεται η υλοποίηση της εφαρμογής. Η λειτουργίες της εφαρμογής και πώς αυτές καλύπτουν τις ανάγκες της εταιρείας.

13

# **ΜΕΡΟΣ ΠΡΩΤΟ**

# **ΕΝΝΟΙΕΣ – ΟΡΙΣΜΟΙ – ΑΝΑΠΤΥΞΗ ΤΟΥ ΟΡΟΥ «ΕΡΓΑΛΕΙΑ ΔΙΑΧΕΙΡΙΣΗΣ ΠΕΡΙΕΧΟΜΕΝΟΥ»**

# **Κεφάλαιο 1**

# **Ενδοδίκτυο και εξωτερικό δίκτυο**

#### **1.1 Οι όροι Intranet & Extranet**

Οι όροι intranet (ενδοδίκτυο) και extranet (εξωτερικό δικτυο) είναι κοινοί τεχνικοί όροι που εμφανίζονται στα μέσα ενημερωσης, τις επιχειρήσεις και τους οργανισμούς.

#### **1.2 Ενδοδίκτυο - Intranet**

Πολλοί συγχέουν τον όρο ενδοδίκτυο με το διαδίκτυο. Η βασική τους διαφορά είναι ότι το διαδίκτυο είναι ένα παγκόσμιο δίκτυο υπολογιστών, ενώ το ενδοδίκτυο είναι ένα μικρότερο δίκτυο το οποίο λειτουργεί στα πλαίσια μιας επιχείρησης η ενός οργανισμού. Αξίζει να σημειωθεί ότι ακόμα και αν το ενδοδίκτυο μπορεί να χρησιμοποιήσει το διαδίκτυο ως μέσω σύνδεσης , ο τρόπος αυτός δεν είναι ακόμα τόσο διαδεδομένος.

Το ενδοδίκτυο, παλιότερα λειτούργησε κυρίως ως εναλλακτική λύση για την ανταλλαγή μηνυμάτων μέσω ηλεκτρονικού ταχυδρομείου και ως ένα βασικό εργαλείο στη διαχείριση επιχειρησιακών πόρων.

#### **1.2.1 Μερικές πρακτικές χρήσεις του ενδοδικτύου – στόχοι**

- Κατάλογοι αρχείων υπαλλήλων
- Διαχείριση του προγράμματος
- Εσωτερικό κοινωνικό δίκτυο
- Ανάπτυξη
- Αποθήκη πληροφοριών
- Επικοινωνία
- Αυτοματοποίηση των διαδικασιών
- Κατάρτιση
- Συνεργασία ομάδας.

Στη σημερινή εποχή, το ενδοδίκτυο αποτελεί σημαντική οντότητα ενός οργανισμου – επιχείρησης. Επιτρέπει την σε πραγματικό χρόνο επικοινωνία μεταξύ των διαφορετικών τμημάτων της επιχειρησης και την αποτελεσματική ροή των πληροφοριών που έχουν ως αποτέλεσμα την αποδοτικότερη εργασία.

#### **1.2.2 Πλεονεκτήματα ενός Intranet**

Τα ενδοδικτυα μπορούν να βελτιώσουν την παραγωγικότητα σε μια εταιρεία. Μπορούν να χρησιμοποιηθούν σε πολλά πράγματα που ασχολούνται με την επικοινωνία. Για παράδειγμα, τους μηχανισμούς υλοποίησης των αιτήσεων, διάφορους οδηγούς και συνεργατικά έργα. Οι πληροφορίες και τα δεδομένα μπορούν να είναι προσβάσημα από τους χρήστες σε πραγματικό χρόνο και από όλους ταυτόχρονα.

#### **1.2.3 Μειονεκτήματα ενός Intranet**

Ενώ για τους περισσότερους το intranet έχει πολλά ευνοϊκά στοιχεία, ωστόσο υπάρχουν και κάποια αρνητικά. Για παράδειγμα τα θέματα ασφαλείας και μερικές φορές προβλήματα υπερφόρτωσης του δικτύου.

### **1.3 Διαδίκτυο - Extranet**

Extranet είναι ένα δίκτυο με ελεγχόμενη πρόσβαση που χρησιμοποιεί την τεχνολογία του Διαδικτύου για να μοιραστεί δημόσιες πληροφορίες/δεδομένα με τους προμηθευτές , τους πελάτες, τους συνεργατες η άλλες επιχειρήσεις αλλά και να κρατά ασφαλείς τις ιδιωτικές πληροφορίες/δεδομένα. Το extranet μπορεί να είναι μέρος ενός μεγαλύτερου ενδοδικτύου δηλαδή ένα εσωτερικό δίκτυο που χρησιμοποιεί επίσης την τεχνολογία του Διαδικτύου.

#### **1.3.1 Μερικές πρακτικές χρήσεις του εξωτερικού δικτύου – στόχοι**

- Επικοινωνία
- Ολοκλήρωση των διαδικασιών
- Κατάρτιση
- Συνεργασία
- Υποστήριξη χρηστών
- Επιδείξεις προϊόντων
- Κατάλογοι σε απευθείας σύνδεση
- Κοινή διαχείριση του προγράμματος

Ομοίως με το ενδοδίκτυο, το εξωτερικό δίκτυο παρεχει έναν τρόπο αλληλεπίδρασης και ανταλλαγής πληροφοριών . Ωστόσο οι πληροφορίες στο extranet βασίζονται στις ανάγκες του εξωτερικού περιβαλλοντος της επιχείρησης, προμηθευτές, πελάτες, συνεργάτες.

# **Κεφάλαιο 2**

# **Εργαλεία διαχείρισης περιεχομένου (CMS - Content Management System)**

### **2.1 Ορισμοί**

Τα εργαλεία διαχείρισης περιεχομένου:

- Υποστηρίζουν τη δημιουργία, διαχείριση, διάθεση και έκδοση εταιρικών πληροφοριών.
- Είναι λογισμικό το οποίο χρησιμοποιείται για την οργάνωση και εξυπηρέτηση συνεργατικής δημιουργίας εγγράφων και άλλου τύπου περιεχομένου.
- Είναι λογισμικό το οποίο χρησιμοποιείτε για τη δημιουργία της υποδομής πάνω στην οποία θα στηθεί ένας δυναμικός δικτυακός τόπος.
- Είναι λογισμικό σχεδιασμένο για τη διαχείρηση ολόκληρου του κύκλου ζωής ενός ιστοτόπου.
- Είναι μια εφαρμογή με την οποία μπορεί κανείς να διαχειριστεί μαζικές πληροφορίες ηλεκτρονικής μορφής.
- Όταν αναφερόμαστε στο διαδύκτιο μιλάμε για ένα σύστημα διαχείρισης του περιεχομένου ενός διαδικτυακού τόπου (Web CMS). Αυτό αποτελείται από ένα πλήθος εργαλείων, με τα οποία δίνεται η δυνατότητα στον διαχειριστή να περνάει καινούριο περιεχόμενο, να μεταβάλλει τα κείμενα, τις φωτογραφίες, τα αρχεία και οτιδήποτε άλλο, εύκολα και γρήγορα.

#### **2.2 Γενικά**

Τα Εργαλεία Διαχείρισης Περιεχομένου - CMT είναι μια εφαρμογή, η οποία επιτρέπει στον εκάστοτε τεχνικό ή μη, να δημιουργήσει, να μεταβάλλει να επεξεργαστεί και να διαχειριστεί πληροφορίες ψηφιακής μορφής μέσα από ένα δομημένο σύνολο κανόνων, διεργασιών και ροής εργασιών ή κατά μια άλλη ερμηνεία είναι ένα σύνολο κατηγοριοποιημένων επιχειρηματικών κανόνων και εκδοτικών διαδικασιών, που εφαρμόζονται στο περιεχόμενο, με στόχο να ευθυγραμμίσουν την online προσπάθεια έκδοσης του περιεχομένου με τον εκάστοτε επιχειρησιακό στόχο. Τα εργαλεία διαχείρισης περιεχομένου επιτρέπουν την αλλαγή του περιεχόμενου χωρίς να είναι απαραίτητες ειδικές γνώσεις σχετικές με τη δημιουργία ιστοσελίδων ή γραφικών, καθώς συνήθως τα κείμενα γράφονται μέσω κάποιων online WYSIWYG ("What You See Is What You Get") html editors, ειδικών δηλαδή κειμενογράφων, παρόμοιων με το MS Word, που επιτρέπουν τη μορφοποίηση των κειμένων όποτε υπάρχει ανάγκη.

Οι αλλαγές του δικτυακού τόπου μπορούν να γίνουν από οποιονδήποτε υπολογιστή που είναι συνδεμένος στο Διαδίκτυο, χωρίς να χρειάζεται να έχει εγκατεστημένα ειδικά προγράμματα επεξεργασίας ιστοσελίδων, γραφικών κ.λπ. Μέσω ενός απλού φυλλομετρητή ιστοσελίδων (browser), ο χρήστης μπορεί να συντάξει ένα κείμενο και να ενημερώσει άμεσα το δικτυακό του τόπο.

Αυτό που αποκαλούμε πολλές φορές "δυναμικό περιεχόμενο" δεν είναι άλλο παρά οι πληροφορίες που παρουσιάζονται και μπορούν να αλλάξουν από τους ίδιους τους διαχειριστές του ιστοτόπου, μέσω κάποιας εφαρμογής, η οποία ουσιαστικά μπορεί να εισάγει (προσθέτει), διορθώνει και να διαγράφει εγγραφές σε πίνακες βάσεων δεδομένων, όπου τις περισσότερες φορές καταχωρούνται όλες αυτές οι πληροφορίες.

Αυτό σημαίνει ότι δεν χρειάζεται να δημιουργηθούν πολλές ξεχωριστές ιστοσελίδες για την παρουσίαση των πληροφοριών στο site, αλλά αρκεί ένας ενιαίος σχεδιασμός στα σημεία όπου θέλουμε να εμφανίζεται το περιεχόμενό μας, καθώς και να υπάρχει ο προγραμματιστής, ο οποίος αναλαμβάνει να εμφανίσει τις σωστές πληροφορίες στις σωστές θέσεις μέσω κάποιας γλώσσας προγραμματισμού όπως ASP, PHP, Coldfusion, Perl, CGI κ.λπ..

Έτσι, για το δικτυακό τόπο μιας εφημερίδας π.χ., που απαιτεί εύλογα καθημερινή ενημέρωση αλλά δεν χρησιμοποιεί κάποιο σύστημα Content Management, θα πρέπει ο υπεύθυνος για το σχεδιασμό του (designer) να δημιουργήσει μια σελίδα με τα γραφικά, την πλοήγηση και το περιβάλλον διεπαφής (interface), ο υπεύθυνος ύλης να τοποθετήσει το περιεχόμενο στα σημεία της ιστοσελίδας που θέλει, και να ενημερωθούν οι σύνδεσμοι των υπόλοιπων σελίδων ώστε να συνδέονται με την καινούργια. Αφού την αποθηκεύσει, πρέπει να την προωθήσει μαζί με τις υπόλοιπες ιστοσελίδες που άλλαξαν.

Αντιθέτως, αν ο δικτυακός τόπος λειτουργεί με χρήση κάποιου συστήματος διαχείρισης περιεχομένου, το μόνο που έχει να κάνει ο διαχειριστής του είναι να ανοίξει τη σχετική φόρμα εισαγωγής νέου άρθρου στη διαχειριστική εφαρμογή του website και να γράψει ή να επικολλήσει (copypaste) τα στοιχεία που επιθυμεί. Αυτόματα, μετά την καταχώριση γίνονται από το ίδιο το σύστημα διαχείρισης περιεχομένου όλες οι απαραίτητες ενέργειες, ώστε το άρθρο να είναι άμεσα διαθέσιμο στους επισκέπτες και όλοι οι σύνδεσμοι προς αυτό να είναι ενημερωμένοι.

Παραδείγματος χάριν για να δημηουργήσουμε την σελλίδα στην εικόνα 1 θα έπρεπε να γνωρίζουμε πώς να γράψουμε τον κώδικα της εικάνας 2.

20

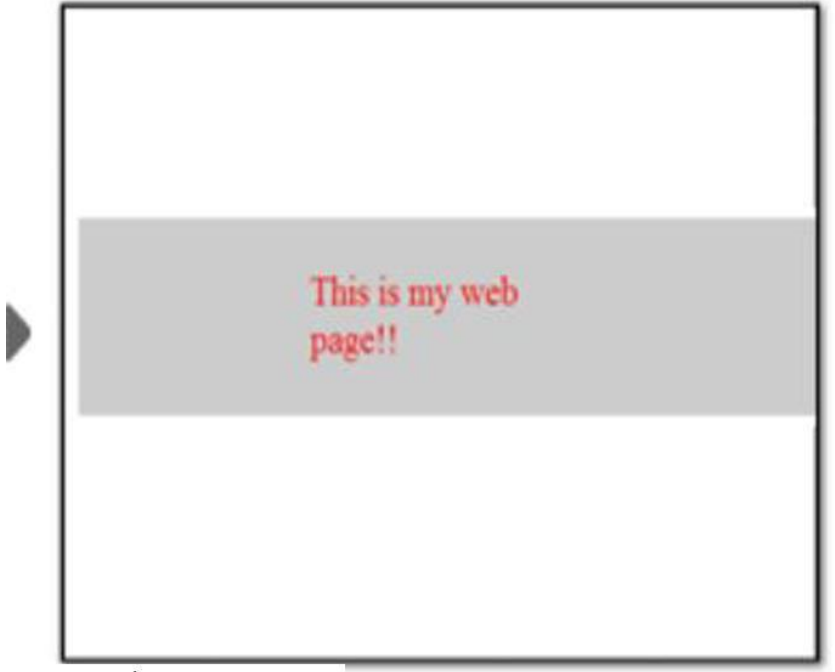

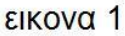

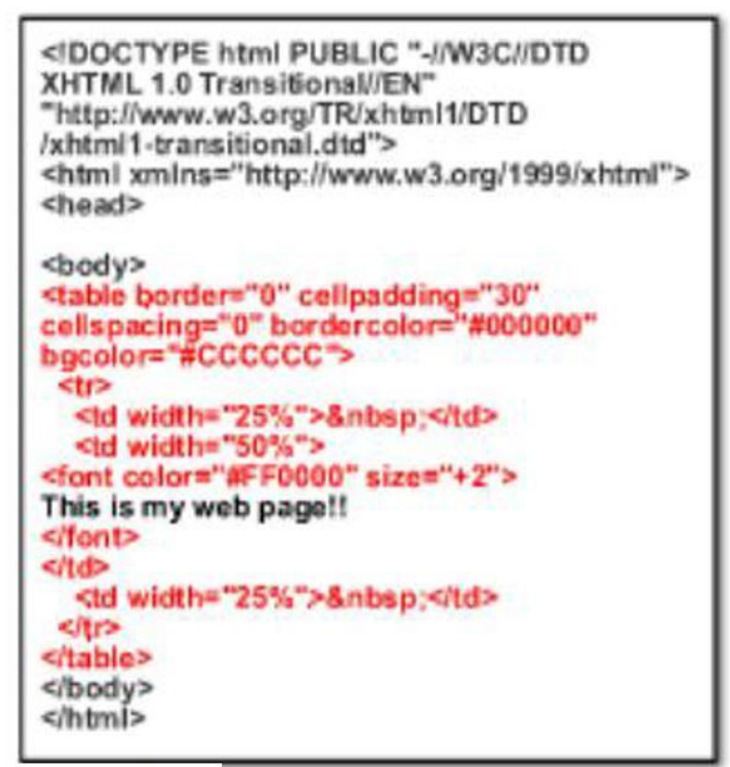

εικονα 2

### **2.3 Στατική και δυναμική ιστοσελίδα, οι διαφορές και το κόστος**

Οι δύο μεγάλες κατηγορίες ιστοσελίδων είναι οι λεγόμενες στατικές (static) και οι δυναμικές (dynamic). Όσον αφορά την όψη και την εμφάνισή τους, δεν έχουν μεγάλες διαφορές μεταξύ τους, αλλά όσον αφορά την λειτουργία και τις δυνατότητές τους οι διαφορές είναι πολλές και ουσιαστικές.

#### **2.3.1 Στατικές ιστοσελίδες**

Οι στατικές ιστοσελίδες είναι ουσιαστικά απλά ηλεκτρονικά "έγγραφα". Μπορούν να περιέχουν κείμενα, φωτογραφίες, συνδέσμους (links), αρχεία για download, κινούμενα σχέδια (animated graphics). Είναι κατάλληλες κυρίως για την δημιουργία "μόνιμων - στατικών παρουσιάσεων", όπου δεν υπάρχει συχνά η ανάγκη να τροποποιείται το περιεχόμενό τους. Δηλαδή, θα μπορούσε να χρησιμοποιηθεί μια στατική ιστοσελίδα για την γενική παρουσίαση μιας επιχείρησης και των προϊόντων ή υπηρεσιών της.

Ο χαρακτηρισμός "στατική", δεν σημαίνει ότι τίποτα στην σελίδα δεν κινείτε, αντιθέτως μπορεί να έχει κινούμενα γραφικα. Σημαίνει ότι το περιεχόμενο της κάθε σελίδας είναι σταθερό και συγκεκριμένο. Πρόκειται δηλαδή για σταθερά ηλεκτρονικά έγγραφα.

Το κύριο μειονέκτημά τους είναι ότι δεν είναι πρακτική η χρήση τους όταν χρειάζεται το περιεχόμενο της ιστοσελίδας να αλλάζει συχνά, π.χ. τουλάχιστον μία φορά την εβδομάδα να προστίθεται κάποιο άρθρο, ή να αλλάζουν τα προϊόντα κτλ. Αυτό συμβαίνει γιατί για να τροποποιηθεί μια στατική ιστοσελίδα, πρέπει να γίνουν επεμβάσεις απευθείας πάνω στην ιστοσελίδα, με κάποιο σχετικό πρόγραμμα (html editor είτε απλό είτε WYSIWYG), μια διαδικασία δηλαδή όπως το να σβήνεις και να γράφεις σε ένα τετράδιο.

#### **2.3.2 Δυναμικές ιστοσελίδες με βάσεις δεδομένων**

Οι δυναμικές ιστοσελίδες, μπορεί στην εμφάνιση, σε πολλές περιπτώσεις, να μην έχουν μεγάλη διαφορά με τις στατικές, όμως οι δυνατότητές είναι πολύ περισσότερες, από πολλές πλευρές, καθώς στην περίπτωση αυτή ουσιαστικά πρόκειται για μία εφαρμογή (πρόγραμμα), και όχι ένα απλό ηλεκτρονικό έγγραφο.

Συνήθως, οι δυναμικές ιστοσελίδες, χρησιμοποιούν κάποια βάση δεδομένων (database), όπου αποθηκεύουν πληροφορίες και απ' όπου αντλούν το περιεχόμενό τους, ανάλογα με το τι ζητάει ο χρήστης σε κάθε του "κλικ". Η χρήση των βάσεων δεδομένων, είναι αυτή που επιτρέπει την εύκολη προσθαφαίρεση περιεχομένου στις δυναμικές ιστοσελίδες, καθώς δεν απαιτείται να επεξεργάζεται κανείς κάθε φορά τον ίδιο των κώδικα της ιστοσελίδας, αλλά απλά να διαχειρίζεται έμμεσα το περιεχόμενο στην βάση δεδομένων και οι υπόλοιπες διαδικασίες γίνονται αυτοματοποιημένα.

Για την εύκολη **διαχείριση του περιεχομένου** σε μία δυναμική ιστοσελίδα, υπάρχει πρόσθετα στην ιστοσελίδα ένας εύχρηστος μηχανισμός "**CMS**" (Content Managment System), μέσω του οποίου η προσθαφαίρεση περιεχομένου μπορεί να γίνει ακόμη και από κάποιον αρχάριο. Φυσικά, η "περιοχή διαχείρισης" της ιστοσελίδας, προστατεύεται και δεν μπορούν να εισέλθουν σε αυτή οι επισκέπτες της ιστοσελίδας.

#### **2.3.3 Δυναμική και στατική ιστοσελίδα**

Γενικά, αυτό που προσφέρουν οι δυναμικές ιστοσελίδες, είναι μεγαλύτερη αλληλεπίδραση του χρήστη με την σελίδα π.χ. να προσθέτει τα σχόλια του στην σελίδα, αλλά και πολλές ευκολίες στον διαχειριστή ή ιδιοκτήτη του περιεχομένου της ιστοσελίδας.

Πάντως το γεγονός ότι μια δυναμική ιστοσελίδα προσφέρει περισσότερες δυνατότητες, δεν σημαίνει ότι αυτές είναι απαραίτητες σε όλους, δηλαδή σε αρκετές περιπτώσεις, μία στατική ιστοσελίδα μπορεί να καλύπτει πλήρως τις ανάγκες μιας συνοπτικής παρουσίασης.

Από πλευράς κόστους, η στατική ιστοσελίδα είθισται να είναι η φτηνή επιλογή, καθώς είναι πιο απλή η κατασκευή της, ενώ οι δυναμικές ιστοσελίδες λόγω της πολυπλοκότητας τους κοστίζουν ακριβότερα και αυτό είναι λογικό τουλάχιστον όταν γίνονται κατά παραγγελία.

Υπάρχει βέβαια και η περίπτωση υλοποίησης μιας δυναμικής ιστοσελίδας με την χρήση κάποιας open source εφαρμογής (CMS) η οποία διατίθεται δωρεάν μέσω του internet και σε αυτήν την περίπτωση η κατασκευή της ιστοσελίδας μπορεί να έχει μηδενικό κόστος (αν γίνει self-service) ή να υπάρξει κάποια χρέωση αν η εγκατάσταση και η τυχόν παραμετροποίηση της δωρεάν εφαρμογής ανατεθεί σε κάποια εταιρία.

#### **2.4 Χρήσεις των εργαλείων διαχειρισης περιεχομένου**

Με την αυξητική τάση της χρήσης των CMS στην Ελλάδα και το εξωτερικό, γίνεται εμφανές ότι το μέλλον του Διαδικτύου σε ό,τι αφορά περιεχόμενο και πληροφορίες που πρέπει να ανανεώνονται τακτικά, ανήκει στα προγράμματα διαχείρισης περιεχομένου, αφού προσφέρουν πολλά πλεονεκτήματα, ταχύτητα και ευκολίες στη χρήση τους.

Τα Συστήματα Διαχείρισης Περιεχομένου μπορούν να χρησιμοποιηθούν και να αντικαταστήσουν επάξια ένα συμβόλαιο συντήρησης.

#### **Τα CMS μπορούν να χρησιμοποιηθούν για:**

- Ειδήσεις (εφημερίδες, περιοδικά, πρακτορεία ειδήσεων κ.λπ.)
- Παρουσιάσεις εταιριών και προσωπικού
- Καταλόγους προϊόντων
- Παρουσιάσεις προϊόντων
- Online υποστήριξη
- Αγγελίες και ανακοινώσεις
- Παρουσιάσεις και προβολή γεωγραφικών περιοχών
- Διαφημίσεις
- Δελτία Τύπου
- Όρους και συμβόλαια
- Χάρτες, κατευθύνσεις, οδηγίες

Ένα ολοκληρωμένο CMS πρέπει να μπορεί να διαχειρίζεται όλες τις δυναμικές πληροφορίες του site και να προσφέρει υπηρεσίες που εξυπηρετούν πλήρως τις ανάγκες των διαχειριστών του.

## **2.5 Τα πλεονεκτήματα των Εργαλείων Διαχείρισης Περιεχομένου.**

Επιγραμματικά, μερικά από τα πλεονεκτήματα και τα χαρακτηριστικά ενός ολοκληρωμένου CMS είναι:

- Γρήγορη ενημέρωση, διαχείριση και αρχειοθέτηση του περιεχομένου του δικτυακού τόπου
- Ενημέρωση του περιεχομένου από οπουδήποτε
- Ταυτόχρονη ενημέρωση από πολλούς χρήστες και διαφορετικούς υπολογιστές
- Να μην απαιτούνται ειδικές τεχνικές γνώσεις από τους διαχειριστές του
- Εύκολη χρήση και άμεση γνώση του τελικού αποτελέσματος, όπως γίνεται με τους γνωστούς κειμενογράφους
- Δυνατότητα αναζήτησης του περιεχομένου που καταχωρείται και αυτόματη δημιουργία αρχείου
- Ασφάλεια και προστασία του σχεδιασμού του δικτυακού τόπου από λανθασμένες ενέργειες, που θα μπορούσαν να δημιουργήσουν προβλήματα στην εμφάνισή του
- Διαχωρισμός του περιεχομένου από το σχεδιασμό και την πλοήγηση (navigation) του δικτυακού τόπου
- Αλλαγή σχεδιασμού ή τρόπου πλοήγησης χωρίς να είναι απαραίτητη η ενημέρωση όλων των σελίδων από τον ίδιο το χρήστη
- Αυτόματη δημιουργία των συνδέσμων μεταξύ των σελίδων και αποφυγή προβλημάτων ανύπαρκτων σελίδων (404 error pages)
- Μικρότερος φόρτος στον εξυπηρετητή (server) και χρήση λιγότερου χώρου, αφού δεν υπάρχουν πολλές επαναλαμβανόμενες στατικές σελίδες, από τη στιγμή που η ανάπτυξη των σελίδων γίνεται δυναμικά
- Όλο το περιεχόμενο καταχωρείται στην/στις βάσεις δεδομένων, τις οποίες μπορούμε πιο εύκολα και γρήγορα να τις προστατεύσουμε τηρώντας αντίγραφα ασφαλείας.
- Αποδοτικότερη οργάνωση
- Διευκόλυνση στη δημιουργία συνεργατικών δικτυακών τόπων.

Ασφαλώς υπάρχουν και άλλα χαρακτηριστικά και πρόσθετες υπηρεσίες, ανάλογα με το CMS, που άλλοτε χρεώνονται επιπλέον και άλλοτε ενσωματώνονται και προσφέρονται δωρεάν προς χρήση, όπως:

- Εφαρμογή διαχείρισης και προβολής διαφημιστικών banners, δημοσκοπήσεων και παραμετροποίησης (personalisation)
- Δυνατότητα παρουσίασης του περιεχομένου σε συνεργαζόμενα sites (syndication)
- Στατιστικά
- Διαχείριση μελών
- **Newsletters**
- Forum

# **Κεφάλαιο 3**

## **Κατηγορίες των CMT, εφαρμογές, λειτουργίες**

Τα εργαλεία διαχείρισης περιεχομένου χωρίζονται σε δύο βασικές κατηγορίες ανάλογα με τον τύπο του κώδικά τους (ανοιχτού η κλειστού) και άλλες μορφές – τύπους ανάλογα με τις λειτουργίες και τις εφαρμογές τους.

### **3.1 Κατηγορίες με βάση τον τύπο κώδικα**

- Ανοιχτού κώδικα
- Κλειστού κώδικα

#### **3.1.1. Λογισμικό ανοιχτού κώδικα**

Το ελεύθερο λογισμικό ή λογισμικό ανοικτού κώδικα - opensource όπως ορίζεται από το Ίδρυμα Ελευθέρου Λογισμικού (Free Software Foundation), είναι λογισμικό που μπορεί να χρησιμοποιηθεί, αντιγραφεί, μελετηθεί, τροποποιηθεί και αναδιανεμηθεί χωρίς περιορισμό. Το ελεύθερο λογισμικό ορισμένες φορές αναφέρεται και σαν ανοιχτό λογισμικό ή λογισμικό ανοιχτού κώδικα. Για να χαρακτηριστεί λοιπον ένα εργαλείο διαχείρισης περιεχομένου opensource πρέπει να συντρέχουν οι εξής προυποθέσεις :

- Ελευθερία χρήσης του προγράμματος για οποιονδήποτε σκοπό.
- Ελευθερία μελέτης και τροποποίησης του προγράμματος.
- Ελευθερία αντιγραφής του προγράμματος.
- Ελευθερία βελτίωσης του προγράμματος και επανέκδοσης του.

Αξίζει να σημειωθεί πως το μοντέλο διάθεσης λογισμικού ανοιχτού κώδικα, δεν περιορίζει κάποιον ώστε να πάρει κάποιο ανοιχτού τύπου λογισμικό, να κάνει τροποποιήσεις και να το αναδιανέμει ως λογισμικό κλειστού κωδικα.

#### **3.1.2 Λογισμικό κλειστού κώδικα**

Το κλειστό λογισμικό ή λογισμικό κλειστού κώδικα είναι το αυτό λογισμικό που βλέπουμε να πωλείται σήμερα από προγραμματιστές και εταιρείες. Αγοράζοντας το προϊόν, βλέπουμε ένα έντυπο (σύμβαση άδειας χρήσης) που περιορίζει την χρήση του, σύμφωνα με τις επιθυμίες του κατασκευαστή. Σε προγράμματα που πωλούνται χωρίς συσκευασία, ή μέσω διαδικτύου, η σύμβαση αυτή εμφανίζεται κατά την εγκατάσταση. Η επιλογή "αποδέχομαι τους όρους" πρέπει να επιλεχθεί για να γίνει η εγκατάσταση.

#### **3.1.2 Σύγκριση των cmt ανοιχτού και κλειστού κώδικα**

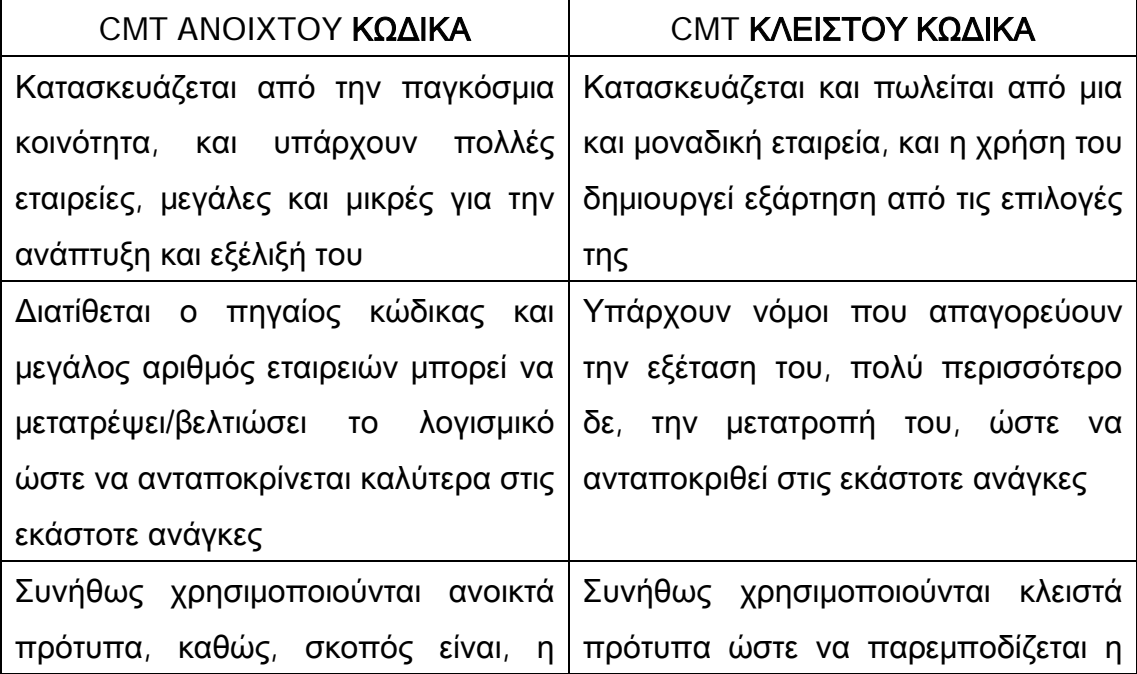

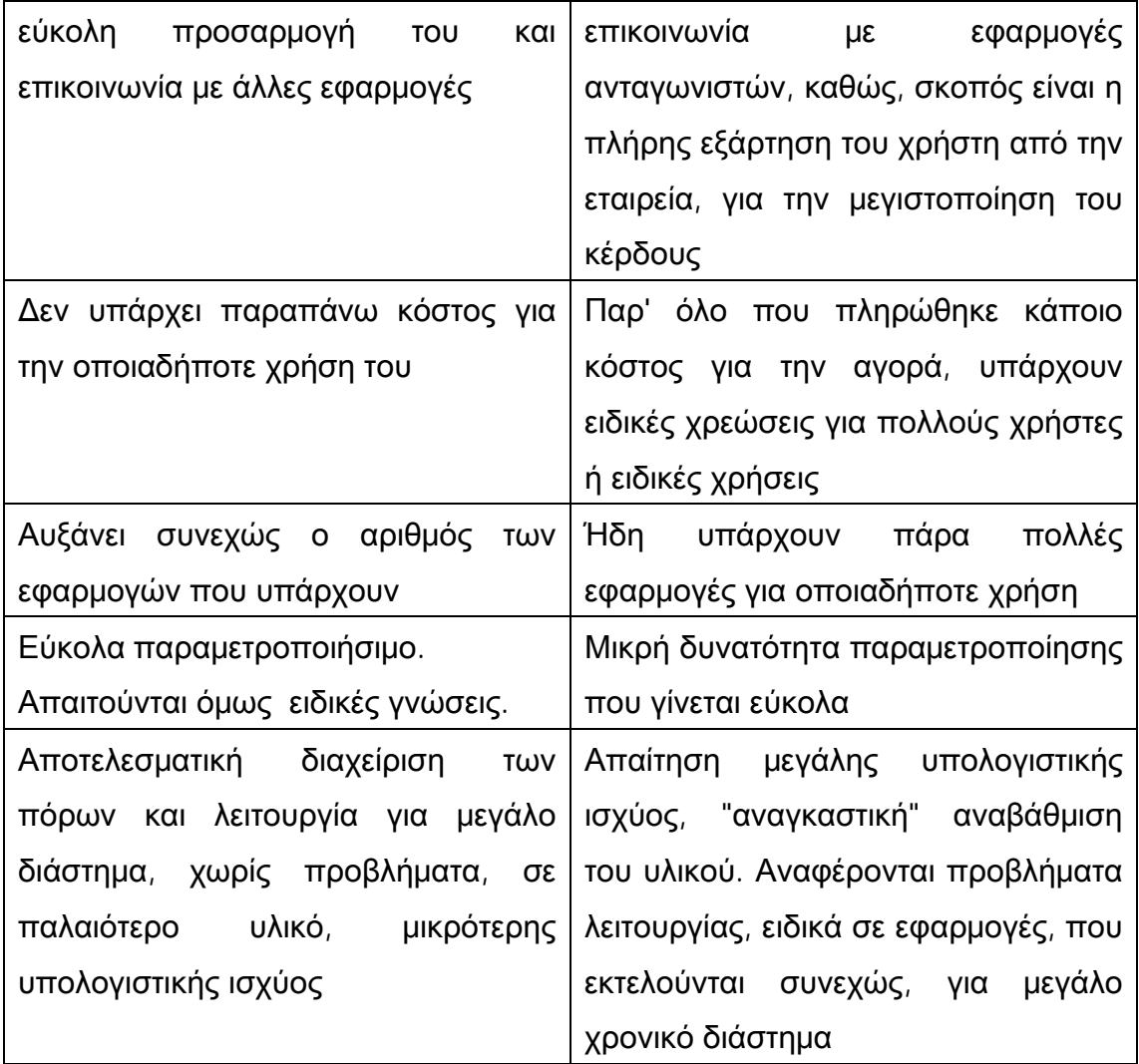

### **3.2 Κατηγορίες με βάση τις λειτουργίες – εφαρμογές**

Παρακάτω επιχειρείται μια συνοπτική παρουσίαση των βασικών εφαρμογών των Συστημάτων Διαχείρισης Περιεχομένου, οι οποίες εκτιμάται ότι, παρέχουν ποικίλες δυνατότητες και καλύπτουν διαφορετικές ανάγκες σε επίπεδο πληροφόρησης.

• **Ιστολόγια (Blogs)**. Το blog προέρχεται από τη σύντμηση των λέξεων "web log" και χαρακτηρίζει ένα δικτυακό τόπο, ο οποίος στη δομή του θυμίζει τα κλασσικά έντυπα ημερολόγια. Αυτός ο δικτυακός τόπος, διαμορφώνεται και ενημερώνεται συχνά από ένα άτομο, το οποίο καταγράφει συναισθήματα, προσωπικές απόψεις και υποκειμενικές κρίσεις για ζητήματα της καθημερινότητας. Τα blogs δεν είναι αυστηρά προσωπικά, δημοσιοποιούνται μέσω του Διαδικτύου και δίνουν τη δυνατότητα σε κάθε χρήστη όχι μόνο να έχει πρόσβαση σ' αυτό, αλλά και να παρέμβει αποστέλλοντας π.χ. τα σχόλιά του. Οι θεματικές τους ενότητες και κατ' επέκταση το είδος των *blogs* δεν έχουν περιορισμούς. Εκτός από εκείνα που έχουν αρκετά ιδιωτικό χαρακτήρα, τα ιστολόγια μπορεί να είναι αφιερωμένα σε συγκεκριμένες θεματικές ενότητες, όπως π.χ. πολιτική, αθλητικά κ.ά.

- o Wordpress : [www.wordpress.org](http://www.wordpress.org)
- o Globber : [www.launchpad.net/globber](http://www.launchpad.net/globber)
- **Wiki**. Ο όρος wiki είναι μια συντομευμένη μορφή του wikiwiki που στη γλώσσα της Χαβάης, χρησιμοποιείται συνήθως ως επίθετο ή επίρρημα και σημαίνει γρήγορο ή γρήγορα. Πρόκειται για έναν δικτυακό τόπο ο οποίος επιτρέπει στους χρήστες του να προσθέσουν, να αφαιρέσουν ή να επεξεργαστούν το περιεχόμενό του, χρησιμοποιώντας γρήγορα και εύχρηστα εργαλεία. Με τον τρόπο αυτό διευκολύνεται η συνεργασία για τη συγγραφή ενός έργου, ανάμεσα σε πολυπληθείς ομάδες χρηστών, χωρίς κοινές γεωγραφικές συνισταμένες. Το διασημότερο *wiki* είναι η *wikipedia*, μια online εγκυκλοπαίδεια, η οποία αναπτύσσεται από χρήστες διασκορπισμένους σε όλο τον κόσμο.

Μερικά διαδεδομένα CMT του τύπου αυτού είναι:

- o Mediawikki : [www.mediawiki.org](http://www.mediawiki.org)
- o Boltwire : [www.boltwire.com](http://www.boltwire.com)
- **Πύλες (Portals)**. Οι πύλες παρέχουν πρόσβαση στον χώρο του Παγκόσμιου Ιστού. Αποτελούν το κεντρικό σημείο, όπου συναθροίζονται οι πληροφορίες με κύριο στόχο την ικανοποίηση των αναγκών των τελικών χρηστών. Τo *"American Heritage Dictionary of the English Language*" αναφέρει ότι ετυμολογικά η λέξη πύλη (portal), προέρχεται από τη μεσαιωνική λατινική λέξη portale, η οποία σημαίνει city gate - πύλη πόλεως.

- o Drupal : [www.drupal.org](http://www.drupal.org)
- o Joomla : [www.joomla.org](http://www.joomla.org)
- o Mambo : source.mambo-foundation.org
- o Typo3 : [www.typo3.org](http://www.typo3.org)
- o Xoops : [www.xoops.org](http://www.xoops.org)
- **Ηλεκτρονική Μάθηση (e-Learning)**. Η ηλεκτρονική μάθηση θα μπορούσαμε να πούμε ότι, είναι η διαδικασία της επιμόρφωσης βασισμένη σε ηλεκτρονικά μέσα. Η κατάρτιση των εκπαιδευόμενων, μέσω της ηλεκτρονικής μάθησης, είναι δυνατή με τη μετάδοση εκπαιδευτικού και πληροφοριακού περιεχομένου, χρησιμοποιώντας εργαλεία όπως, διαδικτυακές συνδιασκέψεις, διαδικτυακά εκπαιδευτικά σεμινάρια, online ασκήσεις κ.ά. Ο όρος ηλεκτρονική μάθηση εμπεριέχει, επίσης, τη σύγχρονη και την ασύγχρονη εκπαίδευση. Η σύγχρονη εκπαίδευση πραγματοποιείται με την ταυτόχρονη συμμετοχή των εκπαιδευόμενων και των εισηγητών, μέσω συνομιλίας (chat),

συνομιλίας φωνής (voice chat), τηλεδιάσκεψης κ.ά. Η ασύγχρονη εκπαίδευση, η οποία χαρακτηρίζεται ως ένα από τα βασικά πλεονεκτήματα της ηλεκτρονικής μάθησης, δεν απαιτεί την ταυτόχρονη συμμετοχή των εκπαιδευόμενων και των εισηγητών. Οι εκπαιδευόμενοι και οι εισηγητές δεν είναι ανάγκη να βρίσκονται συγκεντρωμένοι μαζί στον ίδιο χώρο, την ίδια χρονική στιγμή. Αντίθετα, μπορούν να επιλέγουν μόνοι τους το προσωπικό τους εκπαιδευτικό χρονικό πλαίσιο και να συλλέγουν το εκπαιδευτικό τους υλικό σύμφωνα με αυτό. Η ασύγχρονη εκπαίδευση πραγματοποιείται μέσω του ηλεκτρονικού ταχυδρομείου, των πινάκων ανακοινώσεων (bulletin board service), των ομάδων συζητήσεων (newsgroup), κ.ά.

Μερικά διαδεδομένα CMT του τύπου αυτού είναι:

- o Docedo suite :<http://www.docebo.org>
- o e front : [www.efrontlearning.net](http://www.efrontlearning.net)
- **Φόρουμ (Forums)** Τα φόρουμ είναι δικτυακοί τόποι που επιτρέπουν σε μέλη (κάποιες φορές και σε μη μέλη), να διεξάγουν γραπτές συζητήσεις για συγκεκριμένα θέματα, δημοσιεύοντας μηνύματα και απαντώντας σε αυτά.

- o Vanilla : [www.getvanilla.com](http://www.getvanilla.com)
- o Phorum : [www.phorum.org](http://www.phorum.org)
- **Συνεργατικό περιβάλλον (groupware).** Τα συνεργατικά περιβάλλοντα είναι σηστήματα για την υποστήριξη εργασιών μιας ομάδας. Η δυνατοτητα διασυνδεσης ατόμων μέσω των ηλεκτρονικών υπολογιστών είναι γνωστή ως συνεργατική εργασία υποστηριζόμενη από ηλεκτρονικά μέσα. Το συνεργατικό περιβάλλον παρέχει τη δυνατότητα

σύγχρονης διάδρασης μεταξύ χρηστών σε ένα εικονικό περιβάλλον που δεν έχει μεν φυσική υπόσταση, αλλα επιδρά σε ένα ηλεκτρονικό περιβάλλον.

Μερικά διαδεδομένα CMT του τύπου αυτού είναι:

- o Moregroupware : [www.moregroupware.org](http://www.moregroupware.org)
- o e groupware : [www.egroupware.org](http://www.egroupware.org)
- o phpgroupware : [www.phpgroupware.org](http://www.phpgroupware.org)
- **Ηλεκτρονικό Εμπόριο (e-Commerce)**. Το ηλεκτρονικό εμπόριο είναι ένα είδος συναλλαγής μεταξύ προσώπων (φυσικών ή μη), η οποία πραγματοποιείται με ηλεκτρονικά μέσα. Αναλυτικά, πρόκειται για την ηλεκτρονική διάθεση και αγοροπωλησία προϊόντων, τη διεκπεραίωση εμπορικών λειτουργιών και τη συναλλαγή χωρίς τη χρήση υλικού εντύπου. Κατά συνέπεια πρόκειται για την αγοροπωλησία αγαθών, πληροφοριών και υπηρεσιών μέσα σε ένα δίκτυο ηλεκτρονικών υπολογιστών.

- o Magento : [www.magentocommerce.com](http://www.magentocommerce.com)
- o Opencart : [www.opencart.com](http://www.opencart.com)

# **Κεφάλαιο 4**

# **Η ανατομία ενός CMS**

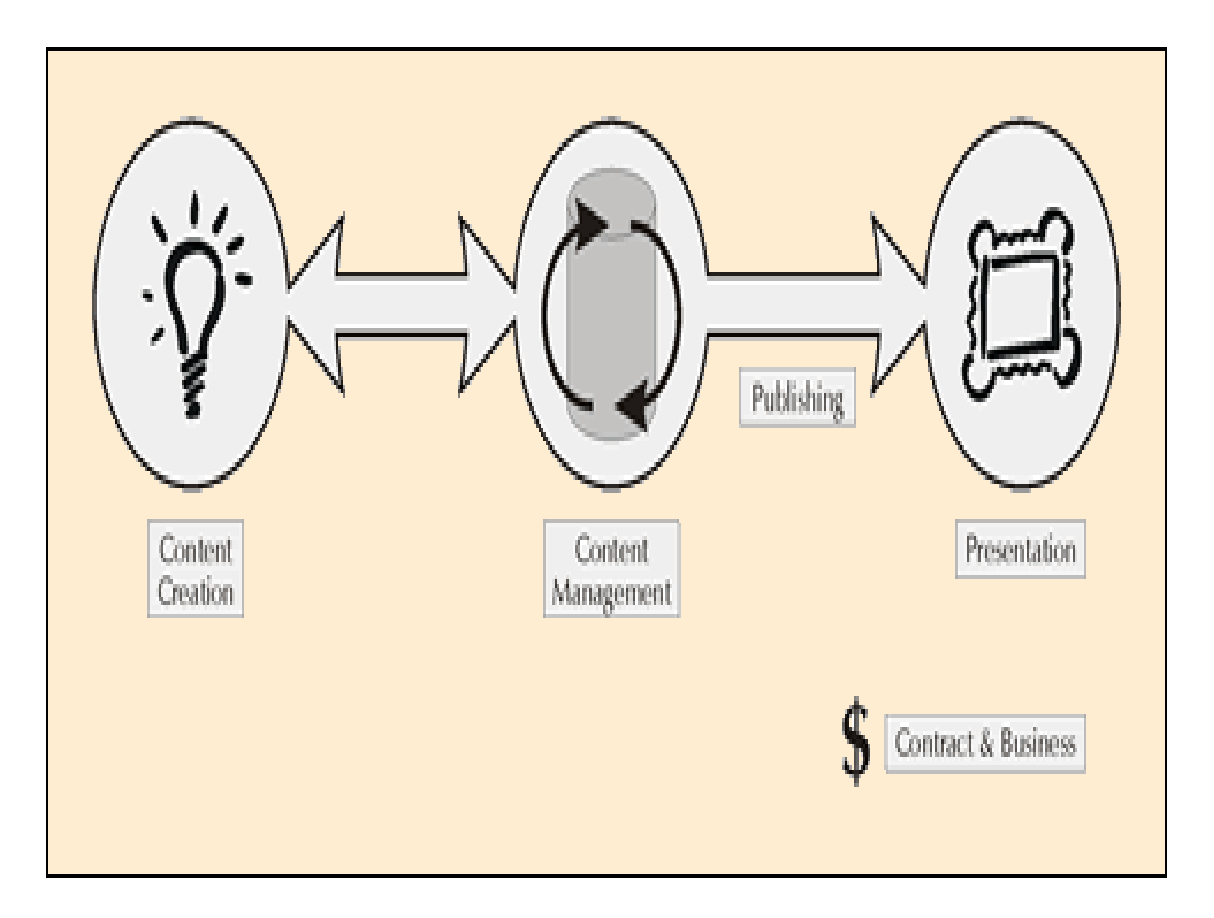

Η λειτουργικότητα ενός συστήματος διαχείρισης περιεχομένου, μπορεί να αναλυθεί στις εξής βασικές κατηγορίες:

- δημιουργία περιεχομένου
- διαχείριση περιεχομένου
- δημοσίευση
- παρουσίαση

Οι κατηγορίες αυτές θα εξετασθούν παρακάτω.

### **4.1 Δημιουργία περιεχομένου**

Το πρώτο τμήμα ενός Συστήματος Διαχείρισης Περιεχομένου, είναι ένα εύχρηστο περιβάλλον συγγραφής, σχεδιασμένο να λειτουργεί όπως οι βασικές λειτουργίες του Word. Έτσι, ακόμη και οι χρήστες χωρίς ιδιαίτερη τεχνική γνώση, μπορούν να δημιουργούν νέες σελίδες ή να ενημερώνουν το περιεχόμενο παλαιών. Επίσης, το CMS, επιτρέπει τη διαχείριση της δομής. Δηλαδή που θα τοποθετηθούν οι νέες σελίδες και τον τρόπο αλληλοσύνδεσης τους.

### **4.2 Διαχείριση περιεχομένου**

Μόλις δημιουργηθεί μια σελίδα, σώζεται σε μια βάση δεδομένων στο CMS. Εκεί αποθηκεύεται όλο το περιεχόμενο, μαζί με τις υποστηρικτικές λεπτομέρειες.

Αυτή η βάση δεδομένων παρέχει μια σειρά από χρήσιμα χαρακτηριστικά γνωρίσματα του CMS.

- Δυνατότητα παρακολούθησης των μεταβολών που γίνονται στη σελίδα, από ποιόν έγιναν, ποιες ήταν αυτές και πότε έγιναν.
- Διασφάλιση ότι οι αλλαγές σε κάθε τμήμα μπορούν να γίνουν μόνο απ' τα άτομα στα οποία έχει δοθεί το δικαίωμα αλλαγών στο συγκεκριμένο τμήμα.
- Διασύνδεση και ολοκλήρωση με άλλα συστήματα πληροφορικής υποστήριξης.

### **4.3 Δημοσίευση**

Όταν ολοκληρωθεί η δημιουργία του τελικού κειμένου, αυτό μπορεί να δημοσιευτεί. Τα συστήματα διαχείρισης περιεχομένου, διαθέτουν ισχυρούς μηχανισμούς δημοσίευσης, οι οποίοι επιτρέπουν την αυτόματα μορφοποίηση της σελίδας κατά τη δημοσίευση της. Τα συστήματα διαχείρισης περιεχομένου, διαθέτουν ισχυρούς μηχανισμούς, οι οποίοι επιτρέπουν την αυτόματα μορφοποίηση κατά τη δημοσίευση.

#### **4.4 Παρουσίαση**

Το σύστημα διαχείρισης περιεχομένου εξασφαλίζει την υψηλή ποιότητα και αποτελεσματικότητα. Για παράδειγμα, θα φροντίσει για την πλοήγηση δημιουργώντας τα απαραίτητα links ανάλογα με το υπάρχον περιεχόμενο. Επίσης, διευκολύνει την υποστήριξη διαφορετικών browsers . To Σύστημα Διαχείρισης Περιεχομένου μπορεί να χρησιμοποιηθεί για να κάνει το site σας δυναμικό και διαδραστικό, αυξάνοντας κατακόρυφα την αποτελεσματικότητα του.
## **Κεφάλαιο 5**

## **Πληροφορίες για τις βάσεις δεδομένων**

Η ιδέα του να μπορεί κανείς εύκολα και χωρίς κόπο να επεξεργάζεται μεγάλο όγκο δεδομένων χωρίς να χρειάζεται να χειρίζεται μεγάλο αριθμό HTML σελίδων, οδήγησε στην ανάπτυξη κατάλληλων εφαρμογών σε βάσεις δεδομένων (CMS – Content Management Systems).

Η εφαρμογή αυτή προσφέρει τη δυνατότητα χειρισμού μεγάλου αριθμού σελίδων στο ίντερνετ, πράγμα ιδιαίτερα ελκυστικό σε αυτή την περίπτωση καθώς μπορούμε να συλλέγουμε και να κατηγοριοποιούμε όλα τα δεδομένα αποθηκεύοντάς τα μέσα στην βάση.

Σε κάθε περίπτωση γίνετε η ανάλογη προσαρμογή με τον κατάλληλο προγραμματισμό της βάσης δεδομένων. Για να αναλύσουμε τη δομή μιας συγκεκριμένης βάσης πρέπει να αναφέρουμε μερικά γενικά στοιχεία για τις βάσεις δεδομένων. Η βάση την οποία χρησιμοποιούμε για την ανάπτυξη των εφαρμογών στο ίντερνετ είναι η MySQL και η γλώσσα προγραμματισμού για την επικοινωνία με την βάση είναι η PHP.

#### **5.1 ορισμοι**

- Βάση Δεδομένων: μια διαμοιρασμένη συλλογή από λογικά σχετιζόμενα δεδομένα σχεδιασμένη έτσι ώστε να ικανοποιεί της ανάγκες ενός οργανισμού για πληροφορίες.
- Σύστημα Διαχείρισης Βάσης Δεδομένων: το λογισμικό το οποίο επιτρέπει στους χρήστες να ορισουν, να γημιουργήσουν και να συντηρίσουν τη βάση δεδομένων, ενώ παρέχει ταυτόχρονα και ελεγχόμενη προσπέλαση.

#### **5.2 Γενικά στοιχεία για τις Βάσεις Δεδομένων**

Η χρησιμότητα των προγραμμάτων που ονομάζονται βάσεις δεδομένων είναι η δυνατότητα αποθήκευσης και γρήγορης αναζήτησης δεδομένων μέσα σε αυτές. Η δυνατότητα αυτή επεκτείνεται με την χρήση των "κλειδιών" αναζήτησης. Η αναζήτηση δηλαδή στα στοιχεία της βάσης μπορεί να γίνει με πολλούς και διαφορετικούς τρόπους. Για παράδειγμα σε μια βάση για ηλεκτρονικό εμπόριο όπου υπάρχει ένας μεγάλος αριθμός προϊόντων, μπορούμε να δούμε για κάποιο συγκεκριμένο προϊόν όλα τα μεγέθη και μοντέλα, αλλά μπορούμε επίσης να δούμε και το πόσοι χρήστες το επισκέφτηκαν και πόσοι αγόρασαν το συγκεκριμένο προϊόν. Η δυνατότητα δηλαδή αναζήτησης εξαρτάται από τις ανάγκες της κάθε βάσης αλλά ταυτόχρονα και από το σχεδιασμό της.

Η δομή μιας βάσης ξεκινάει από τους πίνακές της. Ο πίνακας περιέχει σαν στήλες τα λεγόμενα πεδία, τα οποία αντιπροσωπεύουν τις κατηγορίες των δεδομένων και σε γραμμές τα δεδομένα. Σε μια βάση για ηλεκτρονικό εμπόριο για παράδειγμα σαν πεδία ορίζουμε το όνομα του προϊόντος, άλλο πεδίο είναι το μέγεθός του, άλλο η περιγραφή του ενώ σε κάθε γραμμή έχουμε και διαφορετικό προϊόν. Τα πεδία τα οποία εισάγουμε έχουν να κάνουν καθαρά με την εφαρμογή την οποία δημιουργούμε.

Μια βάση δεδομένων μπορεί να έχει και παραπάνω από έναν πίνακες. Για παράδειγμα η βάση για ηλεκτρονικό εμπόριο μπορεί να έχει και ένα δεύτερο πίνακα με τα προϊόντα άλλης εταιρείας. Αυτός ο πίνακας έχει τα δικά του κλειδιά τα οποία μπορεί να είναι εντελώς διαφορετικά από αυτά του πρώτου πίνακα αλλά μπορεί να είναι και τα ίδια. Στην τελευταία περίπτωση μπορούμε να δημιουργήσουμε μια σχέση (relation) ανάμεσα στους δύο πίνακες για να δηλώσουμε τη αλληλοεξάρτησή τους. Επίσης μπορεί να υπάρχουν και άλλοι πίνακες όπου εκεί συγκεντρώνονται άλλα δεδομένα όπως τα στοιχεία και οι κωδικοί πρόσβασης των διαχειριστών, σε άλλο πίνακα τα στοιχεία πελατών κ.ο.κ. Όλοι οι πίνακες μαζί συντελούν στην λειτουργικότητα ενός site.

Η διαδικασία τώρα της εισαγωγής αλλά και της αναζήτησης δεδομένων γίνεται από την διαχείριση του Site με τη χρήση διαφόρων μορφοποιημένων σχεδίων τα οποία ονομάζονται φόρμες (forms). Η φόρμα δεν είναι τίποτα άλλο παρά ένα παράθυρο για την εισαγωγή δεδομένων και την παρουσίαση πληροφοριών. Έτσι υπάρχει μια φόρμα με την οποία εισάγονται δεδομένα και μια άλλη η οποία επεξεργάζεται τα ήδη υπάρχοντα δεδομένα στην βάση.

### **5.3 Η Bάση δεδομένων My SQL**

Η MySQL είναι ένα σύστημα διαχείρισης σχεσιακων βάσεων δεδομένων (relational database management system ή RDBMS). Ένα πακετο λογισμικού πολύ καλό στην οργάνωση και τη διαχείρηση μεγάλων ποσοτήτων πληροφοριών. Μια τυποποιημένη γλώσσα προγραμματισμού για την πρόσβαση και διαχείρηση δεδομένων σε βάσεις δεδομένων.

Η σχεσιακή ΜySQL σημαίνει ότι μια πληροφορία αποθηκεύεται σε ξεχωριστούς πινακες και όχι σε έναν μεγάλο. Με τη χρήση της mySQL είναι εύκολη η πρόσβαση σε αυτές της πληροφορίες χρησιμοποιώντας μια γλώσσσα συγραφής σεναρίων όπως είναι η ΡΗΡ. Μπορούν να καθιερωθούν σχέσεις μεταξύ πινάκων και να ανακτώνται πληροφορίες χρησιμοποιώντας δομημένη γλώσσα διατύπωσης ερωτημάτων SQL.

#### **5.3.1 Πλεονεκτήματα της MYSQL**

- ü *Είναι ένα πολύ γρήγορο και δυνατό σύστημα διαχείρισης βάσεων δεδομένων*
- ü *Ο MySQL διακομιστής ελέγχει την πρόσβαση στα δεδομένα, για να μπορούν να δουλεύουν πολλοί χρήστες ταυτόχρονα*
- ü *Μπορούν να υπάρχουν ταυτόχρονα περισσότερες από μια συνδέσεις με τη βάση χωρίς να υπάρχουν πολλαπλά αντίγραφά της, όπως συμβαίνει με άλλα συστήματα βάσεων δεδομένων*
- ü *Η απόδοσή της είναι καλύτερη σε μεγαλύτερο όγκο βάσεων δεδομένων*
- ü *Είναι πιο κατάλληλη για χρήση στο Internet*
- ü *Παρέχει ευκολίες στο backup*
- ü *Είναι ιδιαίτερα βελτιωμένη σε ταχύτητα για την ανάκτηση δεδομένων*
- ü *Είναι συμβατή και μεταφέρσιμη σε διάφορες πλατφόρμες και για διάφορα εργαλεία ανάπτυξης*
- ü *Είναι οικονομική*
- ü *Η MySQL είναι λογισμικό ανοιχτού κώδικα*

#### **5.4 Η γλώσσα προγραμματισμου PHΡ**

Η PHP είναι μια γλώσσα συγγραφής σεναρίων στην πλευρά του διακομιστή (server-side scripting language). Μπορούμε να την φανταστούμε σαν ένα πρόσθετο (plug-in) για τον Web server που του δίνει τη δυνατότητα να κάνει κάτι περισσότερο από το να στέλνει απλά και μόνο απλές ιστοσελίδες (Web pages) όταν τις ζητάνε οι φυλλομετρητές.

#### **5.4.1 Γενικά στοιχεία για την γλώσσα προγραμματισμού PHP**

Η PHP, της οποίας τα αρχικά αντιπροσωπεύουν το "PHP: Hypertext Preprocessor" είναι μια ευρέως χρησιμοποιούμενη, ανοιχτού κώδικα, γενικού σκοπού scripting γλώσσα προγραμματισμού, η οποία είναι ειδικά κατάλληλη για ανάπτυξη εφαρμογών για το Web και μπορεί να ενσωματωθεί στην HTML.

Αυτό που ξεχωρίζει την PHP από άλλες γλώσσες όπως η client-side Javascript είναι ότι ο κώδικας εκτελείται στον server (εξυπηρετητή). Αν έχετε ένα script στον server σας, ο client παίρνει τα αποτελέσματα της εκτέλεσης αυτού του script, χωρίς να υπάρχει κανένας τρόπος να καταλάβει τι κώδικας υπάρχει από κάτω.

Η PHP μπορεί να χρησιμοποιηθεί σε όλα τα κύρια λειτουργικά συστήματα, συμπεριλαμβανομένου του Linux, πολλών εκδοχών του Unix (HP-UX, Solaris και OpenBSD), Microsoft Windows, Mac OS X, RISC OS και άλλα. Η PHP υποστηρίζει επίσης τους Apache, Microsoft Internet Information Server, Personal Web Server, Netscape και iPlanet servers, Oreilly Website Pro server, Caudium, Xitami, OmniHTTPd, και πολλούς άλλους webserver.

Ένα από τα πιο δυνατά και σημαντικά χαρακτηριστικά της PHP είναι η υποστήριξη που έχει για ένα μεγάλο σύνολο βάσεων δεδομένων. Η συγγραφή μιας σελίδας που υποστηρίζει βάσεις δεδομένων είναι εξαιρετικά απλή, η δε βάση που χρησιμοποιείτε στις εφαρμογές μας είναι η MySQL.

Χρησιμοποιώντας την PHP στον τομέα του ecommerce, διευκολύνει τις Cybercash payment, CyberMUT, VeriSign Payflow Pro και CCVS συναρτήσεις για τα online προγράμματα πληρωμής.

#### **5.4.2 Πλεονεκτήματα της PHP**

- ü *Το βασικό πλεονέκτημα της PHP είναι ότι λειτουργεί δυναμικά*
- ü *Τα αποτελέσματα που παράγει, αλλάζουν σύμφωνα με τις ανάγκες του χρήστη*
- ü *Ο δυναμικός τρόπος λειτουργίας εφαρμόζεται ακόμα και μέσα στο εσωτερικό της PHP*
- ü *Έχει τη δυνατότητα να αλλάζει τον τύπο των μεταβλητών δυναμικά, σύμφωνα με τα δεδομένα που κάθε χρονική στιγμή είναι αποθηκευμένα σε αυτές.*
- ü *Διασυνδέσεις με πολλά διαφορετικά συστήματα βάσεων δεδομένων*
- ü *Έχει ενσωματωμένες βιβλιοθήκες για πολλές συνηθισμένες διαδικασίες διαδικτύου*
- ü *Χαμηλό κόστος Παρέχεται δωρεάν*
- ü *Ευκολία μάθησης και χρήσης. Η σύνταξη της Php βασίζεται σε άλλες γλώσσες προγραμματισμού, βασικά στη C και στην Perl*
- ü *Φορητότητα Είναι διαθέσιμη για πολλά λειτουργικά συστήματα*
- ü *Διαθεσιμότητα του κώδικα προέλευσης*

# **ΜΕΡΟΣ ΔΕΥΤΕΡΟ**

## **ΠΑΡΟΥΣΙΑΣΗ ΚΑΙ ΠΕΡΙΓΡΑΦΗ ΕΡΓΑΛΕΙΩΝ ΔΙΑΧΕΙΡΙΣΗΣ ΠΕΡΙΕΧΟΜΕΝΟΥ – ΛΕΙΤΟΥΡΓΙΕΣ, ΧΑΡΑΚΤΗΡΙΣΤΙΚΑ**

## **Κεφάλαιο 1**

## **Παρουσίαση Content Management Tools.**

## **1.1 Λίστα εργαλείων διαχείρισης περιεχομένου.**

Στην παρακάτω λίστα παρουσιάζονται τριάντα πέντε απ' τα πιο δημοφιλή εργαλεία διαχείρισης περιεχομένου και εξετάζονται σε επτά κύρια χαρακτηριστικά κ επτά λειτουργίες - εφαρμογές.

#### **ΛΙΣΤΑ ΕΡΓΑΛΕΙΩΝ ΔΙΑΧΕΙΡΙΣΗΣ ΠΕΡΙΕΧΟΜΕΝΟΥ**

#### **1.Elxis cms**

Το Elxis είναι ένα εργαλείο διαχείρισης περιεχομένου ανοιχτού κώδικα, ιδανικό για χρήστες που δεν έχουν ειδικές γνώσεις σε γλώσσες προγραμματισμού αλλά γνωρίζουν να χρησιμοποιούν κάποιον επεξεργαστή κειμένου. Είναι ένα εργαλείο με πολλές δυνατότητες, εύκολο στη χρήστη και με φιλικό περιβάλλον.

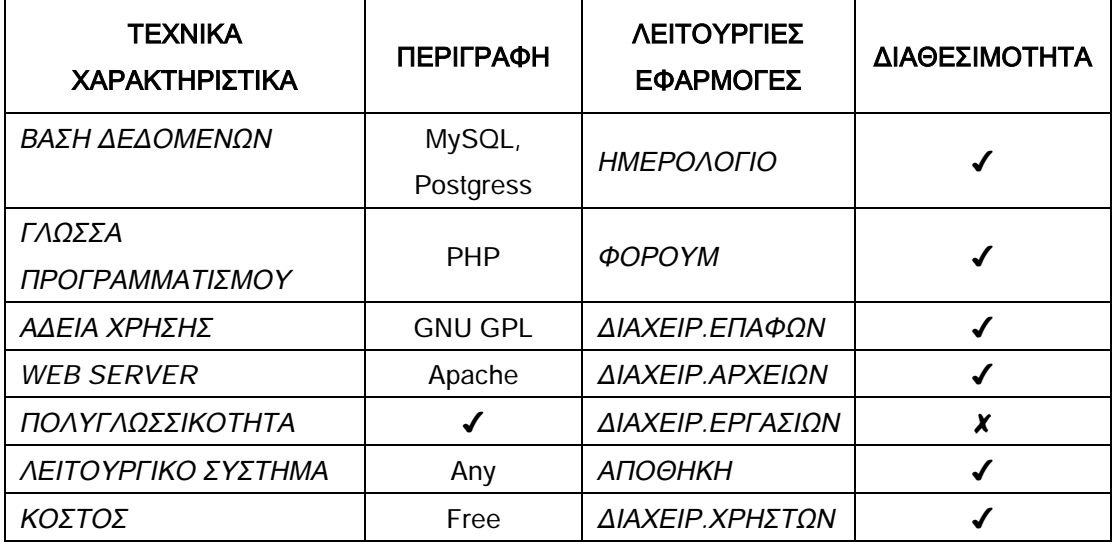

#### **2. Joomla**

Το Joomla είναι ένα απ τα πιο γνωστά cmt ανοιχτού κώδικα παγκοσμίως. Χρησιμοποιείτε στη διαχείριση απλών εφαρμογών μέχρι και σε μεγάλους δικτυοτόπους ή εταιρικές εφαρμογές. Είναι εύκολο στην εγκατάσταση και τη λειτουργία.

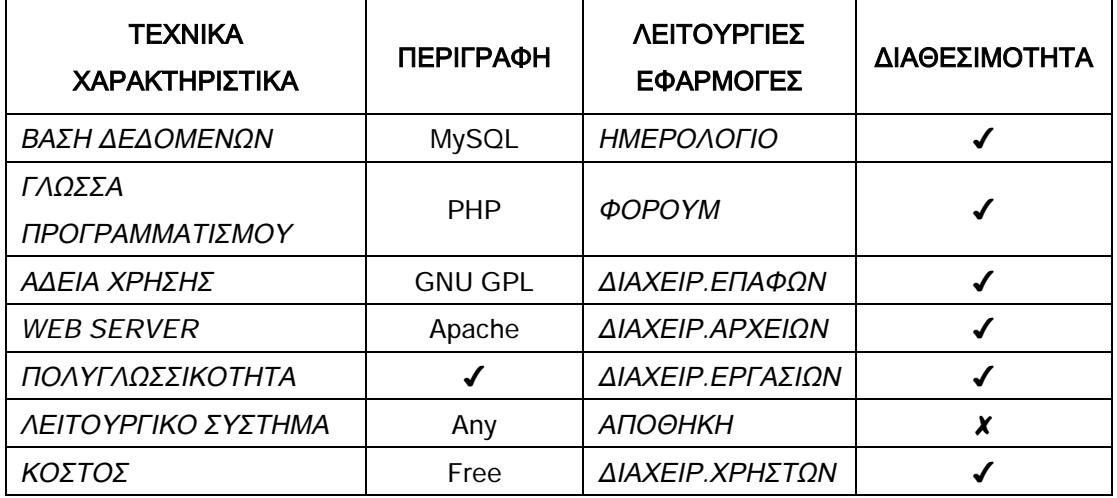

#### **3. Typo3 CMS**

Είναι ένα ανοιχτού κώδικα cms φτιαγμένο για να καλύψει τις ανάγκες των εταιριών σχετικά με τη διαχείριση δυναμικού περιεχομένου κ τη δημοσίευση αυτού τόσο στο διαδίκτυο όσο κ σε επίπεδο ενδοδυκτίου. Είναι ευέλικτο και προσαρμόσιμο.

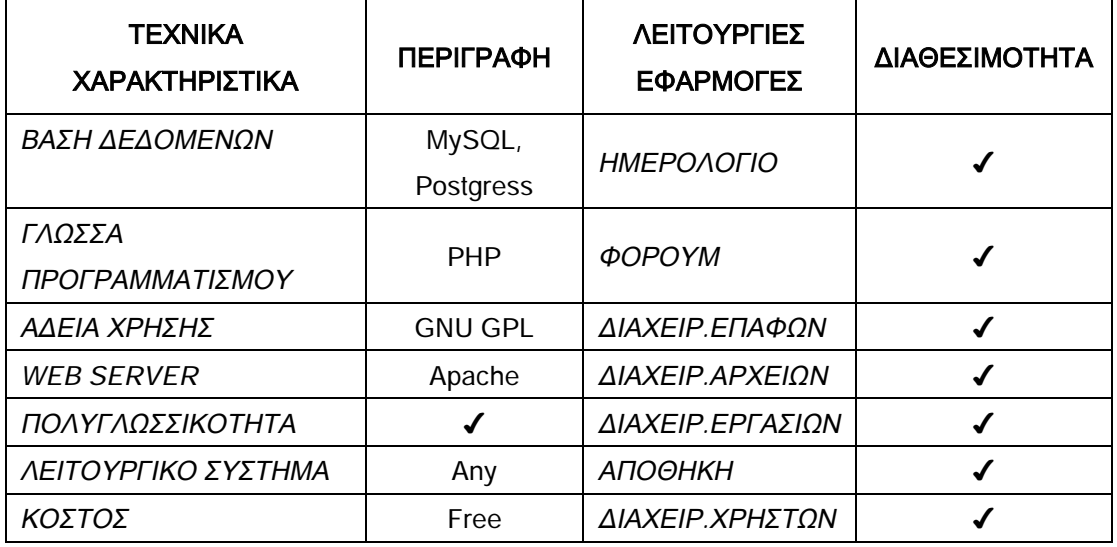

#### **4. Wordpress CMS**

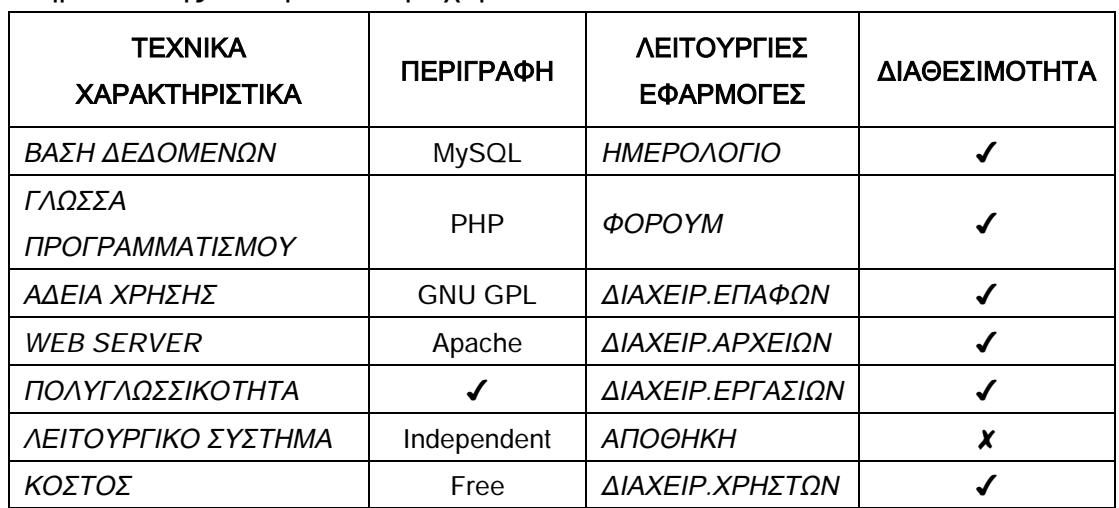

Το Wordpress είναι μια ανοιχτού κώδικα πλατφόρμα διαχείρισης και δημοσίευσης δυναμικού περιεχομένου στο διαδίκτυο.

### **5. Xoops**

Το Xoops είναι ένα πρόγραμμα που επιτρέπει στους διαχειριστές του να δημιουργούν εύκολα ιστοσελίδες και να διαχειρίζονται μεγάλου όγκου δυναμικό περιεχόμενο. Είναι κατάλληλο για διαδίκτυο, ενδοδίκτυα και εταιρικές εφαρμογές.

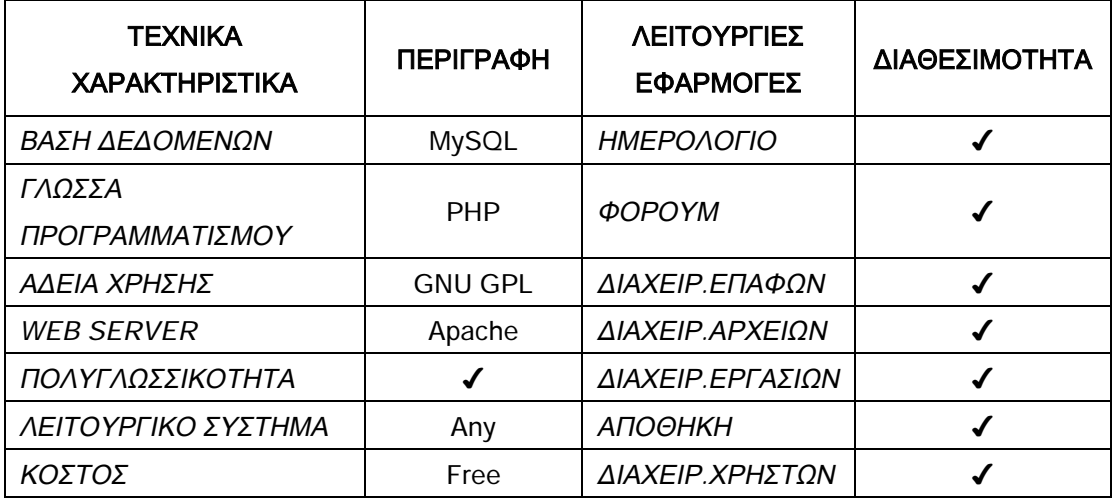

### **6. Impress CMS**

Το Impress σχεδιάστηκε και αναπτύχθηκε από μια κοινότητα χρηστών και διανέμεται δωρεάν μέσω του διαδικτύου. Διαχειρίζεται δυναμικό περιεχόμενο και βοηθά στην δημοσίευση και ενημέρωσή του.

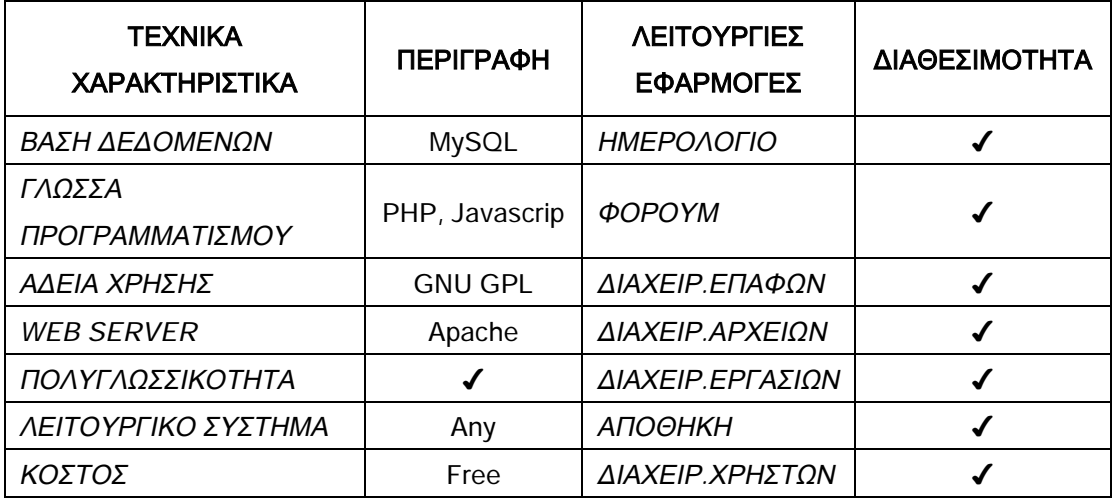

#### **7. Mojoportal**

Το Mojoportal είναι ένα επεκτάσιμο εργαλείο διαχείρισης περιεχομένου με πλήθος δυνατοτήτων όπως φόρουμ, ημερολόγιο, επικοινωνία δημοσκοπήσεις, ηλεκτρονικό εμπόριο κ.α. Είναι εύκολο στη χρήση και μπορεί να τρέξει ακόμα και σε Linux.

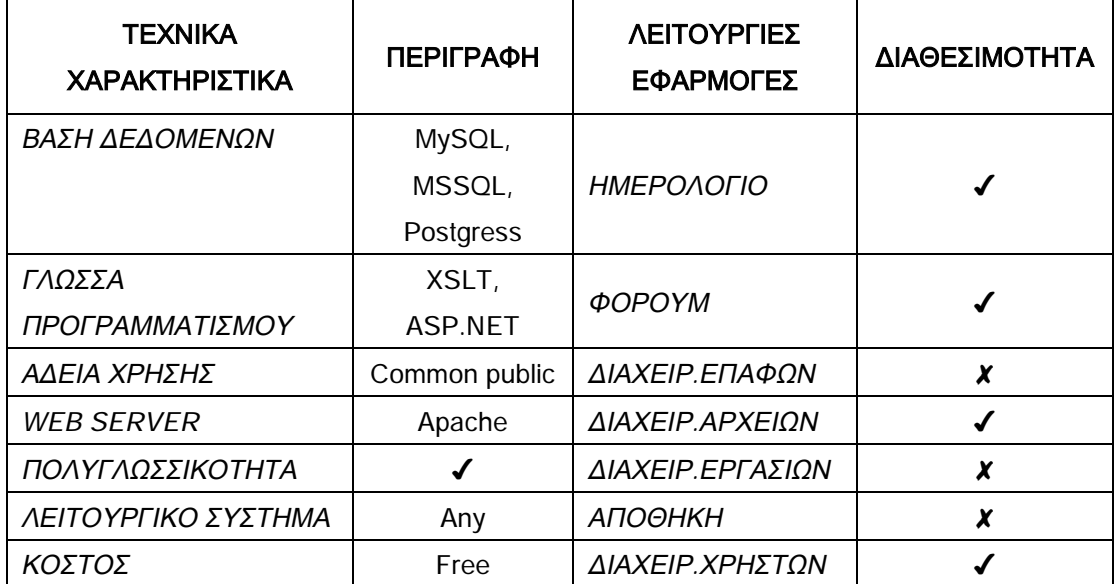

#### **8. CmsMadeSimple**

Είναι ένα ανοιχτού κώδικα πακέτο, χτισμένο με PHP. Αυτό παρέχει την ευχέρεια σε σχεδιαστές αλλά και χρήστες να διαχειρίζονται το περιεχόμενο εύκολα, γρήγορα και χωρίς να απαιτούνται εξειδικευμένες γνώσεις.

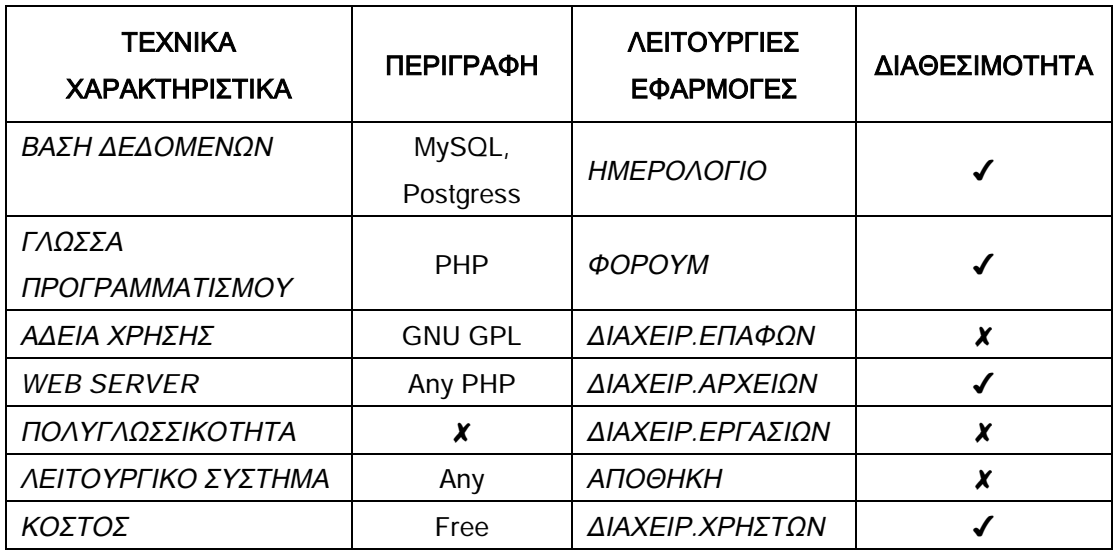

#### **9. Drupal**

Το Drupal είναι λογισμικό ανοιχτού κώδικα που επιτρέπει την οργάνωση, διαχείριση και δημοσίευση μεγάλου όγκου δυναμικού περιεχομένου. Υποστηρίζεται από μεγάλη κοινότητα χρηστών και είναι κατάλληλο για σχεδόν κάθε εφαρμογή.

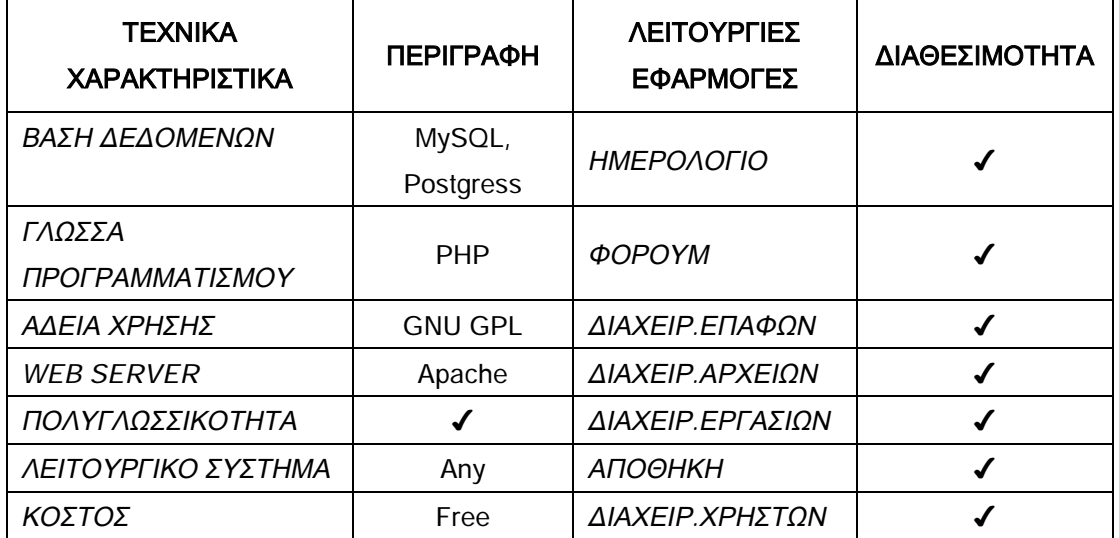

#### **10. e-107**

Το e-107 είναι ένα εργαλείο διαχείρισης περιεχομένου γραμμένο σε ΡΗΡ που χρησιμοποιεί την γνωστή ανοιχτού κώδικα βάση δεδομένων mySQL.

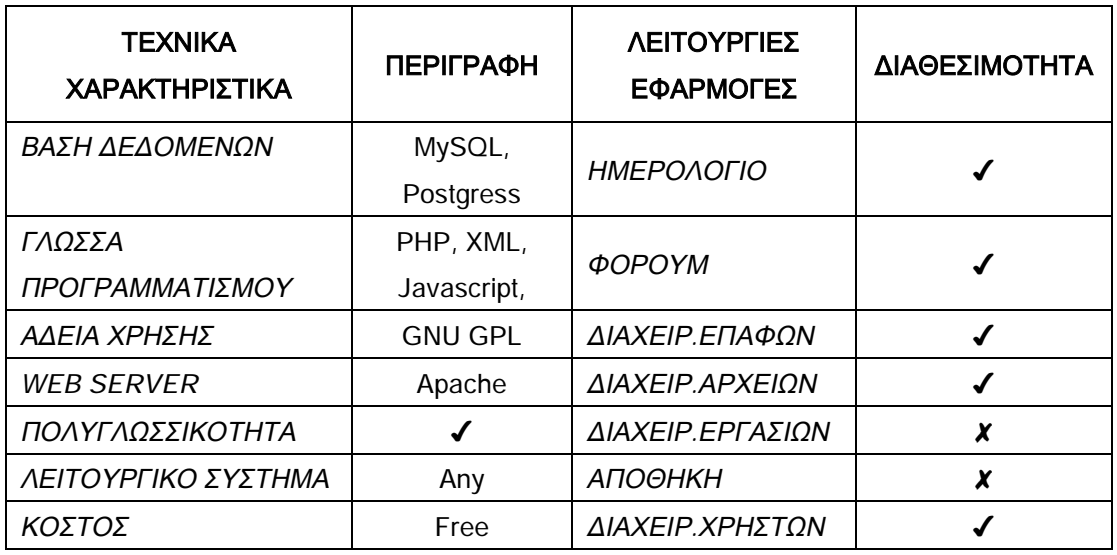

### **11. ExpressionEngine**

Σχεδιάστηκε για να διαχειρίζεται το περιεχόμενο των ιστοσελίδων. Διαθέτει μια γκάμα από πολλές διαφορετικές λειτουργίες και δεν απαιτεί εξειδικευμένες γνώσεις.

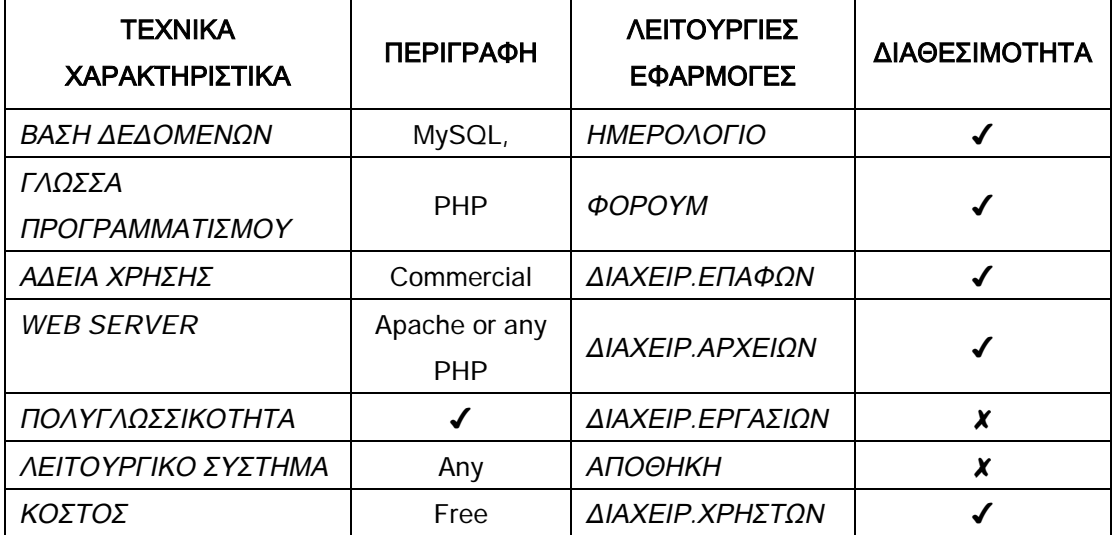

#### **12. Mambo**

Το Mambo είναι απ' τα πιο γνωστά cms και μπορεί να ανταποκριθεί σε όλες σχεδόν τις ανάγκες, από απλές ιστοσελίδες μέχρι και σύνθετες εταιρικές εφαρμογές. Είναι ανοιχτού κώδικα, εύκολο στη χρήση και με όμορφο και φιλικό περιβάλλον.

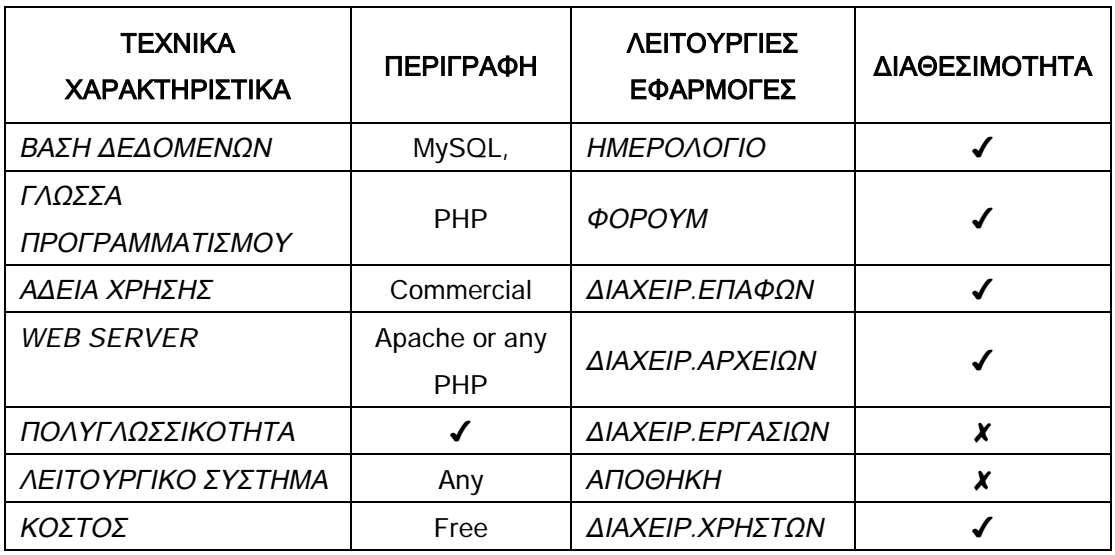

### **13. Modx CMS**

Είναι ένα ανοιχτού κώδικα εργαλείο διαχείρισης περιεχομένου που επιτρέπει στο χρήστη τη σχεδίαση, διαχείριση και ενημέρωση της ιστοσελίδας του με δυναμικό περιεχόμενο.

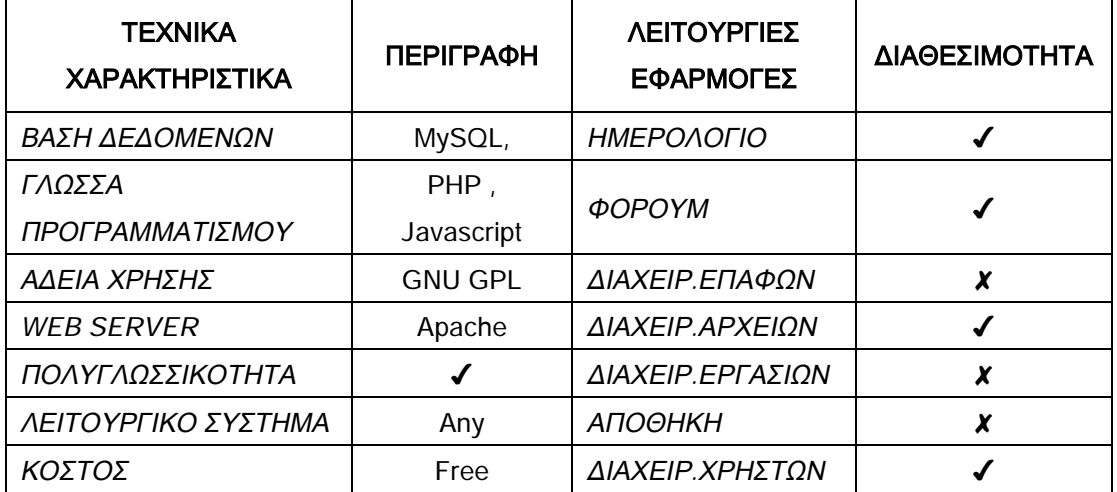

## **14. Pligg CMS**

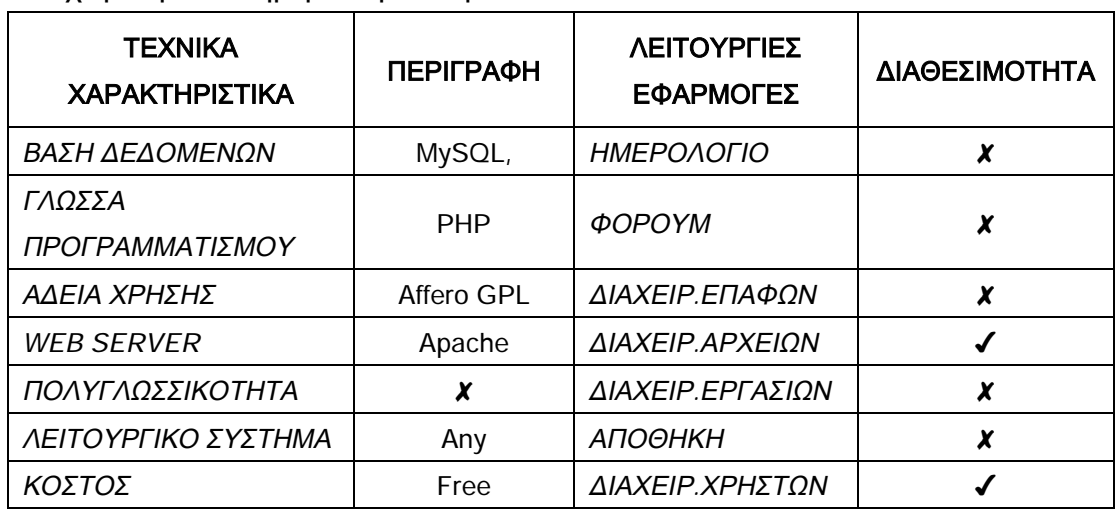

Είναι ανοιχτού κώδικα, δομημένο με ΡΗΡ και mySQL που επιτρέπει την διαχείριση και ενημέρωση δυναμικών ιστοσελίδων.

## **15. SilverStripe**

Απλό στη χρήση εργαλείο διαχείρισης περιεχομένου, κατάλληλο για ενδοδικτυακές εφαρμογές, αλλά και για μεγαλύτερους δικτυοτόπους.

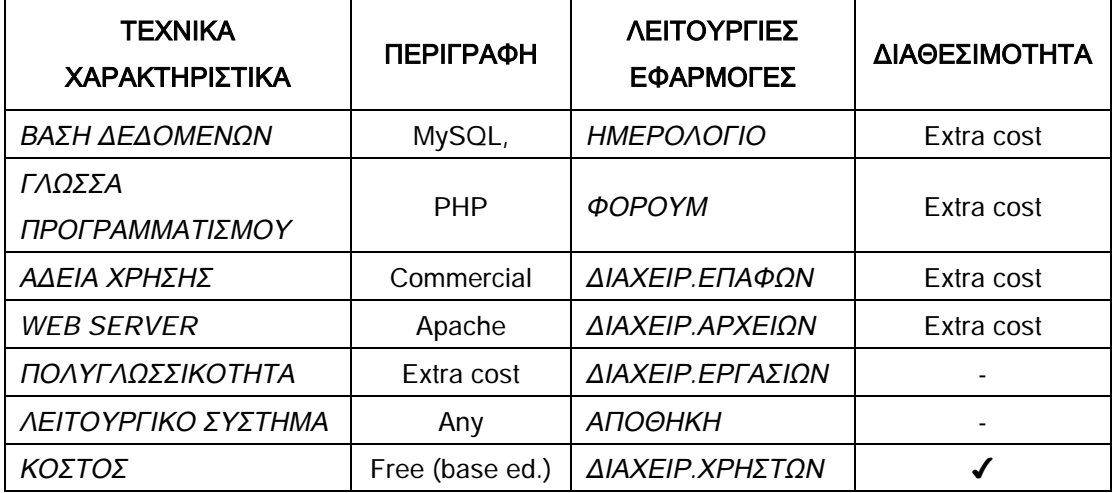

#### **16. sNews**

Το sNews είναι μια δωρεάν διατιθέμενη εφαρμογή βασισμένη σε γλώσσα προγραμματισμού ΡΗΡ και βάση δεδομένων mySQL. Είναι ιδανικό για τη δημοσίευση εφημερίδων, περιοδικών κλπ στο διαδίκτυο.

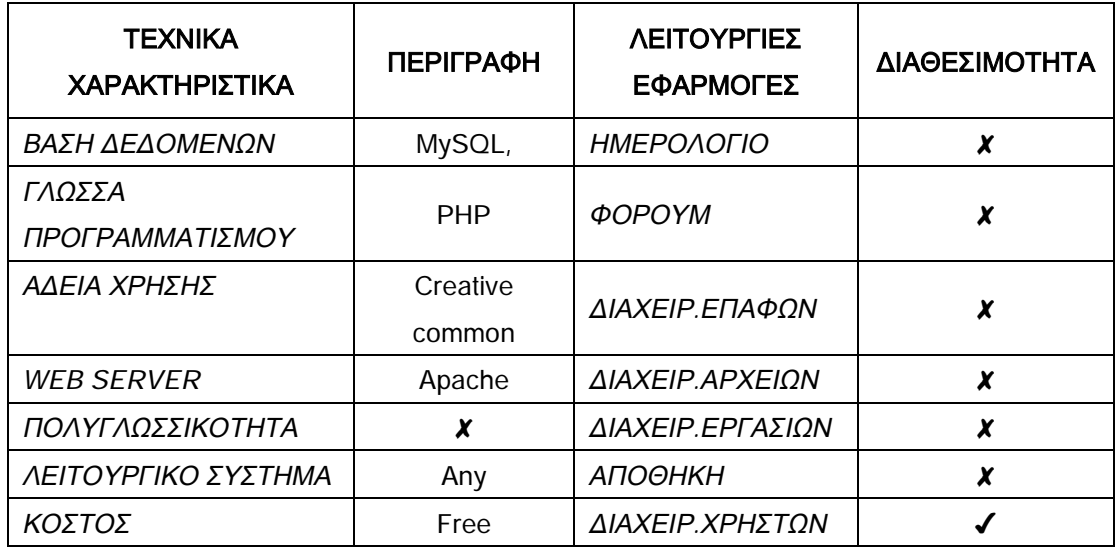

#### **17. Textpattern**

Το Textpattern είναι ένα δωρεάν, ευέλικτο και κομψό, απλό στη χρήση εργαλείο διαχείρισης περιεχομένου. Ανταποκρίνεται εξίσου καλά σε όλα τα μεγέθη δικτυακών τόπων.

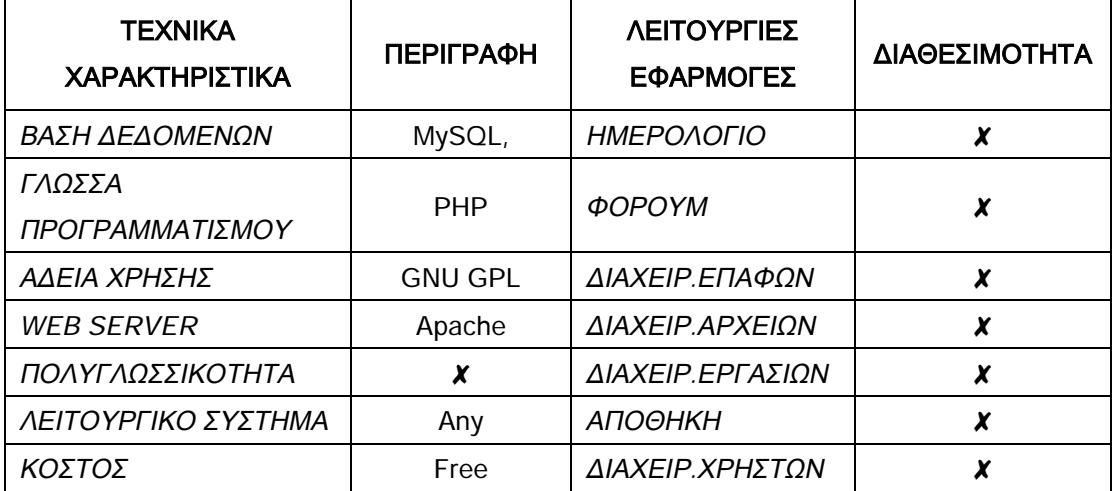

## **18. TYPOlight web CMS**

Το Typolight είναι ένα εργαλείο διαχείρισης περιεχομένου που σχεδιάστηκε το 2004 και διατίθεται δωρεάν βάση της άδειας χρήσης GNU GPL. Είναι ένα ισχυρό εργαλείο και χρησιμοποιεί την ΧΗΤΜL γλώσσα προγραμματισμού.

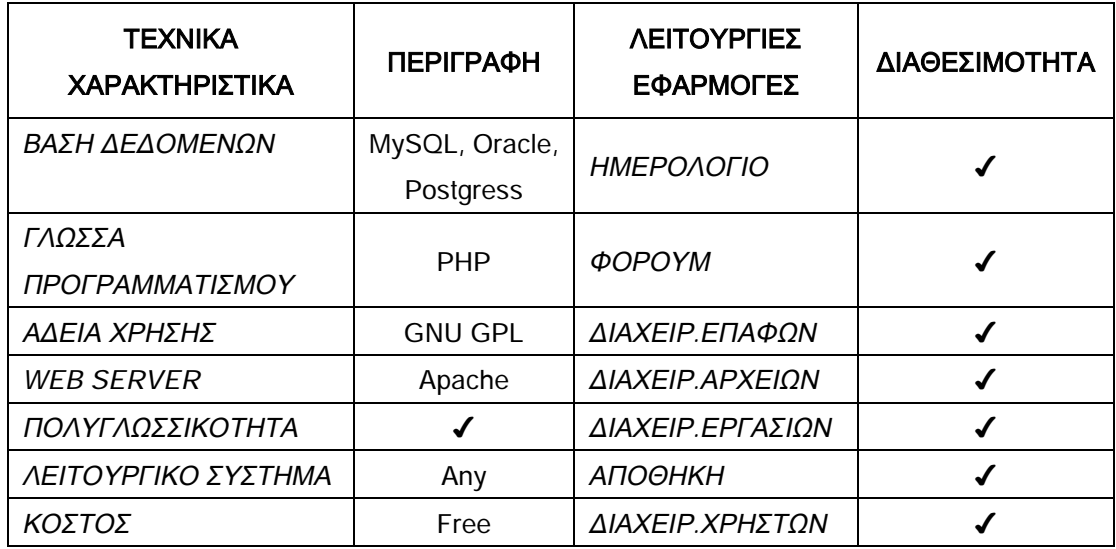

## **19. ΡhpNuke**

Το ΡhpNuke είναι ένα αυτοματοποιημένο σύστημα διαχείρισης περιεχομένου ειδήσεων ειδικά σχεδιασμένο για διαδικτυακή αλλά και ενδοδικτυακή χρήση. Ο διαχειριστής έχει μια δυνατή εργαλειοθήκη στα χέρια του, ώστε να διατηρεί τον δικτυοτόπο του πάντα ενημερωμένο.

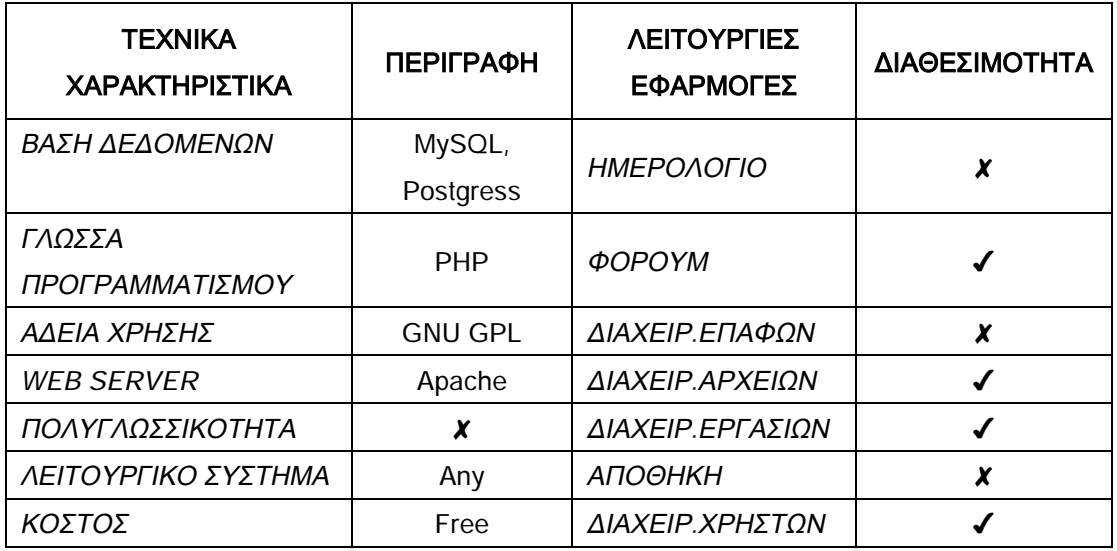

## **20. MoreGroupWare**

Το MoreGroupware είναι μια πλήρη πολυχρηστική εφαρμογή ανοιχτού κώδικα σχεδιασμένη και δομημένη με στοιχεία όπως PHP, mySQL και apache. Διαθέτει πολλές λειτουργίες και υπάρχουν ακόμα περισσότερες δωρεάν επεκτάσεις στο διαδίκτυο.

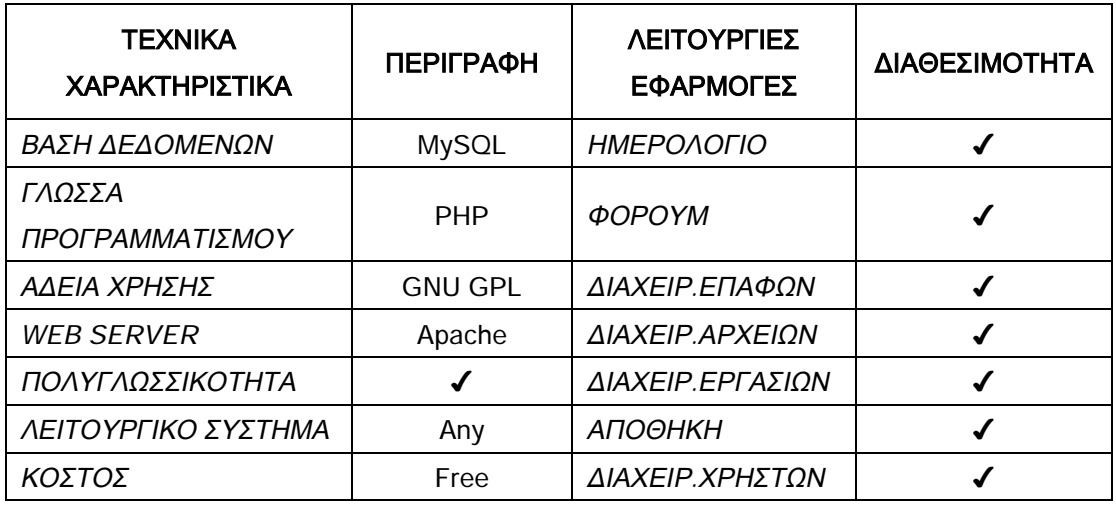

## **21. Plone CMS**

Το Plone είναι ένα cms εύκολο στην εγκατάσταση, στη χρήση και την τροποποίηση. Είναι σχεδιασμένο τόσο για το διαδίκτυο όσο και για εσωτερικά δίκτυα.

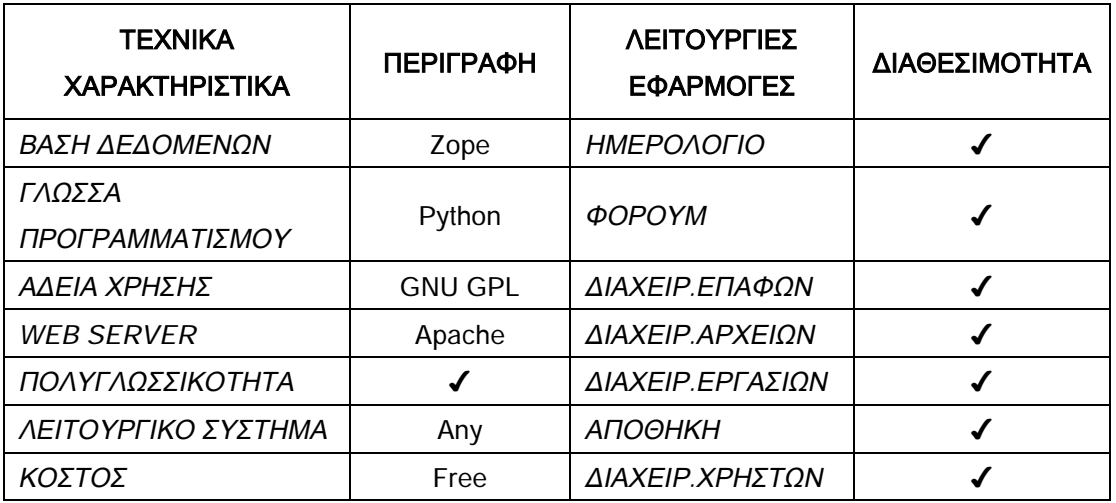

## **22. dot CMS**

Είναι ένα εργαλείο διαχείρισης περιεχομένου ανοιχτού κώδικα. Έχει λειτουργίες όπως ημερολόγιο, ηλεκτρονικό εμπόριο διαχείριση εργασιών κ.α. Σύγχρονο περιβάλλον και ευκολία στη χρήση.

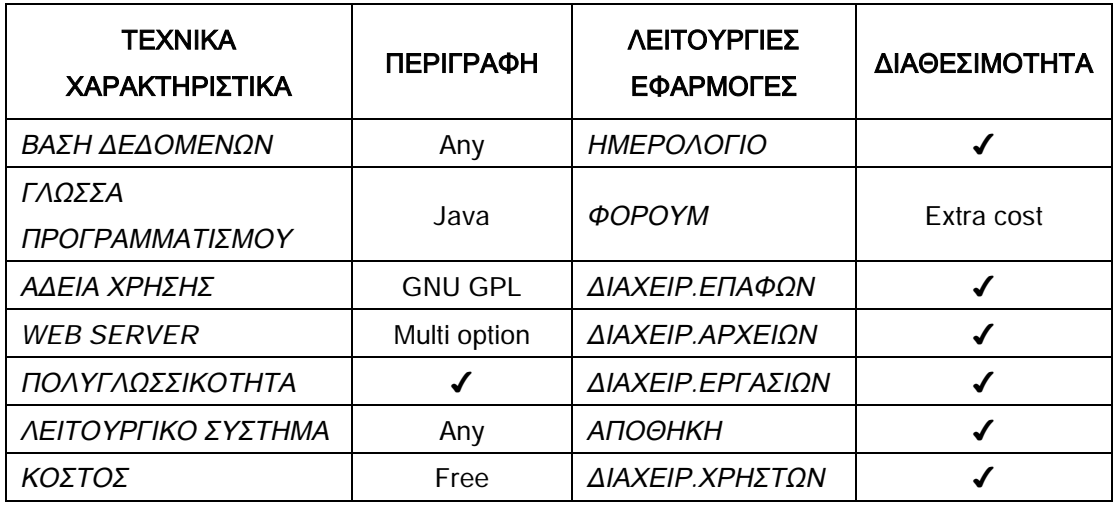

### **23. Elite CMS**

Το Elite cms είναι ένα εργαλείο διαχείρισης περιεχομένου ιδανικό για χρήστες οι οποίοι δεν έχουν ειδικές γνώσεις σε γλώσσες προγραμματισμού αλλά γνωρίζουν απλά να χρησιμοποιούν κάποιον επεξεργαστεί κειμένου.

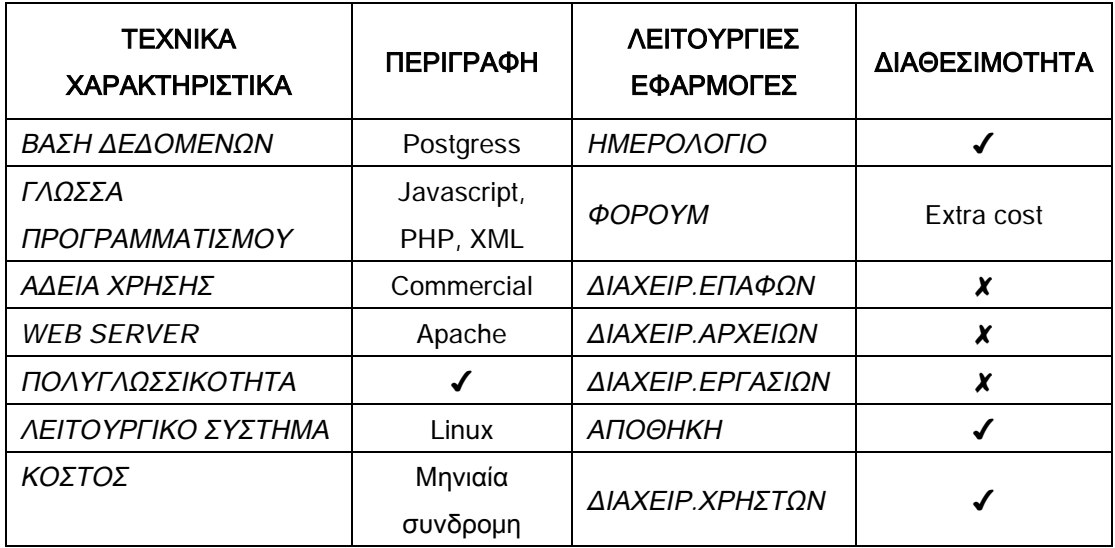

## **24. ezPublish**

Είναι εφαρμογή ανοιχτού κώδικα. Σχεδιασμένο για να διαχειρίζεται και να δημοσιεύει δυναμικό περιεχόμενο σε διαδικτυακούς τόπους, ενδοδίκτυα, ηλεκτρονικά καταστήματα και ηλεκτρονικές πύλες.

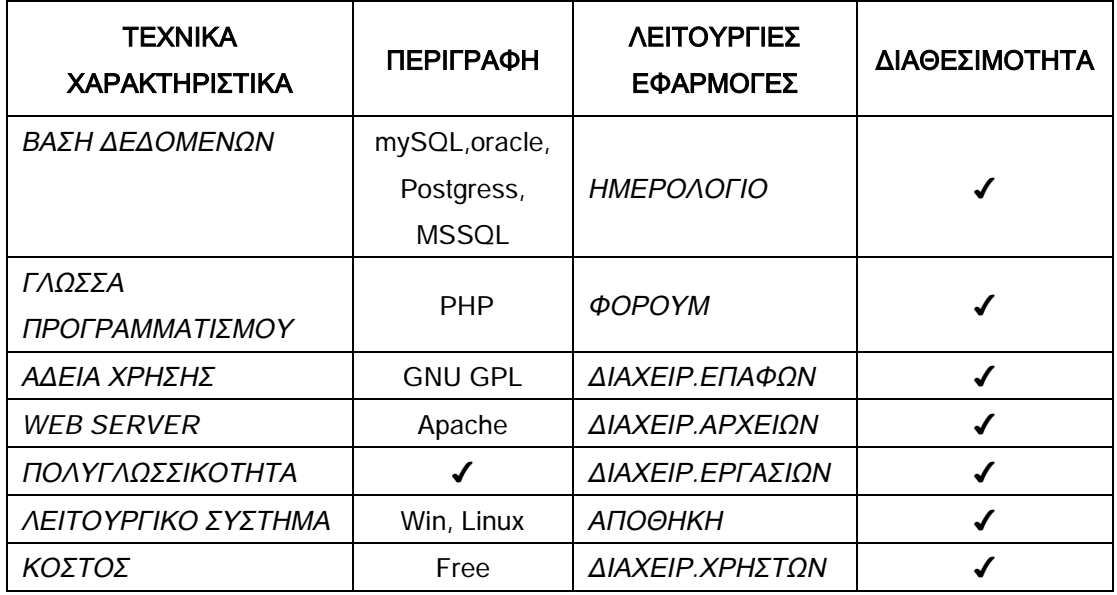

## **25. DotnetNuke**

Είναι μια ανοιχτού κώδικα δικτυακή εφαρμογή για τη διαχείριση και δημοσίευση δυναμικού περιεχομένου. Λειτουργεί τόσο σε ενδοδίκτυα όσο και στο διαδίκτυο.

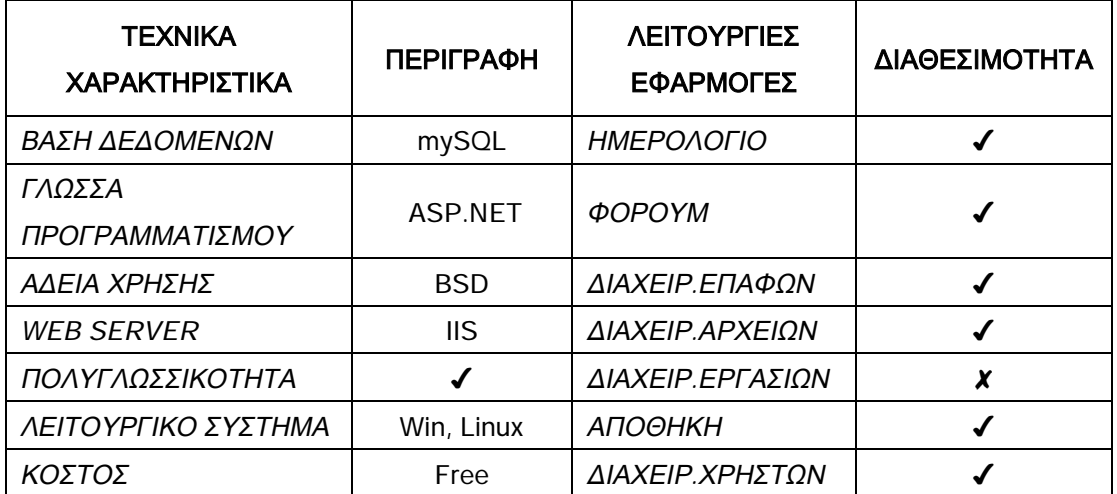

## **26. DBH CMS**

Το DBH είναι ένα μικρό, δωρεάν διατιθέμενο cms για τη διαχείριση και δημοσίευση προσωπικών ή μικρών εταιρικών ιστοσελίδων.

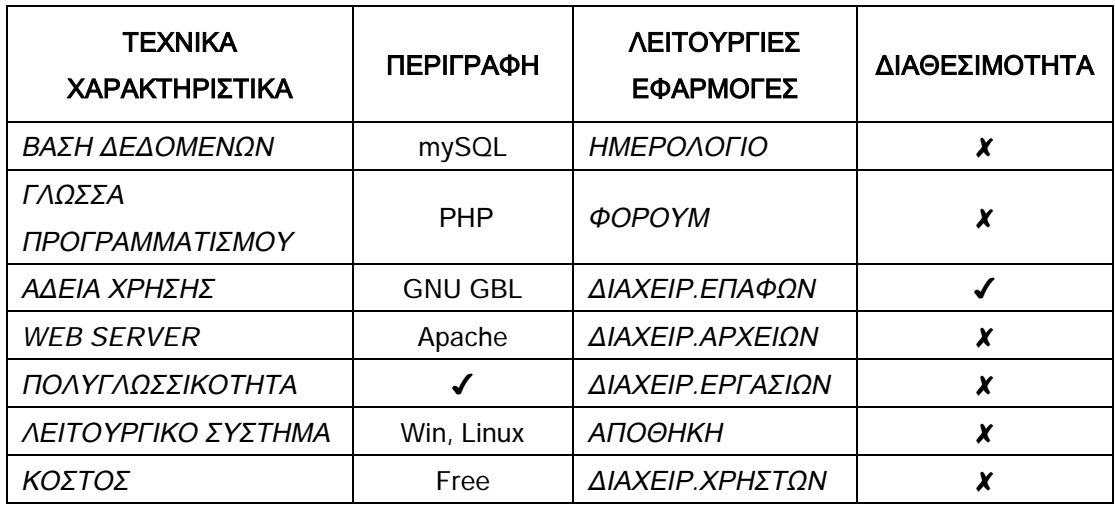

## **27. TikiWiki CMS**

Το Tikiwiki είναι ένα πλήρης, πολυγλωσσικό και πολυχρηστικό εργαλείο διαχείρισης περιεχομένου, γραμμένο σε ΡΗΡ.

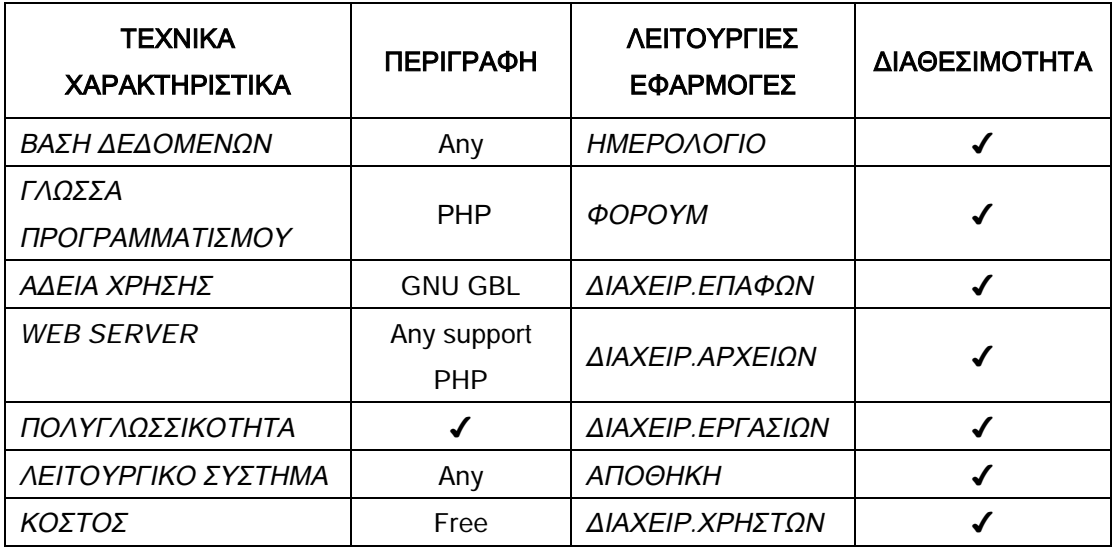

## **28. Bigace**

Το Bigace είναι ελεύθερο λογισμικό διαχείρισης περιεχομένου που παρέχει τη δυνατότητα δημιουργίας ιστοσελίδων σε λίγα μόνο λεπτά. Απλό στη χρήση και με φιλικό περιβάλλον.

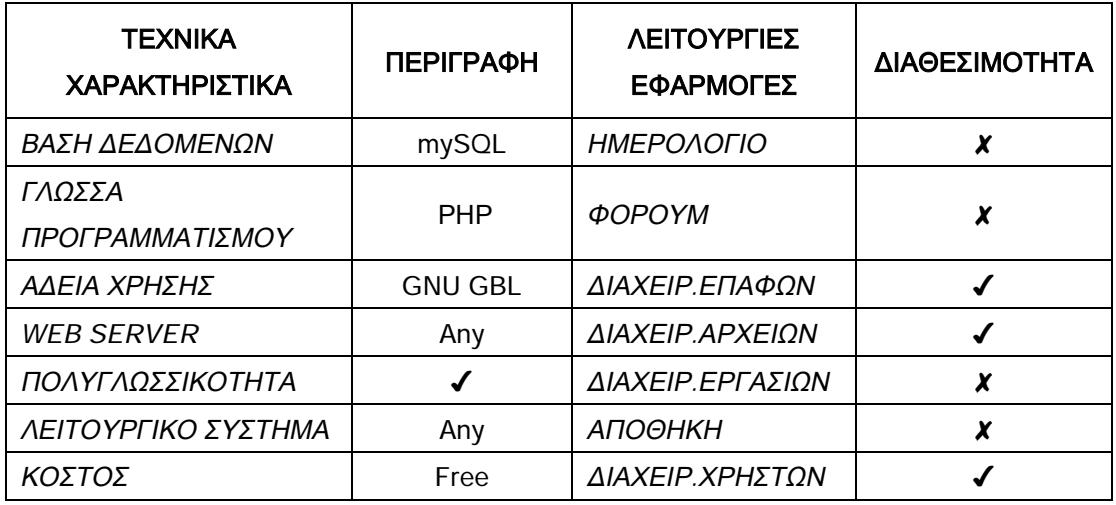

## **29. Compact**

Το compact είναι ένα opensource cms απλό και για εφαρμογές προσωπικών ή άλλων μικρών ιστοσελίδων.

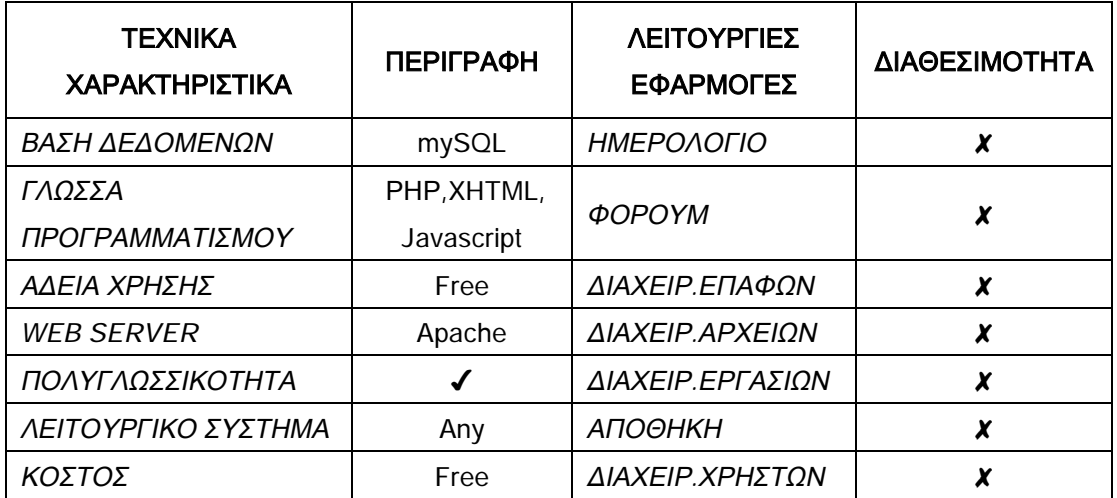

## **30. Radiant CMS**

Το Radiant είναι ένα cms ανοιχτού κώδικα σχεδιασμένο για εφαρμογές μικρού μεγέθους. Διαθέτει αρκετές επεκτάσημες λειτουργίες, κομψό περιβάλλον και είναι εύκολο στη χρήση.

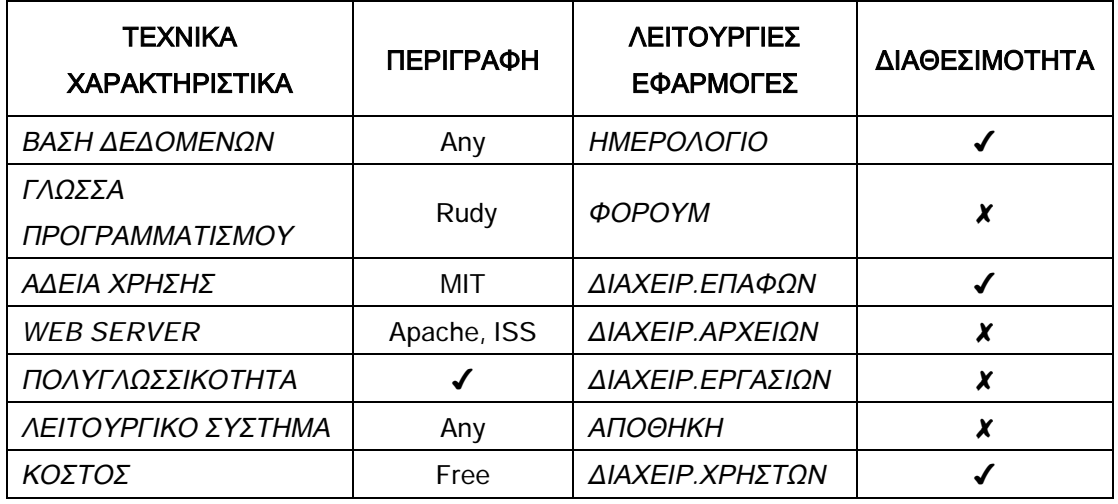

#### **31. Ubranco**

Ένα cms που μπορεί να υποστηρίξει κάθε σύγχρονο browser και που επιτρέπει ακόμα και την επεξεργασία με το MS Word. Όμορφο και φιλικό περιβάλλον, ολοκληρωμένος WYSWYG editor και συχνές αναβαθμίσεις.

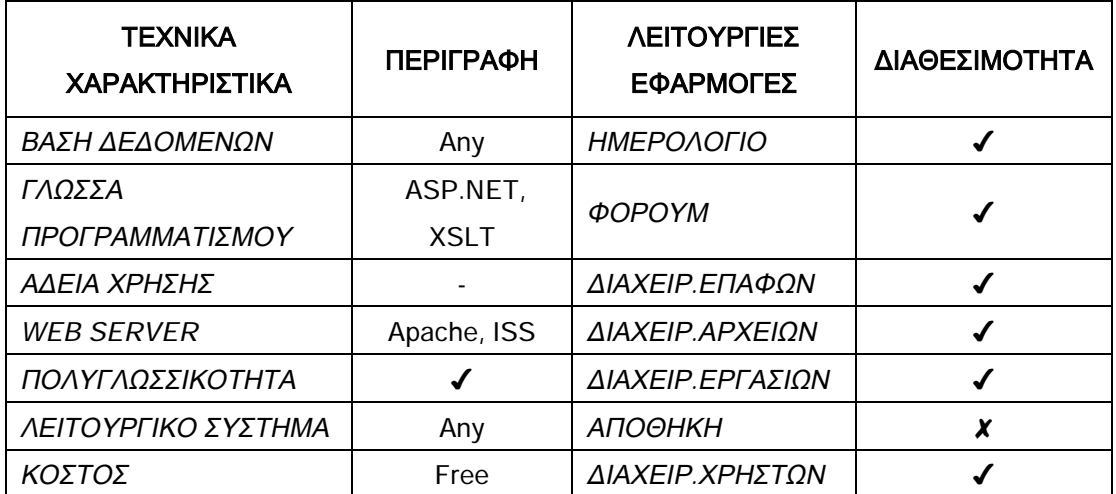

## **32. Exponent CMS**

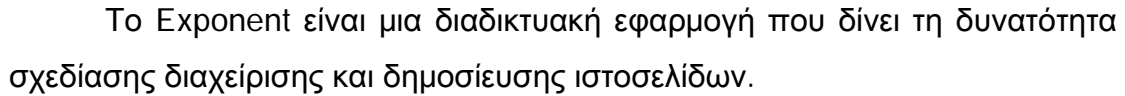

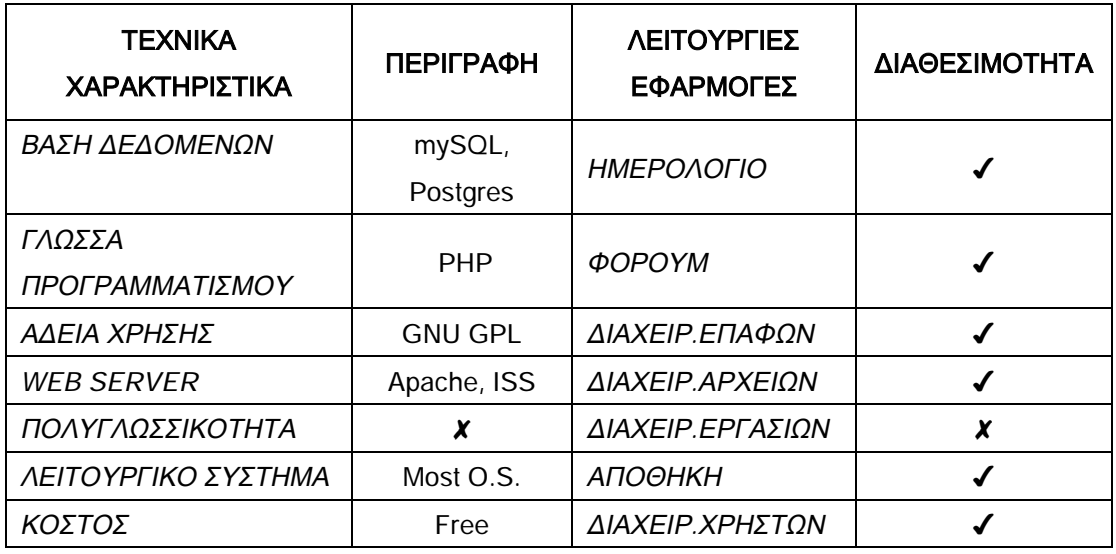

## **33. PHPfusion**

Το PhpFusion είναι ένα μικρό εργαλείο διαχείρισης περιεχομένου ανοιχτού κώδικα γραμμένο σε PHP. Χρησιμοποιεί τη βάση δεδομένων mySQL ως μέσο αποθήκευσης και αποτελεί ένα απλό αλλά ολοκληρωμένο σύστημα διαχείρισης.

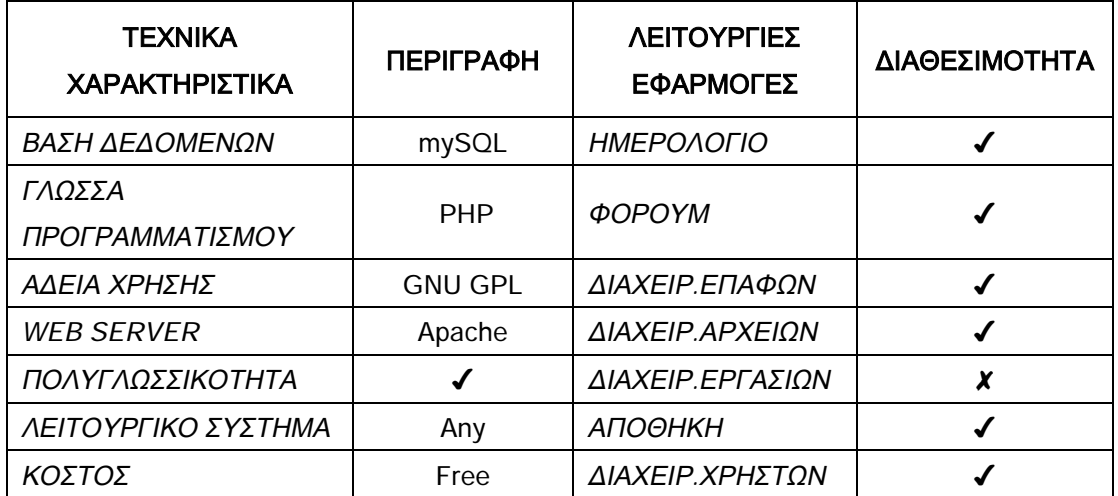

## **34. Moodle CMS**

Είναι μια ανοιχτού κώδικα εφαρμογή διαχείρισης περιεχομένου, ειδικά σχεδιασμένη για ιστοχώρους ηλεκτρονικής μάθησης. Μπορεί να διαχειρίζεται μεγάλου όγκου περιεχόμενο και έχει φιλικό και λειτουργικό περιβάλλον.

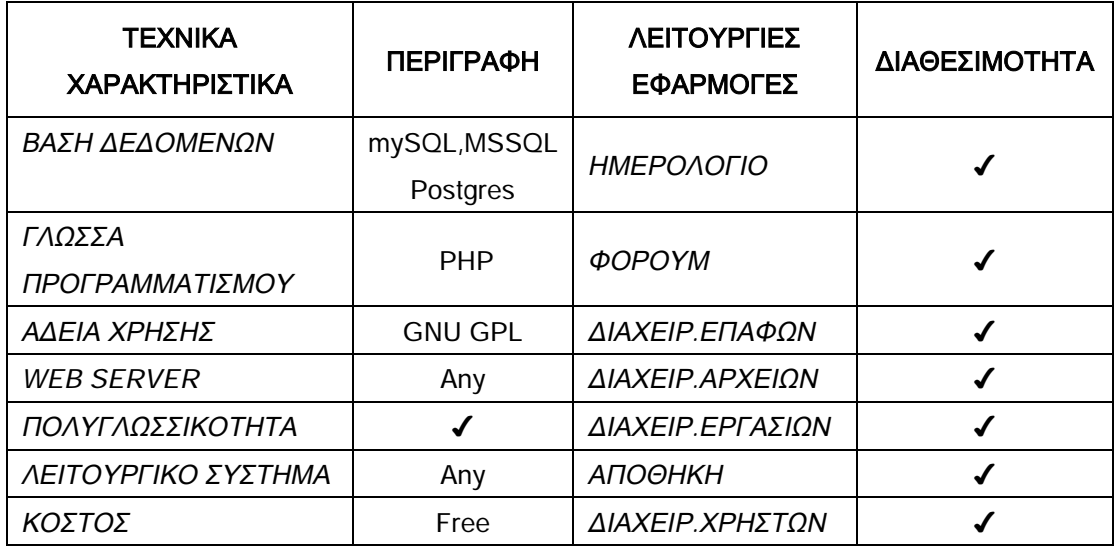

## **35. OpenACS**

Το OpenACS (Open Architecture Community System) είναι ένα εργαλείο διαχείρισης για τη δημιουργία ποικίλων διαδικτιακών τόπων όπως πλατφόρμες ηλεκτρονικής μάθησης κ.α.

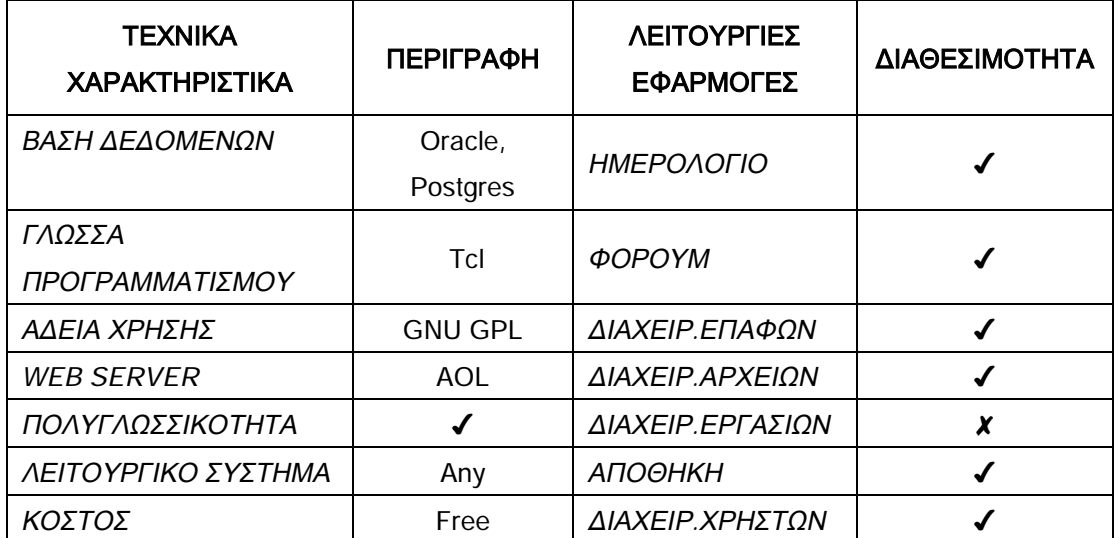

## **1.2 Συμπερασματικά**

Μελετώντας τα παραπάνω δεδομένα της ενότητας 1.1 παρατηρούμε ότι υπάρχει μεγάλος αριθμός εργαλείων διαχείρισης περιεχομένου με πλήθος δυνατοτήτων ικανά να ανταπεξέλθουν σε κάθε ανάγκη και απαίτηση και μάλιστα χωρίς ιδιαίτερο κόστος. Τα περισσότερα είναι εφαρμογές ανοιχτού κώδικα και χτισμένα με ΡΗΡ και mySQL.

Στους πίνακες που ακολουθούν επιχειρείται στατιστική ανάλυση των ανωτέρω δεδομένων. Έχοντας ως δείγμα τα τριανταπέντε παραπάνω εργαλεία διαχείρισης περιεχομένου, συγκεντρώνουμε σε δύο πίνακες τα ποσοστά των επικρατέστερων τεχνικών χαρακτηριστικών (πίνακας Β.1.1) και τα ποσοστά διαθεσιμότητας καθεμιάς εκ των επτά λειτουργιών που εξετάστηκαν στην προηγούμενη ενότητα (πίνακας Β.1.2).

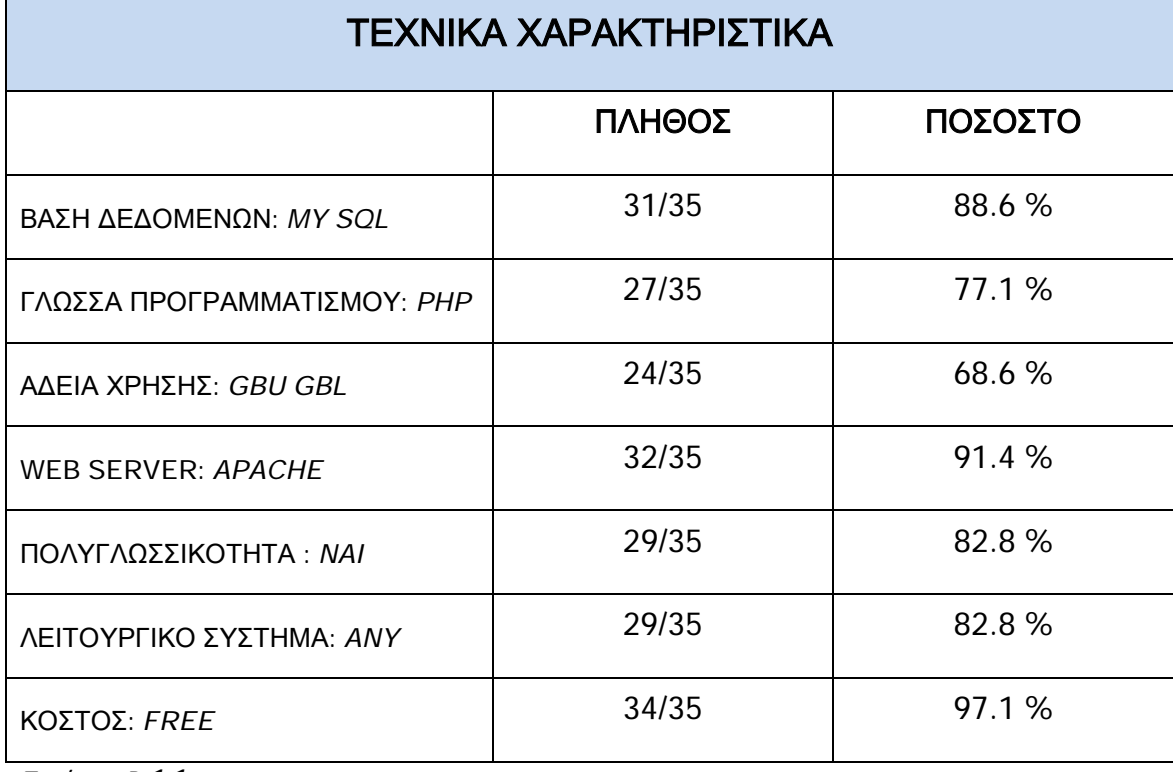

*Πινάκας Β.1.1.* 

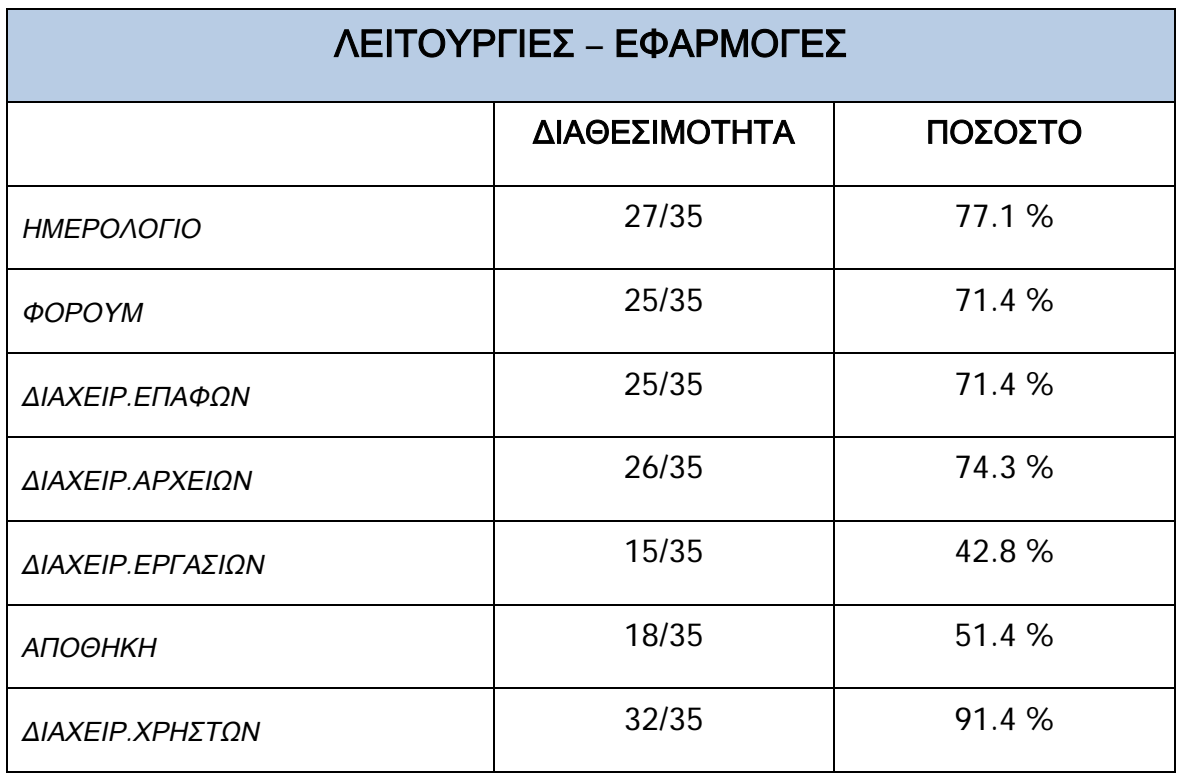

*Πίνακας Β.1.2.* 

## **Κεφάλαιο 2**

## **Αναλυτικότερη παρουσίαση διαδεδομένων εργαλείων διαχείρισης περιεχομένου.**

#### **2.1 Εισαγωγικά**

Σε αυτό το κεφάλαιο θα εμβαθύνουμε στην παρουσίαση τριών εκ των πιο διαδεδομένων εργαλείων διαχείρισης περιεχομένου.

#### **2.2 Elxis CMS**

#### **2.2.1 Γενικά**

To Elxis είναι ένα σύστημα διαχείρισης περιεχομένου CMS που κατασκευάζεται από Έλληνες και διατίθεται δωρεάν, ως λογισμικό ανοιχτού κώδικα υπό την άδεια χρήσης GNU/GPL.

Δημιουργεί πολυγλωσσικούς ιστοτόπους ,διαθέτει περιβάλλον διαχείρισης στα ελληνικά και αγγλικά, πραγματοποιεί αυτόματη μετάφραση διατηρώντας την μορφοποίηση. Διαθέτει υποστήριξη για πολλές βάσεις δεδομένων όπως τη mySQL και postgres. Επιτρέπει τη διαχείριση χρηστών και των δικαιωμάτων τους. Ένα απ τα δυνατά σημεία του Elxis είναι οι «γέφυρες». Ένας μηχανισμός που επιτρέπει την χρήση του με άλλες εφαρμογές χωρίς να χρειάζεται κάποια ιδιαίτερη μετατροπή. Πιο συγκεκριμένα μπορεί να χρησιμοποιηθεί με την εφαρμογή ηλεκτρονικού εμπορίου X-Cart και το SMF forum. Μπορεί ακόμα να κάνει χρήση των modules, components, mambots και templetes που έχουν αναπτυχθεί για το mambo cms και το joomla cms.

#### **2.2.2 Σύντομο ιστορικό του Elxis**.

Την βάση του Elxis CMS αποτέλεσε το επίσης ανοικτού κώδικα Mambo CMS επανασχεδιάστηκε εξ ολοκλήρου από την αρχή από τον έλληνα, Ιωάννη Σάννo. Το Elxis CMS γεννήθηκε τον Δεκέμβριο του 2005. Έκτοτε το Elxis εξελίχθηκε πάρα πολύ και απέκτησε την δική του μοναδική προσωπικότητα. Η πρώτη σταθερή έκδοση του Elxis (2006.0) έγινε διαθέσιμη το Μάιο του 2006 και η πρώτη δημόσια έκδοσή του (2006.3) στις 21 Οκτωβρίου του 2006. Η φιλοσοφία του Elxis είναι ένα σύστημα που αφενός να σέβεται τις ιδιαιτερότητες των χρηστών (π.χ. πολυγλωσσικό περιβάλλον, δεν είναι αμερικανογενές και δεν ελέγχεται από αμερικάνικές εταιρείες όπως η πλειοψηφία του λογισμικού ανοικτού κώδικα) και αφετέρου να είναι εξοπλισμένο με επιπλέον δυνατότητες χωρίς την ανάγκη εγκατάστασης πρόσθετων υπό-εφαρμογών.

#### **2.2.3 Ανάπτυξη – βιωσιμότητα**

Είναι μία πλατφόρμα κατασκευής ιστότοπων που απευθύνεται πρωτίστως σε επαγγελματίες. Αυτό εξασφαλίζει την άριστη ποιότητα των ιστότοπων που κατασκευάζονται με το Elxis CMS αλλά και του ίδιου του λογισμικού.

#### **2.2.4 Χαρακτηριστικά του elxis cms**

#### **2.2.4.1 Το περιβάλλον διαχείρισης**

Στο περιβάλλον διαχείρισης, μπορείτε να δημιουργήσετε και να επεξεργαστείτε τον δικτυακό σας τόπο. Η διαχείριση ονομάζεται επίσης και Back-End. Η Διαχείριση είναι σχεδιασμένη έχοντας ως επίκεντρο τον χρήστη. Είναι φιλική προς αυτόν με ένα ευρύ φάσμα χαρακτηριστικών:

- **Ανοικτού Κώδικα**. Όλος ο κώδικας είναι ανοικτός και προσπελάσιμος.
- **Φιλικό προς το Χρήστη**.
- **Πολυγλωσσικό** (διαχείριση).
- **Επεκτάσιμο**. Είναι δυνατή η εγκατάσταση πρόσθετων Modules ή Templates και η επέκταση της λειτουργικότητας του Elxis CMS.
- **Διαχειριστής Γλωσσών**. Ο διαχειριστής γλωσσών εξυπηρετεί τις γλώσσες του Δημόσιου Τμήματος (Front-End) και τις Διαχείρισης (Back-End). Το Elxis CMS είναι πολυγλωσσικό τόσο στο δημόσιο τμήμα όσο και στη διαχείριση.
- **Αυτόματες Μεταφράσεις**.Μεταφράζει το περιεχόμενο από τη μία γλώσσα σε άλλες. Το μεταφρασμένο κείμενο διατηρεί τη μορφοποίηση.
- **Κειμενογράφος WYSIWYG editor**. Προσθήκη ή επεξεργασία περιεχομένου χρησιμοποιώντας τον ενσωματωμένο κειμενογράφο WYSIWYG. Εύκολο σα να χρησιμοποιείτε ο γνωστός κειμενογράφος προσωπικών υπολογιστών. WYSIWYG σημαίνει ότι αυτό που βλέπεις είναι αυτό που θα πάρεις.
- **Διαχείριση Πρόσβασης**. Διαχείριση των δικαιωμάτων χρηστών.
- **Διαχειριση Πολυμέσων**. Υποστηρίζει τους ακόλουθους τύπους αρχείων:
	- o Εικόνες (gif, jpg, png, bmp, jpeg),
	- o Video (mpg, avi, wmv, mov, flv, mpeg, asf, rm, nsv, xvid),
	- o Ήχος (mp3, wav, mid, ram, wma, ogg, aac),
	- o Άλλα (doc, xls, csv, ppt, swf, pdf, txt, zip, tar, rar, gz, tgz),
- **Καταγραφέας Συνδέσεων**. Καταγράφει τους χρήστες που συνδέονται στη διαχείριση και διατηρεί ιστορικό.
- **Προφίλ Χρηστών**. Κάθε χρήστης έχει το δικό του προφίλ το οποίο συντίθεται από προκαθορισμένα και πρόσθετα πεδία. Το χαρακτηριστικό είναι διαθέσιμο μέσω του Διαχειριστή Χρηστών.
- **Εργαλεία**. Είναι ειδικές λειτουργίες που είναι διαθέσιμες μόνο στους διαχειριστές και τους βοηθούν να ασφαλίσουν, συντηρήσουν και ενημερώσουν τους ιστότοπούς.
- **Στατιστικά**. Παρέχει βασικά στατιστικά δεδομένα για τον ιστότοπό.
- **Διαχειριστής Κάδου Ανακύκλωσης**. Το διαγραμμένο περιεχόμενο μετακινείτε πρώτα στον κάδο ανακύκλωσης. Στη συνέχεια μπορεί να διαγραφεί μόνιμα με ασφάλεια.
- **Αρχειοθέτηση**. Τα παλιά άρθρα αρχειοθετούνται.
- **Διαχείριση Επαφών (Contacts)**.
- **Μαζική Αλληλογραφία (Mass Mail)**.
- **Δελτία Τύπου (News Feeds)**.

#### **2.2.4.2 Το δημόσιο περιβάλλον:**

Το δημόσιο περιβάλλον είναι αυτό που στη ουσία είναι ορατό από τους επισκέπτες.

- Πολυγλωσσικό περιεχόμενο.
- Βελτιστοποιημένο για τις μηχανές αναζήτησης.
- Γρήγορο.
- Ασφαλές.
- Εύκολη πλοήγηση.
- Σχετικό περιεχόμενο. Κάθε άρθρο μπορεί να έχει λίστα από σχετικούς συνδέσμους.
- Εκτύπωση και απποστολή Άρθρων. Τα άρθρα μπορούν να εκτυπωθούν και να αποσταλούν με email.
- Δημοσκοπήσεις.
- Banners. Εμφάνιση banners στον ιστότοπό.
- Αξιολόγηση περιεχομένου.
- Εισαγωγή και κυρίως κείμενο. Τo κείμενο των άρθρων μπορεί να χωριστεί σε εισαγωγικό και κυρίως κείμενο.
- Σύνδεσμοι.
- Ενσωματωμένη μηχανή αναζήτησης.
- Υποβολή περιεχομένου από χρήστες.
- Εμφάνιση και διαχείριση προφίλ χρηστών.

### **2.3 MoreGroupware CMS**

#### **2.3.1 Γενική περιγραφή – σύντομο ιστορικό**

Το More.Groupware CMS είναι ένα εργαλείο διαχείρισης περιεχομένου ανοιχτού κώδικα σχεδιασμένο να λειτουργεί με άλλες opensource εφαρμογές όπως η PHP και η MySQL. Το εργαλείο αυτό σχεδιάστηκε από τον Marc Logeman και προορίζονταν αρχικά για προσωπική του χρήση. Αργότερα και μετά από το 2002 διατίθεται ελεύθερα ως εφαρμογή ανοιχτού κώδικα συμφώνα με την άδεια χρήσης GNU/GPL.

Ενσωματώνει λειτουργίες όπως:

- Ημερολόγιο
- Σημειώσεις
- Διαχείριση χρηστών και ομάδων χρηστών
- Επαφές
- Διαχείριση αρχείων
- Forum επικοινωνίας
- Ανακοινώσεις
- Διαχείριση διεργασιών και έργων
- Σύστημα παρακολούθησης αποθήκης.

Πέραν από τις βασικές λειτουργίες, υπάρχουν κι άλλες υπολειτουργίες οι οποίες έχουν σχεδιαστεί από διάφορα άτομα και μπορούν να εγκατασταθούν και να χρησιμοποιηθούν ελεύθερα ως επεκτάσεις του αρχικού συστήματος.

#### **2.3.2 Γενικά χαρακτηριστικά του More.Groupware**

• Εύκολη εγκατάσταση: είναι εύκολο στην εγκατάσταση κατευθύνοντας τον χρήστη.

- Φιλικό προς τον χρήστη: εύκολη διαχείριση και αναβάθμιση.
- Διαχείριση χρηστών: προηγμένη διαχείριση των δικαιωμάτων πρόσβασης των χρηστών.
- Λειτουργεί με PHP και MySQL.
- Είναι πολυγλωσσικό: διατίθεται σε πολλές και διαφορετικές γλώσσες.
- Χαμηλό κόστος: είναι λογισμικό ανοιχτού κώδικα (σύμφωνα με την άδεια χρήσης GNU/GPL).
- Είναι πολυχρηστικό: επιτρέπει την ένταξη μεμονωμένων χρηστών σε ομάδες, με δυνατότητα διαχείρισης των δικαιωμάτων ολόκληρης της ομάδας.
- Επικοινωνία: δυνατότητα επικοινωνίας μέσω e-mail ή forum επικοινωνίας.

#### **2.3.3 Λειτουργίες του More.Groupware**

#### **2.3.3.1 Διαχείριση επαφών**

Η λειτουργία αυτή δίνει την δυνατότητα διαχείρισης και παρακολούθησης των επαφών. Τηρούνται στοιχεία επαφών όπως όνομα, επίθετο, διακριτικός τίτλος, τηλέφωνο, διεύθυνση, e-mail, επάγγελμα και λοιπά. Οι επαφές μπορούν να ομαδοποιηθούν και να αντιστοιχηθούν σε εταιρίες. Τα στοιχεία των επαφών μπορούν να εκτυπωθούν ή να μετατραπούν σε εικονικές κάρτες (v-card).

#### **2.3.3.2 Ημερολόγιο**

Μέσω του ημερολογίου οι χρήστες μπορούν να διαχειριστούν τα ραντεβού, τις συναντήσεις ή και υπενθυμίσεις. Υπάρχει δυνατότητα προβολής του ημερολογίου ανά ήμερα, εβδομάδα, μήνα και έτος. Ο χρήστης μπορεί να επιλέξει την επανυποβολή του ραντεβού καθημερινά, εβδομαδιαίως και ούτω καθ' εξής. Επιτρέπεται η ρύθμιση της ώρας έναρξης καθώς και της ώρας λήξης του ραντεβού, ο τόπος καθώς και αν κατά την διάρκεια αυτού ο συγκεκριμένος χρήστης ή η ομάδα χρηστών επιτρέπεται να ενοχληθεί. Στην περίπτωση αυτή μπορεί να δηλωθεί κάποιος αριθμός τηλεφώνου ώστε να μπορεί ο χρήστης να εντοπιστεί.

#### **2.3.3.3 Αρχεία**

Η λειτουργία παρέχει τη δυνατότητα ανταλλαγής αρχείων. Επιτρέπει την δημιουργία αρχείων ή την απευθείας εισαγωγή έτοιμων αρχείων. Τα αρχεία μπορούν να οργανωθούν στη βάση δεδομένων, να ταξινομηθούν μέσα σε φακέλους ακόμα και να αντιστοιχηθούν σε κάποιο έργο. Οι φάκελοι με τη σειρά τους μπορούν να ταξινομηθούν ανά κατηγορία. Μέσα από τη λειτουργία διαχείρισης αρχείων επιτρέπετε και ο καθορισμός δικαιωμάτων στους χρήστες σε κάθε ξεχωριστό αρχείο.

#### **2.3.3.4 Διαχείριση έργων**

Μέσω της λειτουργίας διαχείρισης έργων πραγματοποιείτε η διαχείριση των έργων. Μπορεί να προσδιοριστεί η ημερομηνία έναρξης του έργου, η ημερομηνία στόχος (ημερομηνία λήξης), καθώς και ο αρμόδιος εργολάβος στον οποίο ανατίθεται το έργο.

Μπορούν επίσης να δημιουργηθούν και να ανατεθούν επιμέρους διεργασίες που αφορούν στο συγκεκριμένο έργο. Το σύστημα εμφανίζει σε μπάρες και ποσοστά την πρόοδο του έργου. Υπάρχει ακόμα και η δυνατότητα εξαγωγής των στοιχείων σε διαγράμματα GANTT. Οι χρήστες μπορούν να επέμβουν σε οποιαδήποτε χρονική στιγμή και να προσθέσουν η να διαγράψουν κάποια διεργασία, εφόσον έχουν πριμοδοτηθεί με το ανάλογο δικαίωμα.

#### **2.3.3.5 Web Mail**

Το More.Groupware διαθέτει λειτουργία διαχείρισης e-mail. Είναι απλό στη χρήση όπως το Outlook. Το γραφικό περιβάλον είναι χωρισμένο σε τρείς περιοχές. Στα αριστερά υπάρχει μια μπαρα ταχείας πρόσβασης στις υπολειτουργίες. Στο κέντρο βρίσκεται η δενδρική δομή των φακέλων, στο επάνω και δεξιά τμήμα εμφανίζονται τα μηνύματα σε τίτλους, και στο κάτω δεξια τμήμα γίνεται η ανάγνωση των e-mail.

Είναι δυνατή η αποθήκευση μηνυμάτων IMAP και POP3 σε βάσεις δεδομένων που διαχειρίζεται το σύστημα. Διαθέτει ανίχνευση ιών από τα εισερχόμενα μηνύματα. Μέσω της λειτουργίας Web Mail ο χρήστης μπορεί να δημιουργήσει των προσωπικό του λογαριασμό, να δεχθεί και να διαβάσει , να δημιουργήσει και να στείλει e-mail και να τα αρχειοθετήσει σε φακέλους.

#### **2.3.3.6 Outboard**

Οι εργαζόμενοι μπορούν να δηλώσουν το πότε θα βρίσκονται εκτός εργασίας τον χρόνο που θα λείπουν εκτός γραφείου και να γίνει ο προγραμματισμός των αδειών. Το σύστημα μπορεί να προσδιορίσει αυτόματα, μετά το πέρας του δηλωθέν χρόνου ότι ο εργαζόμενος έχει επιστρέψει.

#### **2.3.3.7 Αποθήκη**

Η λειτουργία «αποθήκη» επιτρέπει την διαχείριση:

- χώρων αποθήκευσης
- κατηγοριών αποθηκευμένων προϊόντων
- μητρικών κατηγοριών οι οποίες μπορούν να εμπεριέχουν άλλες μικρότερες υποκατηγορίες

Τα δεδομένα μπορούν να ταξινομηθούν ανά κατηγορία καθώς και ανά τοποθεσία. Ο χρήστης μπορεί να δημιουργήσει κατηγορίες προϊόντων και να αντιστοιχίσει σε αυτές εγγραφές προϊόντων. Οι κατηγορίες με τη σειρά τους μπορούν να συστηθούν με τις μητρικές κατηγορίες.

#### **2.3.3.8 Ειδήσεις – ανακοινώσεις**

Η υπολειτουργία αυτή διαχειρίζεται ειδήσεις και ανακοινώσεις. Δίνει τη δυνατότητα στους χρήστες να αναρτούν ανακοινώσεις ή να μοιράζονται μηνύματα μεταξύ τους, τα οποία μπορούν να είναι ορατά από όλους τους χρήστες ή και μόνο από αυτόν που τις δημιούργησε. Οι ανακοινώσεις – ειδήσεις ταξινομούνται και συσχετίζονται σε κανάλια ειδήσεων – κατηγορίες. Οι αναγνωσμένες ειδήσεις μπορούν είτε να διαγραφούν είτε να αρχειοθετηθούν.

#### **2.3.3.9 Σημειώσεις**

Πρόκειται στην ουσία για ένα σημειωματάριο το οποίο μπορεί να είναι είτε δημόσιο είτε προσωπικό. Οι σημειώσεις ταξινομούνται σε υποκατηγορίες. Κάθε σημείωση μπορεί να χαρακτηριστεί ξεχωριστά αν θα είναι δημόσια ή προσωπική.

#### **2.3.3.10 To do – υποχρεώσεις**

Σε αυτή την υπολειτουργία οι χρήστες μπορούν να δημιουργήσουν και να αναθέσουν σε άλλους ή και στον εαυτό τους υποχρεώσεις. Μπορεί να επιλεγεί ο βαθμός προτεραιότητας (χαμηλή, υψηλή, επείγον κλπ), η ημερομηνία έναρξης της υποχρέωσης καθώς και η ημερομηνία στόχος.

Τη στιγμή που μια νέα υποχρέωση δημιουργηθεί, ο στον οποίο έχει ανατεθεί η εν λόγω υποχρέωση ενημερώνεται είτε μέσω e – mail είτε με ειδοποίηση στην οθόνη του, είτε με μήνυμα μέσω του ενδοδικτύου είτε και με τους τρείς παραπάνω τρόπους ταυτοχρόνως. Μόλις ο παραλήπτης λάβει την
ειδοποίηση, έχει τη δυνατότητα να στείλει μήνυμα απάντησης στον αποστολέα και να επιβεβαιώσει ότι έλαβε γνώση ή και να ζητήσει διευκρινήσεις.

### **2.4 Drupal CMS**

#### **2.4.1 Γενικά**

To Drupal είναι ένα αρθρωτό σύστημα διαχείρισης περιεχομένου (CMS) ανοικτού/ελεύθερου λογισμικού, γραμμένο στη γλώσσα προγραμματισμού PHP. Το Drupal, όπως πολλά σύγχρονα CMS, επιτρέπει στο διαχειριστή συστήματος να οργανώνει το περιεχόμενο, να προσαρμόζει την παρουσίαση, να αυτοματοποιεί διαχειριστικές εργασίες και να διαχειρίζεται τους επισκέπτες του ιστοτόπου. Παρόλο που υπάρχει μια πολύπλοκη προγραμματιστική διεπαφή, οι περισσότερες εργασίες μπορούν να γίνουν με λίγο ή και καθόλου προγραμματισμό.

Το Drupal μπορεί να εκτελεστεί σε διάφορες πλατφόρμες, συμπεριλαμβανομένων των λειτουργικών συστημάτων Windows, Mac OS X, Linux, FreeBSD, ή οποιασδήποτε πλατφόρμας που υποστηρίζει είτε το διακομιστή ιστοσελίδων Apache, είτε το Internet Information Services, καθώς επίσης και τη γλώσσα προγραμματισμού PHP. Το Drupal απαιτεί μια βάση δεδομένων όπως η MySQL και η PostgreSQL για την αποθήκευση του περιεχομένου και των ρυθμίσεών του.

#### **2.4.2 Ιστορικά στοιχεία**

Ο Dries Buytaert ίδρυσε το Drupal project το 2001 σαν δοκιμαστική πλατφόρμα για αναδυόμενες κοινωνικές τεχνολογίες στο διαδίκτυο, ενώ ήτανε φοιτητής στο πανεπιστήμιο του Antwerp στο Βέλγιο. Από τότε, το Drupal έχει εξελιχθεί σε μια ευέλικτη πλατφόρμα με πλούσια χαρακτηριστικά για το χτίσιμο ιστοχώρων κοινοτήτων, βασισμένων στο περιεχόμενο. Το poject είναι πραγματικά μία επιτυχία του ανοιχτού λογισμικού, στην οποία χιλιάδες εθελοντές developers, εταιρείες και μη-κερδοσκοπικοί οργανισμοί συνεργάζονται για να χτίσουν και να συντηρήσουν την κεντρική πλατφόρμα, ενώ χιλιάδες plugin έχουνε αναπτυχθεί για να προσθέσουν χαρακτηριστικά όπως λύσεις ηλεκτρονικού εμπορίου, προηγμένη διαχείριση πολυμέσων και εργαλεία κοινωνικής δικτύωσης. Σήμερα το Drupal κινεί εκατοντάδες χιλιάδες ιστοχώρους για μεγάλες και μικρές εταιρείες.

#### **2.4.3 Σχεδίαση**

Το Drupal έχει λάβει επαίνους από τους διαχειριστές ιστοσελίδων, σχεδιαστές και προγραμματιστές για τον αρθρωτό σχεδιασμό της βασικής του έκδοσης και των κύριων παρεχόμενων λειτουργιών.

Διατείθονται επιπρόσθετες λειτουργίες του Drupal που χρησιμοποιούνται για να αναβαθμίσουν τα ενσωματωμένα χαρακτηριστικά του πυρήνα, επεκτείνοντας έτσι ή και αντικαθιστώντας την εξ' ορισμού συμπεριφορά του Drupal, χωρίς την επέμβαση στον αυτούσιο κώδικα των αρχείων του πυρήνα. Η δυνατότητα αυτή της τροποποίησης της λειτουργικότητας του πυρήνα έχει επίπτωση στην προσαρμοστικότητα καθώς και στην ασφάλειά.

#### **2.4.4 Λειτουργίες**

Οι λειτουργίες που περιέχονται στη βασική έκδοση του Drupal παρέχουν στους χρήστες τη δυνατότητα να:

- υποβάλλουν, αναθεωρούν και να κατηγοριοποιούν τα δεδομένα
- εκτελούν αναζητήσεις
- υποβάλλουν σχόλια

74

• λαμβάνουν μέρος σε φόρουμ συζητήσεων

75

• ψηφίζουν σε ψηφοφορίες

- δουλεύουν σε συνεργατικά συγγραφικά έργα
- τροποποιούν και να βλέπουν προσωπικά προφίλ
- επικοινωνούν μεταξύ τους ή και με τους διαχειριστές του ιστοτόπου
- αλλάζουν την εμφάνιση του ιστοτόπου
- δημιουργούν μενού με πολλαπλά επίπεδα
- βλέπουν τη γραφική διεπαφή και τα μηνύματα στην μητρική τους γλώσσα
- συλλέγουν περιεχόμενο από άλλους ιστοτόπους
- εγγράφονται ως χρήστες και να διαχειρίζονται τους λογαριασμούς τους
- καθορίζουν ρόλους χρηστών, με τον ορισμό αδειών στους χρήστες για τη χρησιμοποίηση επιλεγμένων χαρακτηριστικών του ιστοτόπου
- χρησιμοποιούν κανόνες πρόσβασης για την άρνηση πρόσβασης στον ιστοτόπο σε συγκεκριμένα ονόματα χρηστών, διευθύνσεις ηλεκτρονικού ταχυδρομείου και διευθύνσεις IP
- λαμβάνουν στατιστικά και αναφορές για τους διαχειριστές
- χειρίζονται θέματα λανθάνουσας μνήμης ώστε να βελτιώσουν την απόδοση του ιστοτόπου σε περιόδους μεγάλης κίνησης
- δημιουργούν και καθορίζουν διάφορα φίλτρα
- δημιουργούν φιλικές στο χρήστη, εύκολες προς απομνημόνευση, διευθύνσεις URL (πχ. "[www.mysite.com/products"](http://www.mysite.com/products) αντί για ["www.mysite.com/?q=node/432](http://www.mysite.com/?q=node/432)")

Επιπρόσθετα, ο ιστοτόπος του Drupal παρέχει εκατοντάδες δωρεάν λειτουργίες γραμμένες από την κοινότητα του Drupal, που παρέχουν:

- δυνατότητες συστημάτων e commerce
- χαρακτηριστικά ροής εργασιών
- γκαλερί φωτογραφιών
- σελίδες ομάδων ατόμων (οργανικά γκρουπ)
- χάρτες ιστοτόπου για το Google
- διαχείριση λιστών ηλεκτρονικού ταχυδρομίου

#### **2.4.5 Χαρακτηριστικα**

• **Απλοποιημένη Εγκατάσταση.** Οι απαραίτητες ρυθμίσεις της ιστοσελίδας διαμορφώνονται αυτόματα κατά την εγκατάσταση περιλαμβάνοντας και τη δημιουργία λογαριασμού διαχειριστή. Οι developers που δημιουργούνε προ-ρυθμισμένες διανομές του Drupal μπορούνε να διαμορφώσουνε την εγκατάσταση με επιπρόσθετα βήματα.

• **Πολυγλωσσική Δημοσίευση.** Το Drupal υποστηρίζει πολυγλωσσικούς ιστοχώρους, διαχειρίζοντας περιεχομένο σε πολλαπλές γλώσσες και παρέχοντας αυτόματη ανίχνευση της επιθυμητής γλώσσας του χρήστη. Το Drupal υποστηρίζει γλώσσες που γράφονται απο αριστερά προς τα δεξία, αλλά και από τα δεξιά προς τα αριστερά.

• **Πλούσιο Περιβάλλον Χρήστη .** Χρησιμοποιώντας τεχνικές AJAX, το Drupal προσφέρει πιο απλά και πιο ανταποκρινόμενα εργαλεία διαχείρησης. Απλοποιεί τη διαχείρηση ενός ιστοτόπου προσφέροντας οργάνωση περιεχομένου, εργαλεία για την διαχείρηση περίπλοκων ιεραρχιών πληροφορίας και ανεπαίσθητες βελτιώσεις στην ευχρηστία όπως οι επικεφαλίδες των πινάκων που παραμένουνε ενώ κατεβαίνει η σελίδα προς τα κάτω.

• **Δημιουργία Θεματικών Παραλλαγών Χωρίς Προγραμματισμό.** Φτιάχνοντας μια καινούργια θεματική παραλλαγή για έναν ιστοχώρο Drupal, δεν απαιτεί καθόλου κώδικα PHP.

• **Ειδοποιήσεις Ανανέωσης.** Το Drupal μπορεί να ειδοποιεί αυτόματα τους διαχειριστές του ιστοτόπου για αναβαθμίσεις στο λογισμικό. Μπορεί επίσης να ειδοποιεί το διαχειριστή μέσω email όταν ανακοινώνονται διορθώσεις ασφαλείας.

• **Βελτιώσεις στην Απόδοση.** Εκτός από την κρυφή μνήμη (cache) υψηλής απόδοσης για τους ανώνυμους χρήστες, το Drupal προσφέρει πολλές βελτιστοποιήσεις που επιταχύνουν την λειτουργία ιστοτόπων με μεγάλους αριθμούς συνδεδεμένων χρηστών. Για διαχειριστές διακομιστών με ιστοτόπους μεγάλης κίνησης.

77

# **ΜΕΡΟΣ ΤΡΙΤΟ**

**ΥΛΟΠΟΙΗΣΗ ΤΗΣ ΕΦΑΡΜΟΓΗΣ**

# **Κεφάλαιο 1**

# **Υλοποίηση της εφαρμογής**

# **1.1 Περιγραφή επιχείρησης**

Πρόκειται για μια μικρομεσαία επιχείρηση εφαρμογών αλουμινίου με διακριτικό τίτλο EFALOUMIN η οποία έχει ως αντικείμενο την κατασκευή και τοποθέτηση κουφωμάτων αλουμινίου. Η επιχείρηση απασχολεί οκτώ άτομα προσωπικό. Διαθέτει χώρο αποθήκευσης των πρώτων υλών και έναν αριθμό παγίων στοιχείων όπως εργαλεία, υπολογιστές και αυτοκίνητα.

Η EFALOUMIN αποφάσισε να εγκαταστήσει λογισμικό ώστε να εξυπηρετήσει τις ανάγκες διοίκησης και διαχείρισης των δραστηριοτήτων της. Πιο συγκεκριμένα χρειάζεται ένα εργαλείο διαχείρισης περιεχομένου που θα διαχειρίζεται:

- 1. Καρτέλες επαφών: ονόματα, τηλέφωνα, συσχετίσεις με την επιχείρηση, διεύθυνση, e-mail κλπ.
- 2. Λογαριασμούς χρηστών υπαλλήλων: ονοματεπώνυμο, e-mail, διεύθυνση, πόστο στην επιχείρηση, κωδικούς πρόσβασης στο σύστημα και καθορισμό δικαιωμάτων.
- 3. Αποθήκη: σύστημα το οποίο θα διατηρεί αρχείο των αποθηκευμένων πρώτων υλών και των περιουσιακών στοιχείων της επιχείρησης.
- 4. Ανάθεση εργασιών: ανάθεση έργων και λοιπών εργασιών στους εργαζόμενους.
- 5. Ληφθείσες εργασίες: διαχείριση και πρόοδος των εργασιών προς τους πελάτες.
- 6. Επικοινωνία: οι χρήστες του συστήματος θα μπορούν να ανταλλάσουν μηνύματα και απόψεις μέσω φόρουμ.

# **1.2 Υλοποίηση**

Για την υλοποίηση της παραπάνω εφαρμογής θα χρειαστούν οκτώ πλήρεις ηλεκτρονικοί υπολογιστές με πληκτρολόγιο, ποντίκι, οθόνη, εκ των οποίων ο ένας θα λειτουργεί και ως σέρβερ. Καλώδιο δικτύου, κάρτες δικτύου και τέλος η κατάλληλη επιλογή ενός εργαλείου διαχείρισης περιεχομένου.

Δεδομένης της μικρομεσαίας φύσης της επιχείρησης το κόστος δεν θα πρέπει να είναι πολύ υψηλό, συνεπώς μπορούμε να επιλέξουμε ένα εργαλείο διαχείρισης περιεχομένου ανοιχτού κώδικα που να εξυπηρετεί τις παραπάνω ανάγκες τις επιχείρησης.

Εξετάζοντας τους παράγοντες αυτούς, τις ανάγκες της επιχείρησης και τα εργαλεία διαχείρισης περιεχομένου, καταλήγω στο MoreGroupware CMS το οποίο είναι λογισμικό ανοικτού κώδικα και διαθέτει λειτουργίες οι οποίες καλύπτουν τις περιγραφείσες απαιτήσεις της EFALUMIN.

# **Κεφάλαιο 2**

# **Περιγραφή της εφαρμογής**

### **2.1 Εγκατάσταση του MoreGroupware**

Προτού εγκαταστήσουμε το MoreGroupware θα πρέπει να έχουν εγκατασταθεί

- Η γλώσσα προγραμματισμού ΡΗΡ
- Η βάση δεδομένων mySQL
- web server Apache

Αφού εγκαταστήσουμε τις εφαρμογές αυτές μπορούμε στη συνέχεια να εγκαταστήσουμε και το MoreGroupware CMS. Οδηγείς και αναλυτικότερες πληροφορίες για το πώς θα εγκαταστήσουμε το εργαλείο διαχείρισης βρίσκονται στο παράρτημα.

### **2.2 Λειτουργικότητα της εφαρμογής**

Μέσω της εφαρμογής του συστήματος διαχείρισης περιεχομένου η EFALOUMIN θα έχει τις εξής δυνατότητες:

- **Διαχείριση χρηστών** και **δικαιωμάτων** αυτόν στην χρήση, προβολή και προσπέλαση δεδομένων και λειτουργιών.
- **Διαχείριση επαφών** πελατών, προμηθευτών και λοιπών. Τήρηση στοιχείων όπως ονόματα, τηλέφωνα, email, διευθύνσεις και λοιπά.
- **Ημερολόγιο** με δυνατότητα σημειώσεων σε αυτό ανά ημέρα και ώρα.
- **Διαχείριση αρχείων** και ταξινόμηση τους ανά κατηγορίες.
- Παρακολούθηση **αποθήκης.**
- **Ανακοινώσεις** προς τους χρήστες και αρχειοθέτηση παλιότερων ανακοινώσεων.
- Δυνατότητα τήρησης **σημειώσεων** και ταξινόμηση αυτών σε κατηγορίες.
- Σύστημα παρακολούθησης των αδειών του προσωπικού καθώς και της κατάστασης που βρίσκονται (σε άδεια, σε συνάντηση, εντός ή εκτός της επιχείρησης).
- Διαχείριση ανάθεση και παρακολούθηση **έργων** και **εργασιών**.
- Διαχείριση και ανάθεση **υποχρεώσεων**.

# **2.3 Ο Διαχειριστής (Administrator)**

Ο διαχειριστής είναι μια οντότητα ζωτικής σημασίας. Είναι το άτομο το οποίο έχει πρόσβαση σε όλες τις παραμέτρους και τις υπολειτουργίες του συστήματος. Είναι εκείνος που στην ουσία καθορίζει τον τρόπο που θα λειτουργήσει το σύστημα. Αναλυτικότερα ο διαχειριστής:

- Έχει δικαίωμα πρόσβασης σε όλες τις υπολειτουργίες και μπορεί να χρησιμοποιήσει το σύστημα και ως ένας απλός χρήστης.
- Εκτελεί τη διαχείριση των λογαριασμό χρηστών. Μπορεί να δημιουργήσει ένα νέο λογαριασμό χρήστη, να τροποποιήσει ή και να διαγράψει έναν είδη υπάρχον.
- Δίνει στους χρήστες username και κωδικό πρόσβασης στην εφαρμογή.
- Διαχειρίζεται τα δικαιώματα των χρηστών. Μπορεί να επιτρέψει ή να απαγορεύσει το δικαίωμα χρήσης, τροποποίησης, προβολής, συμμετοχής, πρόσβασης στις διαδικασίες και υπολειτουργίες του συστήματος.
- Διαχειρίζεται ομάδες χρηστών. Οι χρήστες μπορούν να ενταχθούν σε ένα υπερσύνολο, *την ομάδα χρηστών* . Στη συνέχεια οποιαδήποτε τροποποίηση των δικαιωμάτων της ομάδας, επηρεάζει αυτομάτως και τους χρήστες που ανήκουν σε αυτήν.
- Απονέμει ιδιότητες στους χρήστες όπως ειδικότητα επάγγελμα, χωρο εργασίας κλπ.
- Διαχειρίζεται τις υπολειτουργίες της εφαρμογής. Μπορεί να διαγράψει υπολειτουργίες, να εγκαταστήσει νέες και να ρυθμίσει τις παραμέτρους.

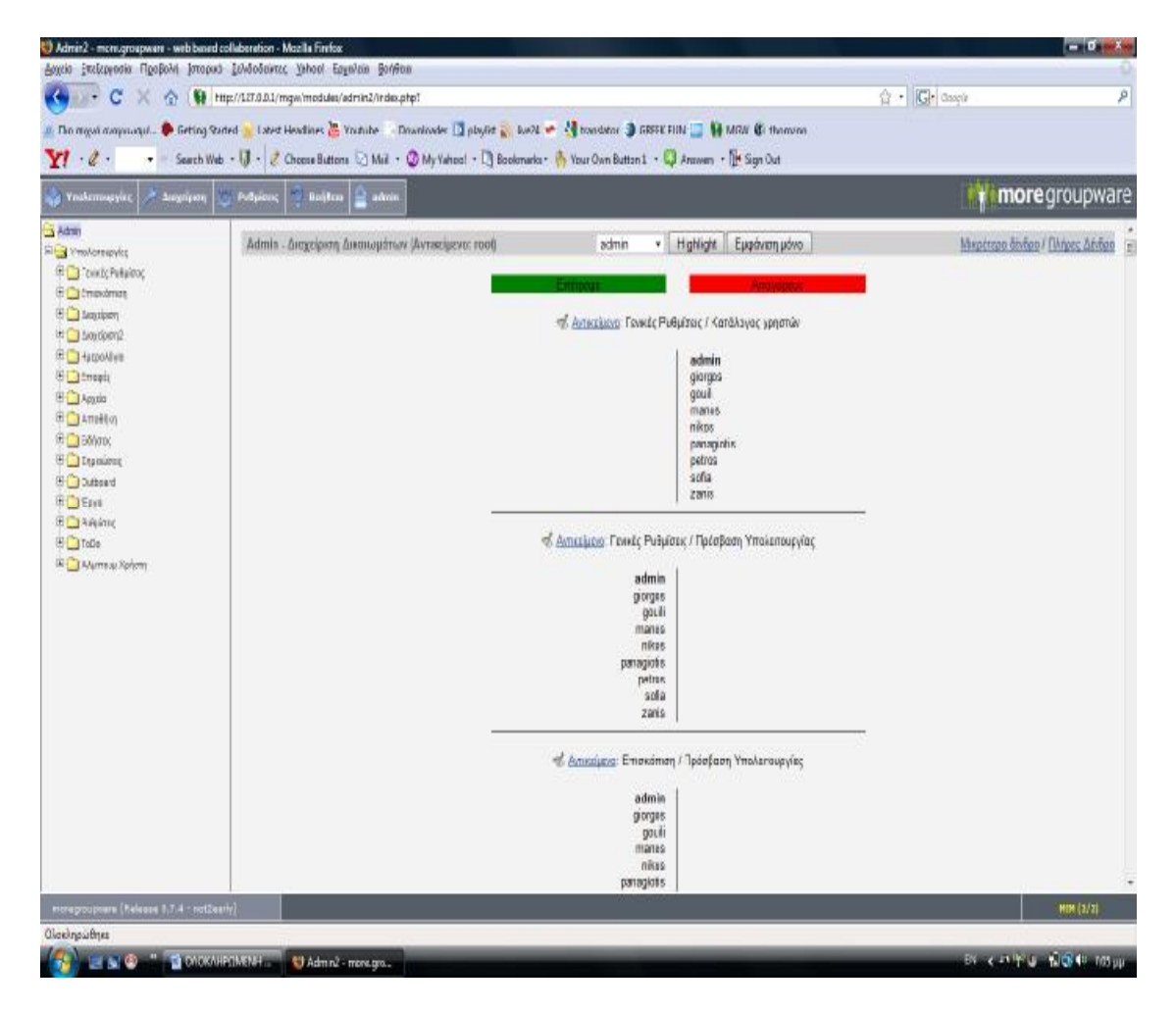

*Εικόνα 2.3.1 :Ο Διαχειριστής και η διαχείριση δικαιωμάτων των χρηστών.* 

### **2.4 Επισκόπηση**

Όταν κάποιος χρήστης δώσει τον κωδικό και το username του και εισέλθει στο σύστημα, η πρώτη εικόνα που βλέπει είναι το περιβάλλον εργασίας της εφαρμογής. Πρόκειται για μια επισκόπηση των υποχρεώσεων, ανακοινώσεων, ημερολογίου κ.λπ. του συγκεκριμένου χρήστη, που εκείνος έχει επιλέξει να εμφανίζονται μόλις εισέλθει στο λογαριασμό του. Πατώντας πάνω στις ενδείξεις τις επισκόπησης εμφανίζονται αναλυτικότερες πληροφορίες.

Στο επάνω αριστερά μέρος υπάρχει το μενού *υπολειτουργίες*, το μενού *ρυθμίσεις*, το πλήκτρο *βοήθειας* και το πλήκτρο *αποσύνδεσης* από το λογαριασμό του χρήστη.

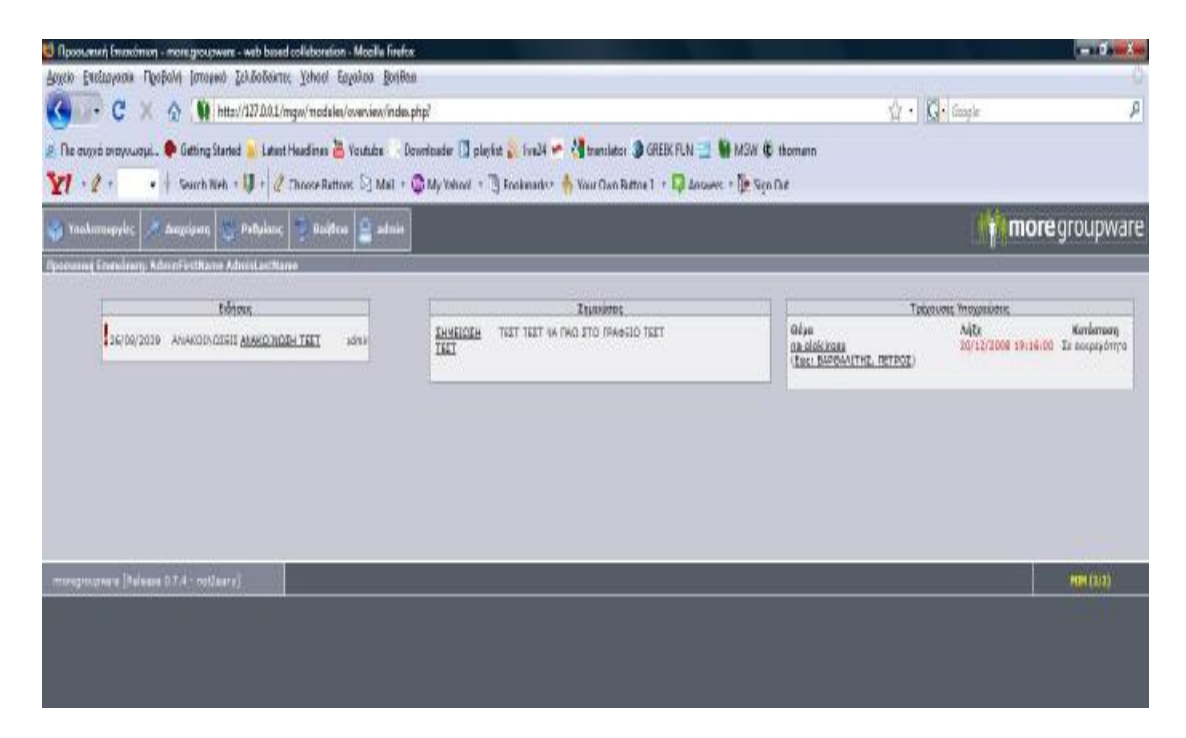

*Εικόνα 2.4.1: Επισκόπηση. Στο πλαίσιο αριστερά φαίνονται οι ανακοινώσεις – ειδήσεις, στο κεντρικό πλαίσιο οι σημειώσεις του χρήστη και στο πλαίσιο δεξιά οι τρέχουσες υποχρεώσεις του.* 

# **2.5 Υπολειτουργίες**

### **2.5.1 Το Ημερολόγιο**

| ce nino | Tohn Abr/14 [Ziuspe] | Megomi >>                                                             |                  |                                    |                                  |                                                       |
|---------|----------------------|-----------------------------------------------------------------------|------------------|------------------------------------|----------------------------------|-------------------------------------------------------|
| And     | Euc.                 | <b>Represent</b>                                                      | Прав. Анб. Барь: | Tanabuala                          | Sulpysin                         | Εμφάνιση Ημερολογίου του                              |
| 88,30   | 09:00                |                                                                       |                  |                                    |                                  | TOYATEANO2 RPINTEZH2                                  |
| 09:00   | 09:30                |                                                                       |                  |                                    |                                  | Προβολή Ημερολογίου του                               |
| 09:30   | 10:00                |                                                                       |                  |                                    |                                  | ۷                                                     |
| 10:00   | 10:30                |                                                                       |                  |                                    |                                  |                                                       |
| 10:30   | 11/00                |                                                                       |                  |                                    |                                  |                                                       |
| 11:00   | 11:30                |                                                                       |                  |                                    |                                  | 収め<br>355<br><b>Factor</b><br>2009<br>ररर<br>555      |
| 11:38   | 12:00                |                                                                       |                  |                                    |                                  | CW As To Te Th The Lo Ku                              |
| 12:00   | 12:30                |                                                                       |                  |                                    |                                  | 2 1 2 2 4<br><b>B</b><br>$\overline{1}$               |
| 13/20   | 13:00                |                                                                       |                  |                                    |                                  | 6 7 8 9 10 11 12                                      |
| 13:00   | 13:30                | minivirum<br><b>SPHETOY AE: EYZHTHEH FIA TO</b><br>KOZTOZ TONGGETHZHZ |                  | εξαποικό ι<br>ZE REAKTH XPHZTOY AE | Πληροφορίες Επεξηργασία Διατραφή | 13 14 15 16 17 19 19<br>œ.<br>13 20 21 22 23 24 25 26 |
| 13:30   | 14:00                |                                                                       |                  |                                    |                                  | 18 27 29 29 20                                        |
| 14:00   | 14:30                |                                                                       |                  |                                    |                                  | Meridiorn as Ha/via                                   |
| 14:30   | 15:00                |                                                                       |                  |                                    |                                  | Hutpa                                                 |
| 13:00   | 13:30                |                                                                       |                  |                                    |                                  | <b>Mirac</b>                                          |
| 15.00   | 16:00                |                                                                       |                  |                                    |                                  | <b>Frec</b>                                           |
| 10:00   | 18:50                |                                                                       |                  |                                    |                                  | Μετάβανη σε ΗΜ/νία                                    |
| 10:36   | 17:00                |                                                                       |                  |                                    |                                  |                                                       |
| 17:00   | 17:30                |                                                                       |                  |                                    |                                  | Nulivro                                               |
| 17(50)  | 18:00                |                                                                       |                  |                                    |                                  |                                                       |
| 19:00   | 18:30                |                                                                       |                  |                                    |                                  | Inispa                                                |
| 33:30   | 19:00                |                                                                       |                  |                                    |                                  | <b>JX</b>                                             |

*Εικόνα 2.5.1: Το ημερολόγιο*

Το ημερολόγιο είναι το εργαλείο δημιουργίας και διαχείρισης συναντήσεων με συνεργάτες, άλλους χρήστες και ή/και εξωτερικά πρόσωπα. Κάθε χρήστης μπορεί να επιλέξει αν το ημερολόγιό του, θα εμφανίζεται στην επισκόπηση ή όχι.

Υπάρχουν διαθέσιμες επιλογές προβολής ανά ημέρα, εβδομάδα και μήνα. Το ημερολόγιο κάθε χρήστη μπορεί να είναι είτε προσωπικό, είτε αναγνώσιμο και από άλλους χρήστες οι οποίοι έχουν εξουσιοδοτηθεί.

Μέσω της λειτουργίας του ημερολογίου *"εμφάνιση διαθεσιμότητας"*  μπορούμε να ανατρέξουμε στις διαθέσιμες ώρες της ημέρας που επιθυμούμε και να προσκαλέσουμε άλλους χρήστες σε συνάντηση. Τότε, οι άλλοι χρήστες θα ειδοποιηθούν για την πρόσκληση στην επισκόπηση τους και μέσω μηνύματος και η συνάντηση θα είναι σε κατάσταση αναμονής, μέχρις ότου επιβεβαιωθεί ή απορριφθεί από τους συμμετέχοντες.

#### **2.5.2 Επαφές**

Η εφαρμογή διαθέτει ένα αρκετά προηγμένο σύστημα διαχείρισης επαφών. Τα δεδομένα μπορούν να ταξινομηθούν και να ομαδοποιηθούν, ενώ υπάρχει ταυτόχρονα και ευρετήριο.

| <b>Ca</b> Vnakenoupying<br>Επισκόποιη Επιτρόν             | <b>Ty Chouds</b><br><b>Δ</b> κεγήριοι | <b>CLEARING</b><br><b>Building</b> | <b>El admin</b>           |                      |                        | <b>nore</b> groupware                                        |
|-----------------------------------------------------------|---------------------------------------|------------------------------------|---------------------------|----------------------|------------------------|--------------------------------------------------------------|
| <b>Nia</b>                                                |                                       |                                    |                           |                      |                        | AviaChinani.<br><b>Oks</b><br>$Q_{10}$ $Q_{01}$<br>Αναζήτηση |
| Проеконно                                                 | <b><i><u>Dyney</u></i></b>            | Emissing                           | <b>Takiswoo</b> (Toopsie) | Email                | Eniverhan              | Ensurio                                                      |
| D                                                         | <b>AFTEAIKH</b>                       | ΒΟΥΤΣΙΝΟΥ                          |                           |                      | IA. YRAA.              |                                                              |
|                                                           | ΑΠΟΣΤΟΛΟΣ                             | ΠΑΠΑΖΑΚΗΣ                          | 2101454521                |                      | ΟΙΚΟΔΟΜΟΣ              |                                                              |
| $\frac{\Box}{\Box}$                                       | <b>FIANNHE</b>                        | <b>AMEZIOI</b>                     | 22810441125               |                      | ΜΗΛΙΚΟΣ ΑΥΤΟΚ/ΤΩΝ      | AUTO-SERVICE                                                 |
|                                                           | AIKATEPINH                            | POYESOY                            | 205                       |                      | MINI MAPKET            | MINI MARKET KAITH                                            |
| E                                                         | FIGRECIE                              | <b>TOYTHE</b>                      | 5412                      |                      | MHX/KOE AYTOK/TON      | AUTO-SERVICE                                                 |
| E                                                         | <b>FIGRITOZ</b>                       | MYADNAZ                            | 2291085454                |                      | <b>TAIOTHE</b>         |                                                              |
| B                                                         | AVEEANAPOS                            | ΜΠΑΡΜΠΟΥΝΗΣ                        | 2231045454                |                      | <b>IAIOTHE</b>         |                                                              |
| ö                                                         | <b>ANNA</b>                           | <b>ΦPEPH</b>                       | 2281081033                |                      | ΛΟΠΣΤΗΣ                | alfa tax                                                     |
| 目目                                                        | <b>ANTONIOZ</b>                       | <b><i>FIARMATEINIOV</i></b>        | 2810221456                |                      | IA. YTIAA.             |                                                              |
|                                                           | <b>ANAPEAT</b>                        | <b>ANAPROY</b>                     | 5455                      | hilikwii wombhnshns. | <b>ARNIHY DOAHTFON</b> | ALCOHOL: ALCOHOL:                                            |
|                                                           | A/DROATTH                             | ΠΑΠΑΝΑΣΤΑΣΙΟΥ                      | 22810214565               |                      | EA. ETIATT/AS          | TROFODOTIKH                                                  |
|                                                           | AXI/EAS                               | POVEZOE                            | 28101246556               |                      | ΕΛ. ΕΠΑΠΤΑΣ            | LIQUIT CAFE                                                  |
| 四回四                                                       | <b>ΠΕΤΡΟΣ</b>                         | <b>AOYPATZOZ</b>                   | 2281025446                |                      | ΛΟΠΣΤΗΣ                | alfa tax                                                     |
|                                                           | <b>IOANNA</b>                         | MAPKOY                             |                           |                      | ΙΔΙΩΤΗΣ                |                                                              |
| in<br>In                                                  | <b>MAPLA</b>                          | <b>KYPEAKOY</b>                    | 4551                      |                      | ПОЛНТРЕА               | PANEMPORINH AE                                               |
| Đ                                                         | NIKH                                  | NIKO/AOY                           | 5411                      |                      | ΓΡΑΜΜΑΤΕΔΣ             | ALOUMINIO HELLAS                                             |
| ö                                                         | MIXAAHT                               | <b>REACHACOT</b>                   | 7144                      |                      | YOFYR, DOARDECN        | PANEMPORTEH AF                                               |
| ÷<br>E                                                    | test test                             | test                               |                           |                      |                        |                                                              |
| E                                                         | EYAFTE/LOZ                            | <b>FEGPITIOY</b>                   | 55464                     |                      | YREYO, RONHEECIN       | ALOUNINIO HELLAS                                             |
| ö                                                         | ΕΥΣΤΡΑΤΙΟΣ                            | <b>ΔΕΛΗΓΙΔΝΙΑΗΣ</b>                | 281021456363              |                      | EФOPIAKOZ              |                                                              |
|                                                           |                                       |                                    |                           | $1 - 32$             |                        |                                                              |
| Με τα επιλεγμένα<br>$-$ Evépyea - $\rightarrow$ - Ousea - | $ CK$                                 |                                    |                           |                      |                        |                                                              |

*Εικόνα 2.5.2 : Επαφές – το ευρετήριο.* 

Οι εγγραφές ταξινομούνται σε τρείς οντότητες. Τις *ομάδες*, τους *οργανισμούς* και τις *επαφές*. Για τις ανάγκες τις εφαρμογής, έχουν δημιουργηθεί τρείς κατηγορίες ομάδων, οι *πελάτες*, οι *προμηθευτές* και οι *λοιπές επαφές*. Σε κάθε μία από τις παραπάνω ομάδες μπορούν ναι εισαχθούν οργανισμοί, όπως για παράδειγμα κάποια εταιρεία προμηθευτή ή πελάτη, και σε κάθε ένα οργανισμό εισάγονται εγγραφές επαφών. Η κάθε μία επαφή μπορεί να υφίσταται ξεχωριστά, ή να γίνει συσχέτιση σε οργανισμό ή/και ομάδα. Στο σχήμα που ακολουθεί απεικονίζεται η σχέση μεταξύ των οντοτήτων.

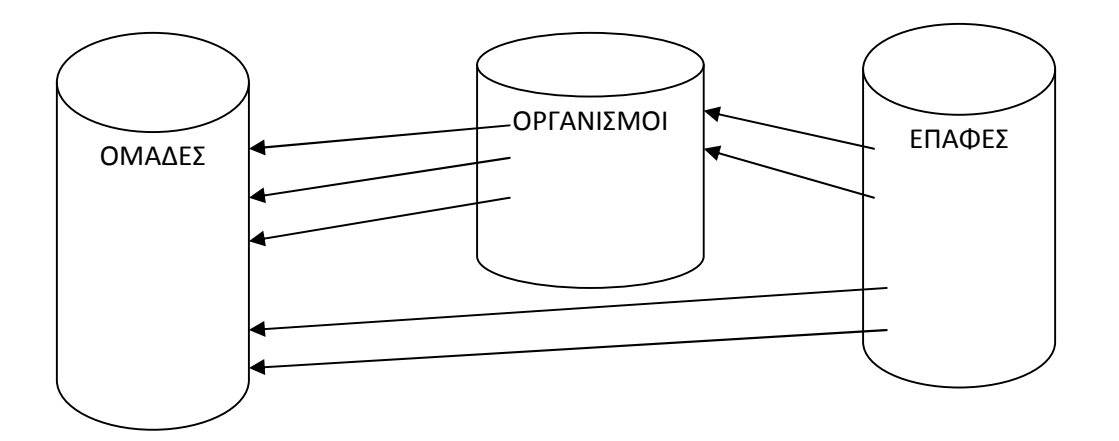

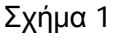

#### **2.5.3 Αρχεία**

Η υπολειτουργία αυτή καλύπτει την ανάγκη αρχειοθέτηση των διαφόρων μορφών αρχείων του χρήστη. Λειτουργεί σαν βιβλιοθήκη χωρισμένη σε κατηγορίες. Η κάθε κατηγορία περιέχει φακέλους και οι φάκελοι τα αρχεία. Για τις ανάγκες τις εφαρμογής έχουν αρχικά δημιουργηθεί τρείς κατηγορίες : *βιογραφικά*, *προσφορές* και *λοιπά αρχεία*. Τα αρχεία δημιουργούνται στο λειτουργικό σύστημα του υπολογιστή και αποθηκεύονται στο σκληρό δίσκο. Μέσω της εφαρμογής δημιουργείται υπερσύνδεση με το αρχείο. Τα αρχεία κατηγοριοποιούνται κι έτσι είναι εύκολη η αναζήτησή τους. Κάνοντας κλικ πάνω στην υπερσύνδεση, το αρχείο ανοίγει και είναι στη διάθεση του χρήστη. Τα αρχεία μπορούν επίσης να συσχετιστούν με έργα και εργασίες να ανακτηθούν και να τροποποιηθούν.

#### **2.5.4 Ανακοινώσεις – ειδήσεις**

Με την υπολειτουργία των ειδήσεων οι χρήστες μπορούν να "ανακοινώσουν" ηλεκτρονικό περιεχόμενο στους συνεργάτες τους. Οι ειδήσεις κατανέμονται σε δυο *κανάλια* σύμφωνα με τις ανάγκες της εφαρμογής. Τις *ανακοινώσεις* και τις *λοιπές ειδήσεις*.

Η κάθε είδηση μπορεί να είναι δημόσια ή να είναι αναγνώσιμη μόνο από εξουσιοδοτημένους χρήστες. Την κάθε είδηση διακρίνει το *κανάλι*, ο *τίτλος* της είδησης, το *διαφημιστικό κείμενο* που είναι το κείμενο το οποίο εμφανίζεται μαζί με το μήνυμα και το κυρίως *κείμενο*, το οποίο εμφανίζεται αφού ο χρήστης επιλέξει να προβάλει την είδηση.

Οι ειδήσεις μπορούν να συσχετιστούν με κάποιο έργο και να επισυναφθεί σε αυτές κάποιο έτοιμο έγγραφο, ή άλλο ηλεκτρονικό περιεχόμενο. Οι ειδήσεις αφού αναγνωστούν μπορούν να αρχειοθετηθούν. Υπάρχει ταυτόχρονα και η δυνατότητα προεπιλογής αρχειοθέτησης της είδησης από κάποια καθορισμένη ημερομηνία και έπειτα.

| YesAmmayin: 9 beines                 | Augusta G Petrion   Sojen   dinta                    | <b>more</b> groupware |
|--------------------------------------|------------------------------------------------------|-----------------------|
| <b>Magagerita</b>                    |                                                      |                       |
| n a<br>Class.                        |                                                      |                       |
| Kováku                               | ANAKOINDIEII                                         |                       |
| 49.90                                | ΑΝΑΚΟΙΝΩΣΗ ΤΕΣΤ                                      |                       |
| ialijanci<br>.                       | ΑΝΑΚΟΙΝΩΣΗ ΤΕΣΤ                                      |                       |
|                                      | TGIT TGIT                                            |                       |
|                                      | AdminitudName AdministerManne                        |                       |
| hling                                | Autric o stateur: to associant tour and : 01/09/1009 |                       |
| Ciqui                                | Επεξεργασία Διαγραφή                                 |                       |
| movements (Release 0.7.4 - cotivary) |                                                      | <b>RPL(2)3)</b>       |

*Εικόνα 2.5.4: Ειδήσεις ανακοινώσεις. Προβολή μιας είδησης μέσα από το λογαριασμό του χρήστη.* 

#### **2.5.5 Σημειώσεις**

Ουσιαστικά πρόκειται για ένα ηλεκτρονικό σημειωματάριο όπου οι σημειώσεις μπορούν να ταξινομηθούν σε κατηγορίες. Οι σημειώσεις διακρίνονται σε δημόσιες και προσωπικές. Τις δημόσιες σημειώσεις μπορούν να δουν όλοι οι χρήστες, να επέμβουν σε αυτές, να τις συμπληρώσουν ή τροποποιήσουν, εφόσον τους έχει δοθεί το ανάλογο δικαίωμα από το διαχειριστή.

|                           | YouAcrospyics - Inpenione - Augustum<br><b>Daithen Q admin</b><br><b>Car Pullpinner</b> |
|---------------------------|-----------------------------------------------------------------------------------------|
| Annoya anno Equiliano,    |                                                                                         |
| $n =$                     |                                                                                         |
| Tirkoçi                   | <b>EHMEIGEH TEET</b><br><u>usan wan</u>                                                 |
| τελευτοία<br>τροποποίησης | 26/08/2009 19110145 (admin)                                                             |
| Kamyapia:                 |                                                                                         |
| Передбуема                | TELT TELT NA RAO ETO FPA¢EIO TELT                                                       |
|                           |                                                                                         |
|                           |                                                                                         |
|                           |                                                                                         |
|                           | Anothiseum                                                                              |
| <b>Tigw</b>               |                                                                                         |
|                           |                                                                                         |
|                           |                                                                                         |

*Εικόνα 2.5.5: Σημειώσεις. Προβολή μιας σημείωσης μέσα από το λογαριασμό του χρήστη.* 

#### **2.5.6 Outboard**

Η υπολειτουργία αυτή είναι ένα σύστημα παρακολούθησης των αδειών των υπαλλήλων ή και του χρόνου που βρίσκονται εκτός τις εργασίας ή σε κάποια συνάντηση. Οι χρήστες μπορούν να δηλώσουν την κατάσταση στην οποία βρίσκονται και το χρόνο παραμονής σε αυτήν. Για παράδειγμα, ο χρήστης giorgos θα βρίσκεται εκτός γραφείου από το μεσημέρι τις 12ης του μήνα και για δυο ώρες. Στην καταχώρηση της απουσίας του αυτής, επιτρέπεται να δηλωθεί ο τόπος που θα βρίσκεται καθώς και να αφεθεί κάποια σημείωση.

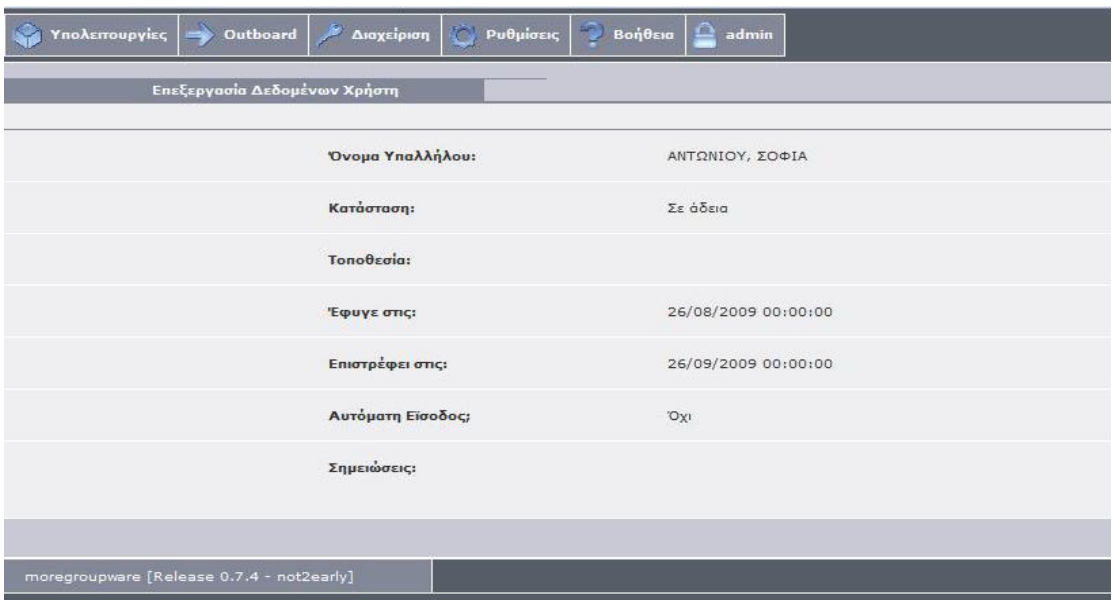

*Εικόνα 2.5.6: Outboard. Καρτέλα απουσίας ενός υπαλλήλου.* 

#### **2.5.7 To do - υποχρεώσεις**

Μέσω της εφαρμογής του εργαλείου διαχείρισης περιεχομένου, οι χρήστες θα έχουν και την δυνατότητα ανάθεσης και διαχείρισης υποχρεώσεων. θα μπορούν να αναθέτουν υποχρεώσεις στους συναδέλφους τους όπως επίσης και στον εαυτό τους. Οι υποχρεώσεις μπορούν να είναι κάποια εργασία για παράδειγμα επίσκεψη σε κάποια τράπεζα, ή κάποια πληρωμή που πρέπει να γίνει ή και λοιπές εργασίες που αφορούν προμήθειες, προσωπικές υποχρεώσεις και λοιπά.

Ο χρήστης που δημιουργεί την υποχρέωση ορίζει τον υπόχρεο, την ημερομηνία της υποχρέωσης, το βαθμό προτεραιότητας (επείγον, κανονικό

,χαμηλή προτεραιότητα), αναγράφει τον τίτλο και περιγράφει την υποχρέωση. Όταν η υποχρέωση αποθηκευθεί, ο υπόχρεος χρήστης λαμβάνει ειδοποίηση. στην επισκόπηση των υποχρεώσεων οι χρήστες βλέπουν τις υποχρεώσεις που τους έχουν ανατεθεί καθώς και όλες τις ανατιθέμενες υποχρεώσεις.

#### **2.5.8 Έργα**

Η υπολειτουργία αυτή διαχειρίζεται έργα και εργασίες. Από τη στιγμή που η επιχείρηση έρθει σε επαφή με κάποιον πελάτη και αναλάβει τη δουλεία, μπορούν να γίνουν εγγραφές νέου έργου. Ορίζεται ο επικεφαλής και διαχειριστής του έργου. Το έργο χωρίζεται σε επιμέρους τμήματα, τις υποεργασίες και εκείνες με τη σειρά τους σε άλλες υποεργασίες. Για παράδειγμα, αν η δουλειά είναι η τοποθέτηση παραθύρων, οι υποεργασίες μπορεί να είναι: α) επίσκεψη στον πελάτη για μέτρα, β) εκτέλεση παραγγελίας υλικών, γ) κατασκευή και τέλος δ) η τοποθέτηση. Φυσικά κάθε έργο απαιτεί ξεχωριστή διαχείριση των υποεργασιών. Και ως περεταίρω ανάλυση, η υποεργασία κατασκευή μπορεί να χωριστεί στις εξής υποεργασίες: β1)κατασκευή κασών β2) κατασκευή τζαμιλικιών, β3)κατασκευή εξωφύλλων και ούτω καθεξής.

Υπάρχει η δυνατότητα περιοριστικών συνθηκών ανάμεσα στις υποεργασίες και ο συσχετισμός των έργων με επαφές πελατών. Στο παραπάνω παράδειγμα, η κατασκευή τζαμιλικιών κ εξωφύλλων προϋποθέτει την ολοκλήρωση της κατασκευής κασών. Έτσι ορίζουμε ως συνθήκη την ολοκλήρωση της υποεργασίας β1 πριν από τις υποεργασίες β2 και β3. Επίσης μπορούμε να ορίσουμε τις υποεργασίες β1,β2 και β3 ως υποεργασίες της εργασίας β (κατασκευή). Ορίζονται ακόμα και οι εκτιμούμενες ώρες εργασίας καθώς και η ημερομηνία στόχος, στην οποία θα πρέπει το έργο ή η εργασία να είναι ολοκληρωμένη.

91

Οι χρήστες έχουν την επιλογή να βλέπουν μόνο τις εργασίες οι οποίες έχουν ανατεθεί σε αυτούς ή και όλα τα ενεργά ή ολοκληρωμένα έργα. Όταν μία εργασία ανατεθεί σε κάποιον χρήστη ή κάποια υπάρχουσα τροποποιηθεί, εκείνος λαμβαίνει ενημερωτικό μήνυμα στο λογαριασμό του. Όταν η εργασία έρθει εις πέρας ο χρήστης ενημερώνει την εφαρμογή. Όταν ολοκληρωθούν όλες οι εργασίες τότε ολοκληρώνετε και το έργο.

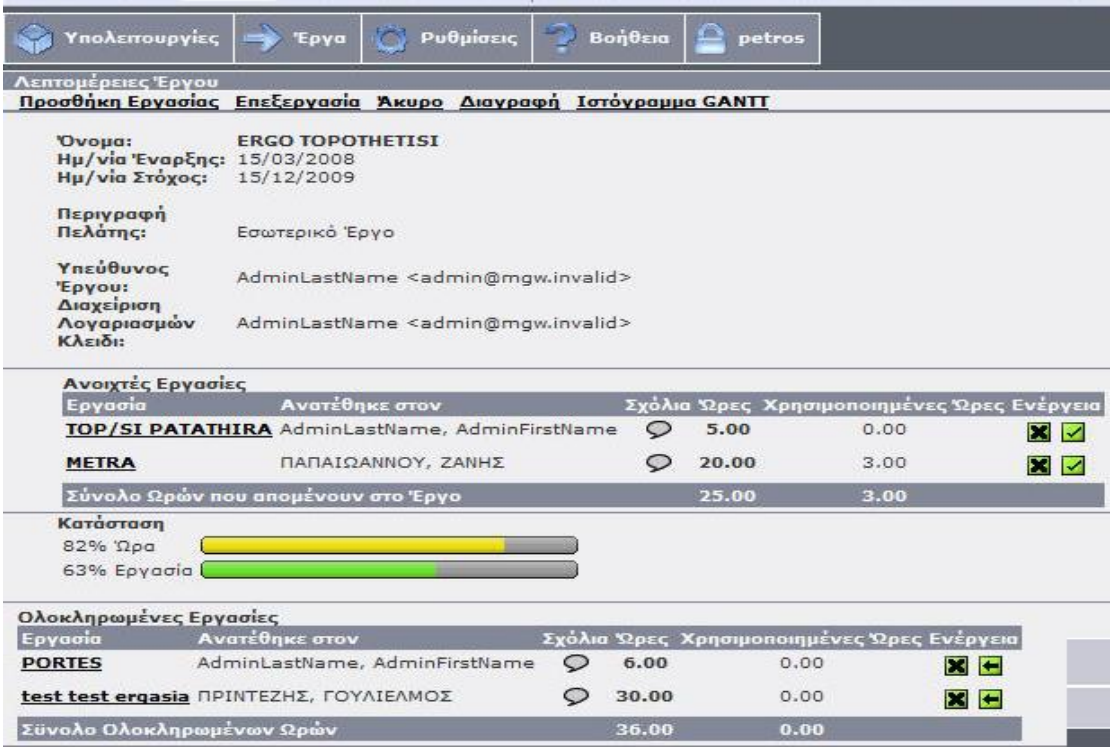

*Εικόνα 2.5.7: Διαχείριση έργων. Η οθόνη χωρίζεται σε τρία μέρη. Στο επάνω μέρος της οθόνης περιγράφεται το έργο. Στο δεύτερο μέρος βλέπουμε τις εργασίες που βρίσκονται σε εξέλιξη, ενώ στο επόμενο μέρος την πρόοδο του έργου σε διάγραμμα. Στο τελευταίο μέρος της οθόνης φαίνονται οι ολοκληρωμένες υποεργασίες.* 

#### **2.5.9 Αποθήκη**

Η *αποθήκη* είναι η υπολειτουργία οργάνωσης των περιουσιακών στοιχειών και των πρώτων υλών της επιχείρησης. Στην αποθήκη διακρίνονται τρείς οντότητες. 1) κατηγορίες γονιός, 2) κατηγορίες και 3)προιόντα. Οι εγγραφές χωρίζονται σε δύο *κατηγορίες γονιός :* τα *πάγια* και τις *Ά ύλες*. Τα προϊόντα ταξινομούνται σε *κατηγορίες* και οι οποίες αποτελούν υποσύνολο των κατηγοριών γονιός.

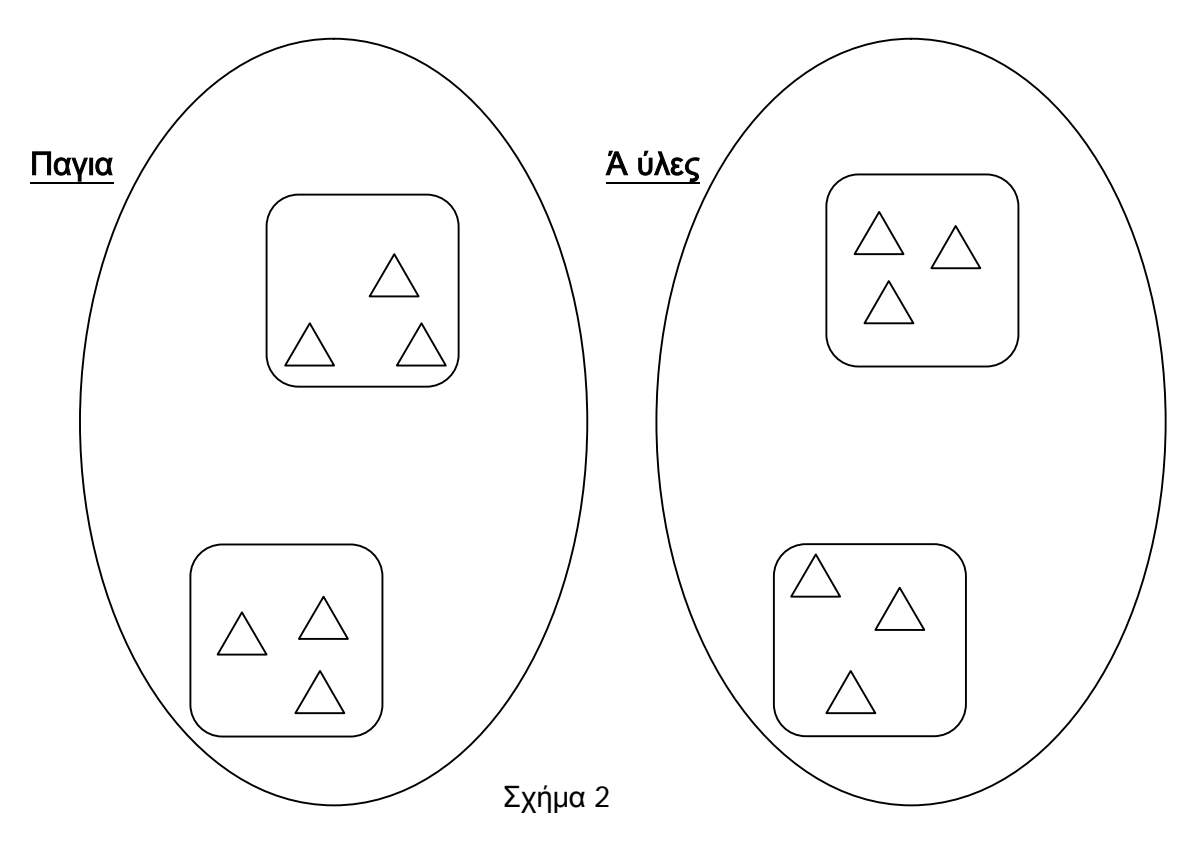

Το παραπάνω σχήμα παρουσιάζει την σχέση ανάμεσα στις οντότητες της αποθήκης όπου:

- Έλλειψη: κατηγορία γονιός
- Τετράγωνο: κατηγορία
- Τρίγωνο: προϊόν

Τα προϊόντα εκτός από τις κατηγορίες μπορούν να ταξινομηθούν και σε αποθηκευτικούς χώρους. Η EFALOUMIN διαθέτει δύο αποθηκευτικούς χώρους. Την αποθήκη πρώτων υλών και την αποθήκη αναλώσιμων υλικών που χρησιμοποιούνται στις αλουμινοκατασκευές όπως βίδες, πριτσίνια, λάστιχα στεγάνωσης και λοιπά.

# **Επίλογος**

Στην εισαγωγή αναφέρθηκε ότι το αντικείμενο της εργασίας είναι τα εργαλεία διαχείρισης περιεχομένου και η υλοποίηση ενός ενδοδικτύου κάνοντας χρήσης του κατάλληλους εργαλείου.

Έχοντας κάνει λοιπόν μια γενική αλλά βασική ανάλυση των όρων και εννοιών γύρω από τα εργαλεία διαχείρισης περιεχομένου, έχοντας μελετήσει και πειραματιστεί με έναν ικανό αριθμό από αυτά και έχοντας πραγματοποιήσει την εφαρμογή του ενδοδικτύου μπορούμε να διατυπώσουμε μια σαφή εικόνα περί της χρήσης και της χρησιμότητάς τους.

Υπάρχει ένας μεγάλος αριθμός από εργαλεία διαχείρισης που σχεδιάστηκαν είτε από ομάδες χρηστών είτε από εταιρείες που δραστηριοποιούνται στο χώρο και μπορούν να καλύψουν κάθε ανάγκη διαχείρισης περιεχομένου. Από απλούς ενδοδικτυακούς τόπους μέχρι σύνθετες ιστοσελλίδες ηλεκτρονικού εμπορίου, τραπεζών κλπ. Το κόστος τους μπορεί να είναι μηδενικό αλλά μπορεί και να φτάσει πολλές χιλιάδες ευρώ.

Το όφελος από τη χρήση ενός εργαλείου διαχείρισης προσδιορίζεται από την άμεση και γρήγορη ενημέρωση του περιεχομένου, τον διαχωρισμό του περιεχομένου από το σχεδιασμό και την πλοήγηση του δικτυακού τόπου, την τήρηση του περιεχομένου σε βάσης δεδομένων, κάνοντας έτσι εύκολη την προσπέλαση και αναζήτηση, από την αποδοτικότερη οργάνωση του περιεχομένου και από την ευκολία στη διαχείριση δυναμικού περιεχομένου. Η διαχείριση γίνεται σε "οπτικό" περιβάλλον χωρίς να απαιτείτε η γνώση κάποιας γλώσσας προγραμματισμού.

Προσωπική μου εκτίμηση είναι πως κάθε επιχείρηση και οργανισμός που διαχειρίζεται όγκο περιεχομένου και αυτό πρέπει να μοιράζετε σε παραπάνω από έναν χρήστη, θα ήταν αν όχι απαραίτητη, σίγουρα χρήσιμη η εφαρμογή κάποιου εργαλείου διαχείρισης περιεχομένου.

# **ΠΑΡΑΡΤΗΜΑ**

# **1.Εγκατάσταση του Moregroupware**

Προκειμένου να εγκαταστήσουμε επιτυχώς το moregroupware cms θα πρέπει πρώτα να έχουμε εγκαταστήσει στον υπολογιστή μας τα παρακάτω λογισμικά προγράμματα:

- Έναν web server (apache συνιστάτε)
- Τη γλώσσα προγραμματισμού PHP
- Μια βάση δεδομένων (MySQL ή Postgress)

#### **1.1 Εγκατάσταση Apache**

Η εγκατάσταση του Apache web server είναι αρκετά απλή και θυμίζει την γνωστή διαδικασία εγκατάστασης προγραμμάτων "installation Wizard system". Πατάμε το Apache installation file, συμφωνούμε με τους όρους χρήσεις και καλούμαστε να δώσουμε πληροφορίες σχετικά με τον server.

- Network domain : γράφουμε κάτι της επιλογής μας, μόνο εφόσον χρησιμοποιήσουμε το moregroupware σε επίπεδο ενδοδυκτίου. (π.χ. mydomain.net)
- Server name: εδώ γράφουμε το όνομα του υπολογιστή. Το όνομα αυτό θα εμφανίζεται όταν κάποιος άλλος χρήστης του ενδοδυκτίου επιθυμεί να επικοινωνήσει με τον υπολογιστή μας. (πχ PC1 ή Localhost)

• Administrator's Email Address: γράφουμε εδώ την ηλεκτρονική μας διεύθυνση

Πατάμε «επόμενο» και «εγκατάσταση». Μπορούμε τώρα να τρέξουμε τον Apache με οποιονδήποτε web browser.

#### **1.2 Εγκατάσταση ΡΗΡ**

- Αποσυμπιέζουμε το αρχείο php zip file στον σκληρό δίσκο C:\php
- Ανοίγουμε τον φάκελο C:\php
- Μετονομάζουμε το αρχείο php.ini-dist σε php.ini και ανοίγουμε το αρχείο με έναν επεξεργαστή κειμένου.
- Δημιουργούμε τον φάκελο C:\web όπου εκεί θα αποθηκεύουμε τα HTML/PHP αρχεία.
- Αφού κάνουμε την μετονομασία θα πρέπει να ανοίξουμε το php.ini με κάποιον text editor παραδείγμα το notepad. Tώρα θα πρέπει να αναζητήσουμε μια γραμμή μέσα στο αρχείο η οποία θα γράφει extension dir = "./" . Θα την αλλάξουμε σε extension dir = "./ext".

Στον φάκελο αυτόν είναι όλα τα modules με τα οποία η PHP εκτελεί τις διάφορες λειτουργείς. Τώρα θα πρέπει να ενεργοποιήσουμε αυτά τα modules.Για να το πετύχουμε αυτό θα πρέπει να βρούμε μέσα στο αρχείο μας μια γραμμή η οποία θα γράφει «windows Extensions» Κάτω από την γραμμή αυτή βρίσκονται ολα τα modules που χρειαζόμαστε, δηλαδή μια λίστα που θα φαίνεται έτσι:

;extension=php\_mbstring.dll ;extension=php\_bz2.dll ;extension=php\_cpdf.dll ;extension=php\_crack.dll ;extension=php\_curl.dll ;extension=php\_db.dll ;extension=php\_dba.dll

Tα ερωτηματικά που υπάρχουν στην αρχή σημαίνει ότι αυτες οι γραμμές είναι σχόλια και δεν θα φορτωθούν από την php, το μόνο που έχουμε να κάνουμε για να τα ενεργοποιήσουμε είναι να εφαιρέσουμε τα ερωτηματικά στο τέλος της κάθε και όλα τα modules θα είναι στη διάθεση μας. Μετά από αυτές τις αλλαγές μπορούμε να σώσουμε και να κλείσουμε το αρχείο μας.

#### **1.2.1 Windows Enviroment Variables**

Εδώ ρυθμίζουμε το λειτουργικό σύστημα και το Apache για το που θα ψάξει να βρει τα dll αρχεία που χρειάζεται για να φορτωθεί η PHP.

Start->Mycomputer->Δεξί κλικ->Properties->Αdvanced επιλέγομε την επιλογή Εnvironment Variables και πατάμε OK.

Εδώ κάνουμε κλικ στο Path και πατάμε edit

Δίπλα ακριβώς απο το Wbem; η κάποια άλλη κατάληξη που μπορεί να έχουμε Πληκτρολογούμε C:\php\ .

Αφού κάνουμε και αυτήν την ρύθμιση θα πρέπει να επανεκινήσουμε τον υπολογιστή μας για να προχωρήσουμε στο επόμενο βήμα.

#### **1.2.2 Ρύθμιση του Αpache για να φορτώνει την Php**

Για να ξεκινήσουμε με το τελευταίο βήμα μας θα πρέπει πρώτα να σταματήσουμε την λειτουργία του Αpache απο το Apache Monitor και μετά να κάνουμε μια προσθήκη στο configuration file του Apache. Για να το κάνουμε αυτό ακλουθούμε τα παρακάτω βήματα:

Start -> Programs -> Apache HTTP Server 2.x.x -> Configure Apache Server -> Edit the Apache httpd.conf Configuration File

Στο αρχείο που θα ανοιξουμε θα πρέπει να βρούμε που φορτώνει τα modules o Apache. Θα πρέπει να βρούμε κάποιες γραμμές οι οποιές θα γραφουν περίπου τα παρακάτω:

LoadModule actions\_module modules/mod\_actions.so LoadModule alias\_module modules/mod\_alias.so LoadModule asis\_module modules/mod\_asis.so LoadModule auth\_module modules/mod\_auth.so #LoadModule auth\_anon\_module modules/mod\_auth\_anon.so #LoadModule auth\_dbm\_module modules/mod\_auth\_dbm.so

Εδώ θα γραψουμε :

LoadModule php5\_module c:/php/php5apache2\_2.dll PHPIniDir "c:/php/" AddType application/x-httpd-php .php

Σώζουμε και κλείνουμε το αρχείο. Στο σημείο αυτό ολοκληρώθηκε η εγκατάσταση του Apache και της PHP. Στη συνέχεια θα δούμε πως θα εγκαταστησούμε την Mysql.

### **1.3 Εγκατάσταση MySQL**

Αφού κατεβάσουμε και αποσυμπιέσουμε το αρχείο της MySQL, τρέχουμε το αρχείο setup. Ακολουθούμε τις οδηγίες εγκατάστασης και αποδεχόμαστε τους όρους χρήσης. Η διαδικασία εγκατάστασης έχει ολοκληρωθεί.

Την πρώτη φορά που θα τρέξουμε την MySQL θα μας ζητηθεί να ορίσουμε ένα όνομα χρήστη καθώς και έναν κωδικό πρόσβασης. Εάν αυτό δεν ζητηθεί τότε η MySQL χρησιμοποιεί το username και το password που χρησιμοποιούν και τα windows κατά την είσοδο.

### **1.4 Εγκατάσταση MoreGroupware Cms**

Αποσυμπιέζουμε και μετακινούμε το φάκελο του Moregroupware που έχουμε κατεβάσει στον C:\web\moregroupware. Μέσα στον φάκελο αυτό θα βρούμε κάποιους υποφακέλους (docs, include, modules κλπ) όπως επίσης και το αρχείο index.php.

Μπορούμε τώρα να δημιουργήσουμε μία κενή ΜySQL βάση δεδομένων στην οποία το Moregroupware θα αποθηκεύει τα δεδομένα. Τρέχουμε το Winmysqladmin και επιλέγουμε databases. Κάνοντας δεξί κλίκ στην λευκή επιφάνεια επιλέγουμε create database. Δίνουμε ένα όνομα στην βάση δεδομένων και επιλέγουμε Create the Database. Επιλέγουμε Environment and Hide me για να κλείσουμε το παράθυρο. Τρέχουμε τον web browser και ανοίγουμε τη σελίδα *<http://yourPCname/moregroupware/setup/index.php>* . επιλέγουμε γλώσσα και πατάμε επόμενο όπως φαίνεται στην εικόνα παρακάτω.

#### Version 0.6.9 - Security Setup

#### Welcome to the more.groupware setup,

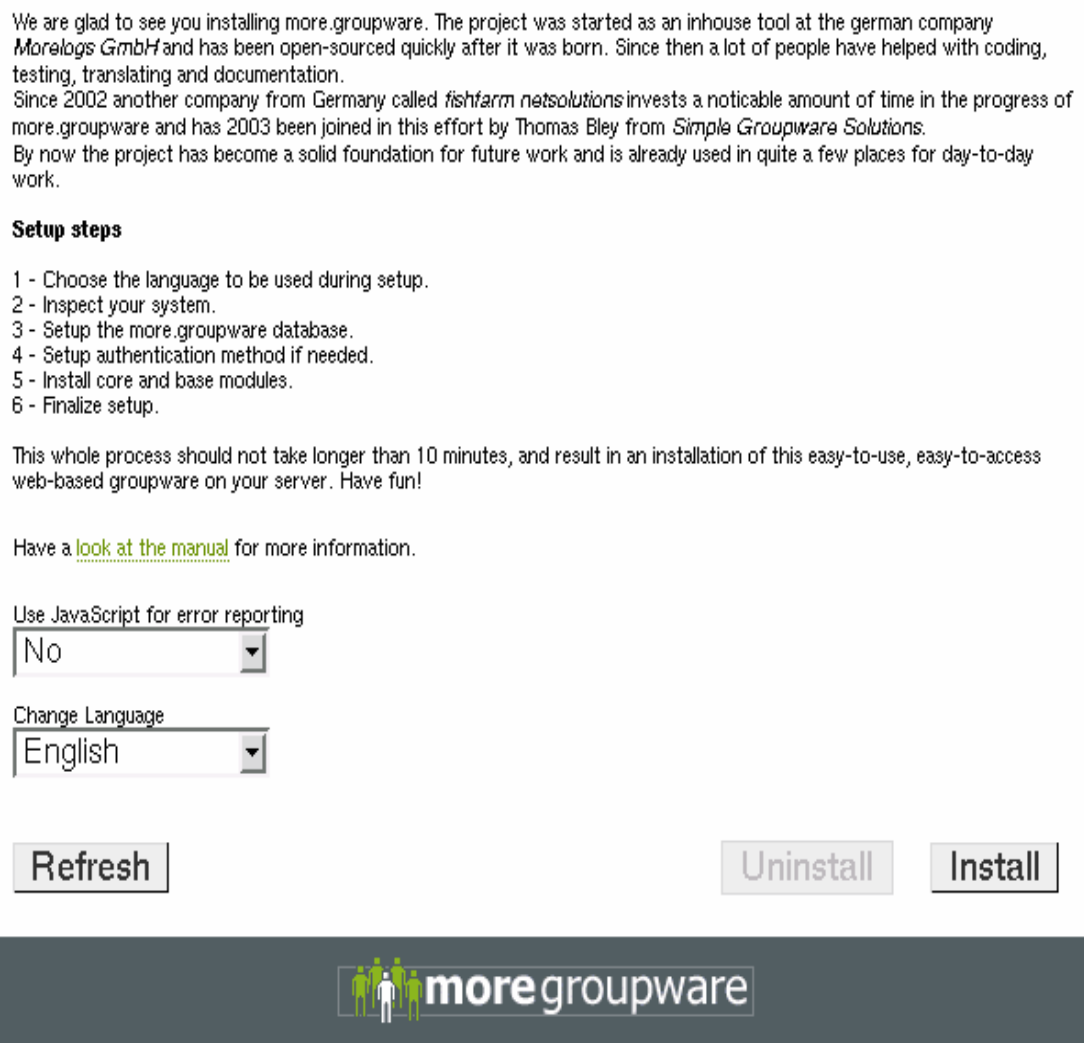

Στη συνέχεια εμφανίζεται μια σελίδα παραμέτρων στις οποίες θα πρέπει να ορίσουμε τις παρακάτω τιμές:

- Database product: επιλέγουμε MySQL
- Database Hostname / IP: localhost ή IP address
- Database User: το username που ορίσαμε στο Winmysqladmin
- Database Password: τον κωδικό που ορίσαμε στο Winmysqladmin
- Name of database: το database name που ορίσαμε στο Winmysqladmin (π.χ MGW).
- URL to moregroupware root: http://yourPCname/moregroupware
- System path to moregroupware: c:\web\moregroupware
- Theme of moregroupware: default
- Authentication method: SQL

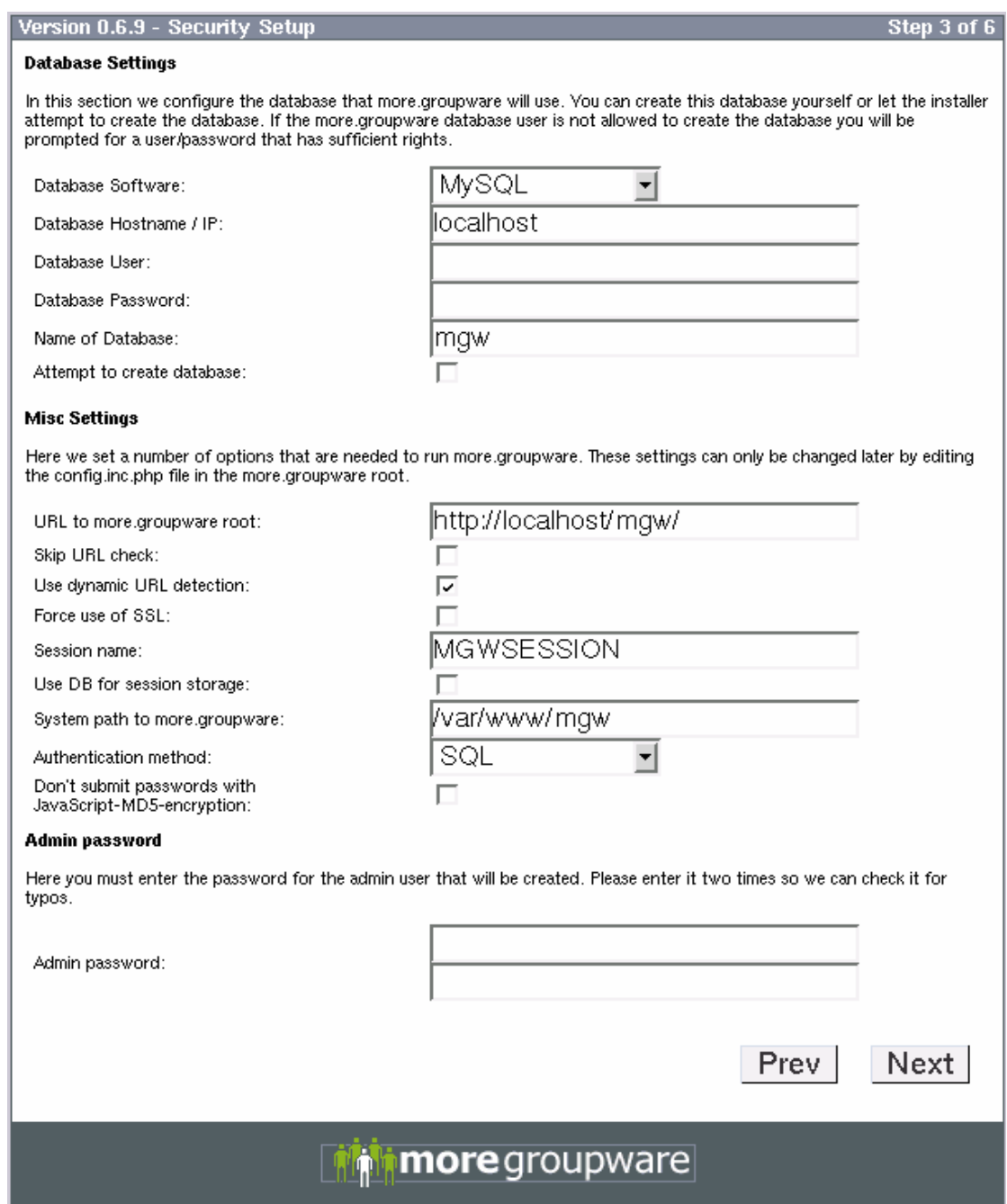

Στο Directory type επιλέγουμε open LDAP και τα υπόλοιπα τα αφήνουμε ως έχουν:

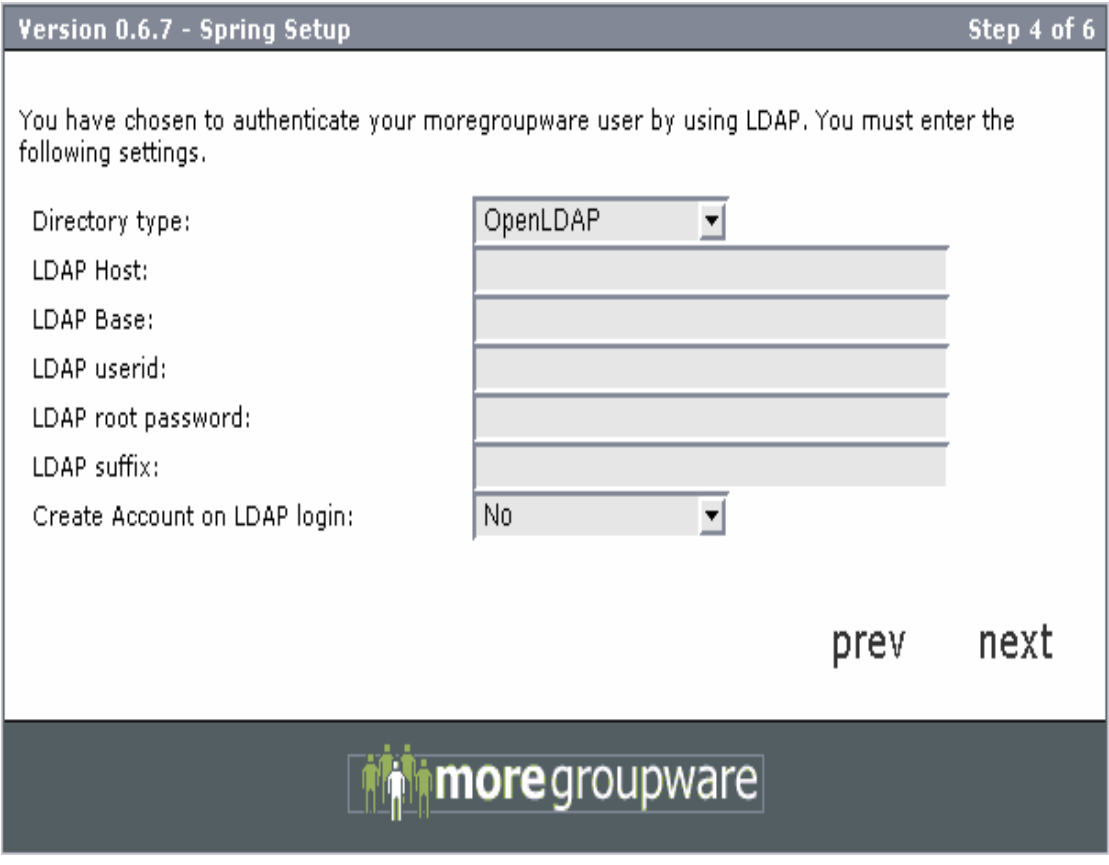

Πατάμε "next" επιλέγουμε ποιες από τις υπολειτουργείς (modules) επιθυμούμε να εγκαταστήσουμε και πατάμε ξανά "next" .

Η διαδικασία εγκατάστασης έχει τώρα ολοκληρωθεί και μπορούμε να εισέλθουμε στο MoreGroupware. Για την πρώτη είσοδο στην εφαρμογή πληκτρολογούμε στο πεδίο username τη λέξη Admin και στο πεδίο password το συνδυασμό 4dmin όπως στην εικόνα που ακολουθεί:

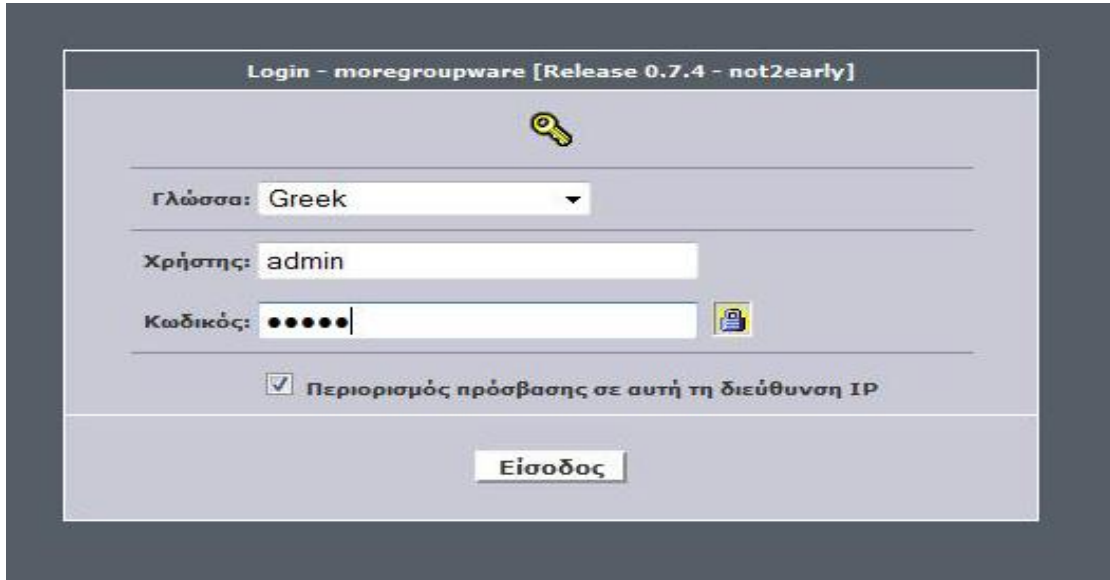

Κατά την είσοδό μας στο MoreGroupware βλέπουμε την παρακάτω εικόνα – περιβάλλον εργασίας MoreGroupware.

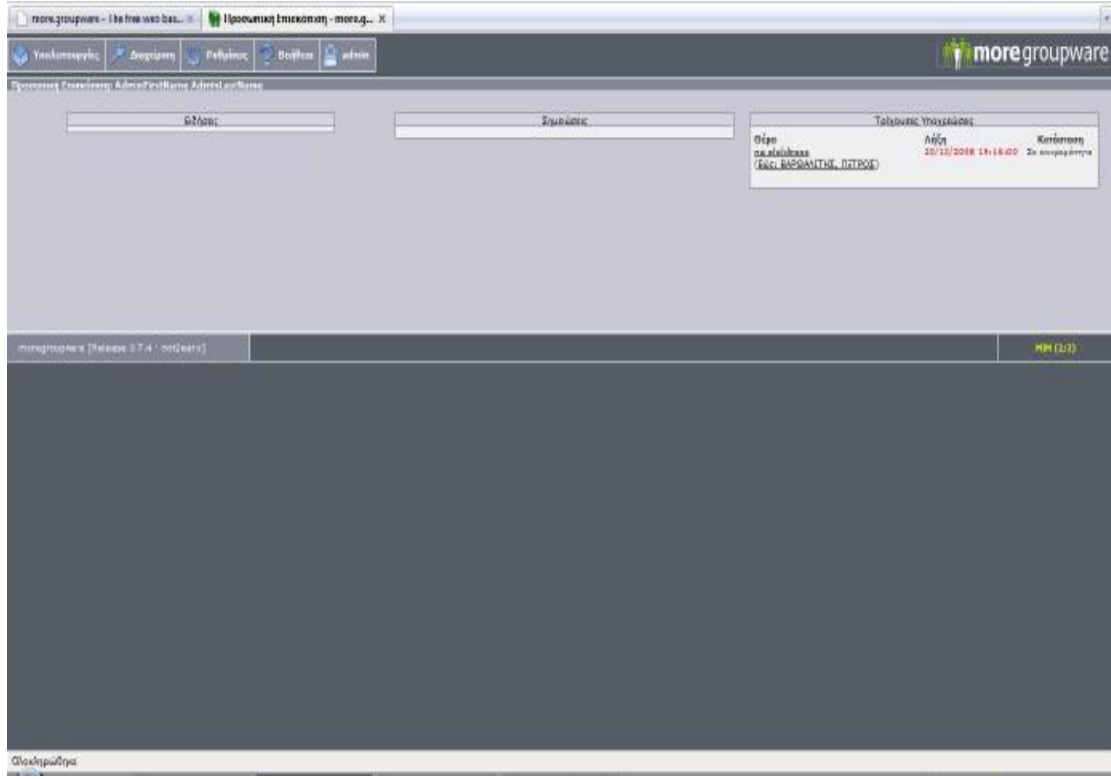

# **Βιβλιογραφία**

• Παν. Παναγιωτόπουλος – Ιωάννης Δραγώνας – Χρ. Σκουρλάς , Τηλεπληροφορική και δίκτυα υπολογιστών, εκδόσεις νέων τεχνολογιών , Αθήνα 2001.

• Thomas Connoly – Carolyn Begg – Anne Strachan, Συστήματα βάσεων δεδομένων, τόμος Ά, εκδόσεις ΙΟΝ.

• R. Elmastri – S.B Navathe, Θεμελιώδεις αρχές συστημάτων βάσεων δεδομένων, τόμος Β' , εκδόσεις Δίαυλος Αθήνα 2001.

• Dave Addey – Lames Ellis – Phid Shuh – david Thienecke, Contents management system (tools of the trade), εκδοσεις Glasshous.

• Bob Boiko, Content management Bible, εκδόσεις Willey Publishing

• Ηλίας Αντωνόπουλος, Ανακαλύψτε το Mambo CMS, εκδόσεις Alter Market

#### Διαδίκτυο:

- <http://php.opensourcecms.com/scripts/details.php?scriptid=5&name=B> igace
- <http://php.opensourcecms.com/scripts/details.php?scriptid=9&name>= CMS%20Made%20Simple
- <http://php.opensourcecms.com/scripts/details.php?scriptid=152&name> =DokuWiki
- <http://www.cmsmatrix.org/matrix/cms-matrix/accura-site-cms>
- <http://www.cmsmatrix.org/matrix/cms-matrix/alfresco>
- <http://www.cmsmatrix.org/matrix/cms-matrix/axis>
- <http://www.cmsmatrix.org/matrix/cms-matrix/blue-light-cms>
- <http://www.cmsmatrix.org/matrix/cms-matrix/civinext-groupware3>
- <http://www.cmsmatrix.org/matrix/cms-matrix/cms-works>
- <http://www.cmsmatrix.org/matrix/cms-matrix/dblog-cms-open-source>
- <http://www.cmsmatrix.org/matrix/cms-matrix/dotnetnuke>
- <http://www.cmsmatrix.org/matrix/cms-matrix/drupal>
- <http://www.cmsmatrix.org/matrix/cms-matrix/e107>
- <http://www.cmsmatrix.org/matrix/cms-matrix/e-publish>
- <http://www.cmsmatrix.org/matrix/cms-matrix/elxis-cms>
- <http://www.cmsmatrix.org/matrix/cms-matrix/impresscms>
- <http://www.cmsmatrix.org/matrix/cms-matrix/ipecms>
- <http://drupal.org/>
- <http://drupal.org/drupal-6.0>
- <http://drupal.org/videocasts/whats-new-in-6>
- <http://tips.webdesign10.com/drupal/about-drupal-311.html>
- <http://tips.webdesign10.com/drupal/drupal-hosting>
- <http://cmsreport.com/content/2006/12/drupal-and-joomla-comparison>
- <http://www.freestuff.gr/forums/viewtopic.php?p=334078>
- <http://speckyboy.com/2009/06/24/40-professional-and-free-drupal>cms-themes/
- <http://www.cmsmadesimple.org/>
- <http://www.cmsmadesimple.org/features/modules/>
- <http://dev.cmsmadesimple.org/project/search/wysiwyg>
- <http://www.cmsmatrix.org/matrix/cms-matrix/xdocs>
- <http://www.joomla.gr/>
- <http://www.joomla.gr/tutorials>
- <http://www.joomla.gr/tutorials-topmenu-73/installation/402-move>joomla-to-server
- <http://www.joomlahacks.com/content/view/134/64/>
- <http://questions.cms.hhs.gov/cgi>bin/cmshhs.cfg/php/enduser/std\_adp.php?p\_faqid=1&p\_created=9985 81232
- [http://www.steptwo.com.au/papers/kmc\\_what/index.html](http://www.steptwo.com.au/papers/kmc_what/index.html)
- <http://www.moregroupware.de/>
- <http://www.moregroupware.de/Overview.about.0.html>
- <http://www.moregroupware.de/Features.11.0.html>
- <http://www.moregroupware.de/Users.10.0.html>
- <http://www.moregroupware.de/Documentation.7.0.html>
- <http://www.moregroupware.de/faq/>
- [http://www.moregroupware.de/wiki/index.php/Main\\_Page](http://www.moregroupware.de/wiki/index.php/Main_Page)
- [http://www.moregroupware.de/wiki/index.php/Setting\\_up\\_more.groupw](http://www.moregroupware.de/wiki/index.php/Setting_up_more.groupw) are
- [http://www.moregroupware.de/wiki/index.php/Setting\\_up\\_more.groupw](http://www.moregroupware.de/wiki/index.php/Setting_up_more.groupw) are#Downloading\_more.groupware\_releases
- [http://www.moregroupware.de/wiki/index.php/Setting\\_up\\_more.groupw](http://www.moregroupware.de/wiki/index.php/Setting_up_more.groupw) are#Requirements
- <http://www.moregroupware.de/Downloads.6.0.html>
- <http://www.moregroupware.de/Development.3.0.html>
- <http://www.elxis.org/el/>
- <http://www.elxis.org/el/ti-einai-to-elxis.html>
- <http://www.elxis.org/el/xaraktiristika-elxis.html>
- <http://www.elxis.org/el/apaitiseis-systimatos.html>
- <http://www.xoops.org/>
- <http://en.wikipedia.org/wiki/XOOPS>
- <http://www.xoops.org/modules/wfchannel/>
- [http://sourceforge.net/forum/?group\\_id=41586](http://sourceforge.net/forum/?group_id=41586)
- <http://www.cmsmatrix.org/matrix/cms-matrix/bigace>
- <http://www.cmsmatrix.org/matrix/cms-matrix/cimple-cms>
- <http://www.cmsmatrix.org/matrix/cms-matrix/cms-made-simple>
- <http://www.cmsmatrix.org/matrix/cms-matrix/compactcms>
- <http://www.cmsmatrix.org/matrix/cms-matrix/digiportal>
- <http://www.cmsmatrix.org/matrix/cms-matrix/dotcms>
- <http://www.cmsmatrix.org/matrix/cms-matrix/dotnetnuke>
- <http://www.cmsmatrix.org/matrix/cms-matrix/drupal>
- <http://www.cmsmatrix.org/matrix/cms-matrix/e-publish>
- <http://www.cmsmatrix.org/matrix/cms-matrix/e107>
- <http://www.cmsmatrix.org/matrix/cms-matrix/easy-publisher>
- <http://www.cmsmatrix.org/matrix/cms-matrix/elite-cms>
- <http://www.cmsmatrix.org/matrix/cms-matrix/exitecms>
- <http://www.cmsmatrix.org/matrix/cms-matrix/ez-publish>
- <http://www.cmsmatrix.org/matrix/cms-matrix/forumcm>
- <http://www.cmsmatrix.org/matrix/cms-matrix/ignitionsuite>
- <http://www.cmsmatrix.org/matrix/cms-matrix/impresscms>
- <http://www.cmsmatrix.org/matrix/cms-matrix/joomla>
- <http://www.cmsmatrix.org/matrix/cms-matrix/kiwi-cms>
- <http://www.cmsmatrix.org/matrix/cms-matrix/lightcms>
- <http://www.cmsmatrix.org/matrix/cms-matrix/magnolia>
- <http://www.cmsmatrix.org/matrix/cms-matrix/mambo>
- <http://www.cmsmatrix.org/matrix/cms-matrix/modx>
- <http://www.cmsmatrix.org/matrix/cms-matrix/mojoportal>
- <http://www.cmsmatrix.org/matrix/cms-matrix/mycms>
- <http://www.cmsmatrix.org/matrix/cms-matrix/openacs>
- <http://www.cmsmatrix.org/matrix/cms-matrix/plexcor>
- <http://www.cmsmatrix.org/matrix/cms-matrix/silverstripe>
- <http://www.cmsmatrix.org/matrix/cms-matrix/snews-cms>
- <http://www.cmsmatrix.org/matrix/cms-matrix/typo3>
- <http://www.cmsmatrix.org/matrix/cms-matrix/typolight>
- <http://www.cmsmatrix.org/matrix/cms-matrix/umbraco-cms>
- <http://www.cmsmatrix.org/matrix/cms-matrix/verso>
- <http://www.cmsmatrix.org/matrix/cms-matrix/verve>
- <http://www.cmsmatrix.org/matrix/cms-matrix/wordpress>
- <http://www.cmsmatrix.org/matrix/cms-matrix/xdocs>
- <http://www.cmsmatrix.org/matrix/cms-matrix/xoops>
- <http://www.active3.gr/6B87A8C5.el.aspx>
- <http://www.web2learning.net/archives/1202>
- <http://www.chillibreeze.com/ArticleIndex>
- <http://www.slideshare.net/rodotheos/joomla-1>
- <http://www.zefxis.gr/el/genesis/>
- <http://www.freestuff.gr/forums/viewtopic.php?t=24958&start=0&postda> ys=0&postorder=asc&highlight=
- <http://www.strony.bar-marcus.pl/index.php/Computers/>
- <http://www.ibm.com/developerworks/ibm/osource/index.html>
- [http://meteora.csd.auth.gr/~dpolitis/hucmm\\_files/teach\\_files/diplwmatik](http://meteora.csd.auth.gr/~dpolitis/hucmm_files/teach_files/diplwmatik) i/DB\_Intro.htm
- <http://www.mysql.com/>
- <http://www.php.net/>
- <http://robertogaloppini.net/2008/12/24/open-source-cms-books-drupal>for-education-and-e-learning/
- <http://www.impresscms.org/>
- <http://community.impresscms.org/modules/smartsection/item.php?item>  $id = 401$
- <http://www.mojoportal.com/home.aspx>
- <http://typo3.com/>
- <http://typo3.com/License.1625.0.html>
- <http://typo3.com/What-is-a-CMS.1351.0.html>
- <http://www.webz.gr/2007/06/27/wordpress-cms/>
- <http://www.xoops.org/modules/news/article.php?storyid=4947>
- <http://discussions.drupal.ro/taxonomy/term/5>
- <http://www.silverstripe.com/>
- <http://www.typolight.org/>
- <http://plone.org/products/plone>
- <http://www.dotnetnuke.com/>
- <http://info.tikiwiki.org/tiki-index.php>
- <http://www.compactcms.nl/>
- <http://umbraco.org/>
- <http://sourceforge.net/projects/emule/>
- [http://sourceforge.net/search/?type\\_of\\_search=soft&words=cms&sear](http://sourceforge.net/search/?type_of_search=soft&words=cms&sear) ch=Search
- <http://www.ohloh.net/p/sfcms>
- <http://pxsystem.sourceforge.net/>
- <http://www.mamboclub.net/forum/>
- <http://www.qoolsoft.gr/>
- <http://www.elxis.org/el/blog/news/>
- <http://www.starfish.gr/taxonomy/term/49>
- <http://www.la-grange.net/cm>
- <http://www.opencms.org/en/>
- <http://www.opencms.org/en/development/>
- <http://forum.elxis.org/>
- <http://oscom.org/matrix/index.html>
- <http://www.gnu.org/licenses/licenses.html#GPL>
- <http://www.aoemedia.com/typo3-enterprise-web-cms.html>
- <http://php.opensourcecms.com/scripts/show.php?catid=3&cat=eCom> merce
- <http://www.jojocms.org/>
- <http://php.opensourcecms.com/scripts/details.php?scriptid=113&name> =Beehive
- <http://php.opensourcecms.com/scripts/details.php?scriptid=5&name=B> igace
- <http://php.opensourcecms.com/scripts/details.php?scriptid=9&name>= CMS%20Made%20Simple
- <http://php.opensourcecms.com/scripts/details.php?scriptid=304&name> =CMSimple
- [http://php.opensourcecms.com/scripts/details.php?scriptid=13&name=](http://php.opensourcecms.com/scripts/details.php?scriptid=13&name) CompactCMS
- [http://php.opensourcecms.com/scripts/details.php?scriptid=16&name=](http://php.opensourcecms.com/scripts/details.php?scriptid=16&name) **DBHcms**
- <http://php.opensourcecms.com/scripts/details.php?scriptid=191&name> =Drupal
- [http://php.opensourcecms.com/scripts/details.php?scriptid=19&name=](http://php.opensourcecms.com/scripts/details.php?scriptid=19&name) e107
- <http://php.opensourcecms.com/scripts/details.php?scriptid=289&name> =eazyPortal
- <http://php.opensourcecms.com/scripts/details.php?scriptid=102&name> =eGroupWare
- <http://php.opensourcecms.com/scripts/details.php?scriptid=273&name> =eliteCMS
- [http://php.opensourcecms.com/scripts/details.php?scriptid=22&name=](http://php.opensourcecms.com/scripts/details.php?scriptid=22&name) Elxis
- [http://php.opensourcecms.com/scripts/details.php?scriptid=27&name=](http://php.opensourcecms.com/scripts/details.php?scriptid=27&name) eZ%20Publish
- [http://php.opensourcecms.com/scripts/details.php?scriptid=37&name=](http://php.opensourcecms.com/scripts/details.php?scriptid=37&name) ImpressCMS
- [http://php.opensourcecms.com/scripts/details.php?scriptid=39&name=](http://php.opensourcecms.com/scripts/details.php?scriptid=39&name) Joomla
- [http://php.opensourcecms.com/scripts/details.php?scriptid=44&name=](http://php.opensourcecms.com/scripts/details.php?scriptid=44&name) Mambo
- <http://php.opensourcecms.com/scripts/details.php?scriptid=277&name> =Micro%20CMS
- [http://php.opensourcecms.com/scripts/details.php?scriptid=48&name=](http://php.opensourcecms.com/scripts/details.php?scriptid=48&name) MODx
- <http://php.opensourcecms.com/scripts/details.php?scriptid=137&name> =Moodle
- [http://php.opensourcecms.com/scripts/details.php?scriptid=53&name=](http://php.opensourcecms.com/scripts/details.php?scriptid=53&name) PHP-Fusion
- [http://php.opensourcecms.com/scripts/details.php?scriptid=54&name=](http://php.opensourcecms.com/scripts/details.php?scriptid=54&name) PHP-Nuke
- <http://php.opensourcecms.com/scripts/details.php?scriptid=106&name> =phpGroupWare
- <http://php.opensourcecms.com/scripts/details.php?scriptid=320&name> =Pligg%20CMS
- [http://php.opensourcecms.com/scripts/details.php?scriptid=61&name=](http://php.opensourcecms.com/scripts/details.php?scriptid=61&name) **SilverStripe**
- <http://php.opensourcecms.com/scripts/details.php?scriptid=170&name> =sNews
- [http://php.opensourcecms.com/scripts/details.php?scriptid=86&name=](http://php.opensourcecms.com/scripts/details.php?scriptid=86&name) **Textpattern**
- [http://php.opensourcecms.com/scripts/details.php?scriptid=66&name=](http://php.opensourcecms.com/scripts/details.php?scriptid=66&name) Typo3
- [http://php.opensourcecms.com/scripts/details.php?scriptid=67&name=](http://php.opensourcecms.com/scripts/details.php?scriptid=67&name) **TYPOlight**
- <http://php.opensourcecms.com/scripts/details.php?scriptid=128&name> =Vanilla
- [http://php.opensourcecms.com/scripts/details.php?scriptid=88&name=](http://php.opensourcecms.com/scripts/details.php?scriptid=88&name) **WordPress**
- [http://php.opensourcecms.com/scripts/details.php?scriptid=71&name=](http://php.opensourcecms.com/scripts/details.php?scriptid=71&name) XOOPS
- <http://www.zefxis.gr/genesis/>
- <http://www.joomla.gr/about-joomla>
- <http://www.dezitech.com/index/gr/products/deriocms.php>
- <http://www.linea-hellas.gr/web-design-greece/>
- <http://www.weblogic.gr/demo/e-publish/>
- [http://power.positron.gr/Positron\\_CMS/article/greek/23/8/index.html](http://power.positron.gr/Positron_CMS/article/greek/23/8/index.html)
- <http://www.creativeoptions.eu/web-development/content>management-systems/cms-systima-diaxiris-periexomenon.html
- <http://www.creativeoptions.eu/web-development/anaptixi>istoselidas/content\_management.html
- <http://www.crucial-services.com/cgibin/hweb?-A=150&-V=webdev>
- <http://www.elyros.com/eisegr.asp>
- [http://www.onnup.net/index.php?option=com\\_content&task=view&id=3](http://www.onnup.net/index.php?option=com_content&task=view&id=3) 3&Itemid=34&lang=iso-8859-7
- [http://www.webone.gr/service\\_admin.htm](http://www.webone.gr/service_admin.htm)
- <http://www.webservice.gr/products/WPro/>
- <http://www.hypersystems.gr/cgibin/hweb?-A=19&-V=products&-w>=
- [http://www.cyb.gr/index.php/Products:Ennius\\_CMS/2/31](http://www.cyb.gr/index.php/Products:Ennius_CMS/2/31)